03063

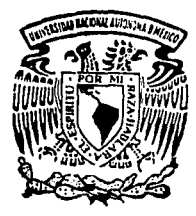

# UNIVERSIDAD NACIONAL AUTONOMA DE MEXICO

#### Т F.  $\mathbf{s}$  $\mathbf{S}$

## MAESTRIA EN CIENCIAS DE LA COMPUTACION

## Implantación de un método computarizado para el análisis biomecánico de los ejercicios físicos

# <sup>2</sup> Matilde Espinosa Sánchez

DIRECTOR DE LA TESIS: Dr. Enrique Daltabuit Godás

ENER0/1993

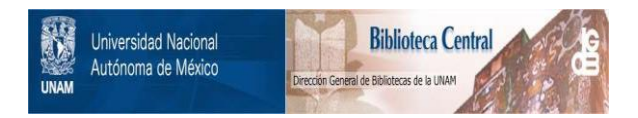

## **UNAM – Dirección General de Bibliotecas Tesis Digitales Restricciones de uso**

## **DERECHOS RESERVADOS © PROHIBIDA SU REPRODUCCIÓN TOTAL O PARCIAL**

Todo el material contenido en esta tesis está protegido por la Ley Federal del Derecho de Autor (LFDA) de los Estados Unidos Mexicanos (México).

El uso de imágenes, fragmentos de videos, y demás material que sea objeto de protección de los derechos de autor, será exclusivamente para fines educativos e informativos y deberá citar la fuente donde la obtuvo mencionando el autor o autores. Cualquier uso distinto como el lucro, reproducción, edición o modificación, será perseguido y sancionado por el respectivo titular de los Derechos de Autor.

#### e o N T E N ł D o

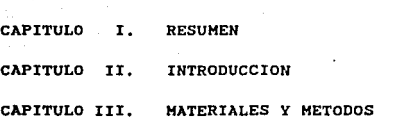

**3.1 Lista de equipo** 

- 3. l. <sup>l</sup>
- 3. l. <sup>2</sup>
- <sup>3</sup>.l. <sup>3</sup> **Cámarade video** Editorade video **Monitor de video**
- 3 .1.4 Tarjeta digitalizadora
- 3. l. <sup>5</sup> **Computadora**

#### **3.2 Representación del cuerpo humano**

- **J.2.1 Modelo de representación**
- **3.2.2 Identificación** *y* **extracción de segmentos**

#### **3.3 Procesamiento de imágenes**

- 3.3.l Digitalización
- 3.3.2 **Resolución**
- 3.3.3 **Principios de barrido**
- 3.3.4 **Velocidad de cuadros**
- 3.3.5 **Formato**
- 3.3.6 **Distorsión**

#### **3.4 Interpolación de datos**

- 3.4.l **Interpolar**
- 3.4.2 **Interpolación polinomial**
- 3.4.3 **Interpolación por slpines**
- 3.4.4 **Aproximación polinomial en porciones**
- 3.4.5 **e-splines**
- 3.4.6 Beta-splines

#### **3.5 Caracter!sticas del sistema**

3.5.1 M6dulo de captura

3.5.1.1 Despliegue de la imagen 3.5.1.2 captura de **datos y coordenadas** 

#### 3.5.2 M6dulo de depuraci6n

3.5.2.1 **Depuración de archivos** 

#### 3.5.3 M6dulo de análisis

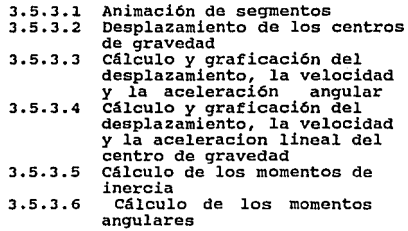

#### CAPITULO IV. EJEMPLOS Y RESULTADOS

4.1 Velocidad en el atletismo femenil

**4.2 Gimnasia artística varonil** 

**4.3 Velocidad en el atletismo varonil** 

CAPITULO v. DISCUSION Y CONCLUSIONES

- **s.1 Fuentes de error**
- 5.2 Limitaciones del sistema
- 5.3 Mejoras al sistema
- 5, 4 Validación
- **5.5 Conclusioneu**

APENDICE

**Lista de programas.** 

**Condiciones para la grabación del video.** 

#### REFERENCIAS

# SISTEMA DE ANALISIS BIOMECANICO

# EXPO CIENCIA Y DEPORTE

UNAM

espinosa. 199

> Da Esc para abortar, otra Tecla para continuar.

### C A P I T U L O I .

#### RESUMEN

La biomecánica deportiva es una disciplina que consiste en el estudio de los movimientos del hombre en el proceso del ejercicio fisico, as1 como en el análisis de las acciones motoras del deportista como sistemas de movimientos activos. La tarea general de esta disciplina consiste en evaluar la efectividad de la ejecución de los movimientos, *y*  perfeccionar la técnica del deportista. (s) Para la evaluación y el análisis se utilizan los procedimientos de la cinemática y la dinámica que son ramas de la mecánica f1sica.

En el sistema computarizado que se presenta en este trabajo, se han implantado métodos que permiten evaluar los desplazamientos del cuerpo humano. Dentro de la rama de la cinemática, el sistema permite calcular la velocidad y la ace1eraci6n lineales y angulares, por ejemplo, del centro de gravedad del cuerpo, del brazo derecho, del muslo izquierdo, etc. Por otro lado, dentro de la rama de la din&mica el sistema permite calcular los momentos de inercia y los momentos angulares de la parte del cuerpo que se desee, en las distintas fases o etapas del movimiento en estudio.

El método desarrollado utiliza al video domo 'el medio de El método desarrollado utiliza al video domo el medio de<br>obtención de una secuencia de *instantes* que conforman el movimiento. Estos instantes son imágenes, que después de ser digitalizadas se despliegan en el monitor de una microcomputadora para obtener de ellas la informaci6n fuente, necesaria para calcular los parámetros que evalúan, cuantitativamente, las características del movimiento grabado.

El sistema en la computadora consta de varios programas que le permiten al usuario, por ejemplo, capturar la información fuente, crear archivos de movimientos, ver la animación de la secuencia de instantes, hacer cálculos, obtener resultados graficados, etc.

El objetivo del desarrollo de este trabajo es proporcionar al entrenador deportivo una herramienta para la depuración de la técnica de sus atletas, utilizando para esto medios relativamente accesibles como lo son una cámara de video y una microcomputadora, y valores de parámetros que le permitan evaluar cuantitativamente el desempeño humano.

#### CAPITULO II.

### I N T R O D U C C I O N

El método utilizado en este trabajo fue desarrollado en la EXPO CIENCIA Y DEPORTE, dentro del Laboratorio de Biomecánica montado en el Museo de Ciencias y Artes, anexo a la Facultad de Arquitectura durante el año de 1991. Uno de los principales objetivos de la implantación de este método fue la utilizaci6n de recursos de tecnologia actual en video, im&genes digitalizadas, computadoras y software, para el desarrollo de una aplicación en una de las áreas de las ciencias del ejercicio, la biomecánica deportiva.

En la literatura especializada, los métodos utilizados para anélisis semejantes y utilizados en las investigaciones hechas en ejercicios específicos en diversas especialidades deportivas, han usando tradicionalmente a la cinematografía como el medio para la obtenci6n de los datos. Una de las preocupaciones más grandes en los métodos desarrollados ha sido la cantidad de datos con los que se cuenta para hacer el análisis, as!, para conocer mejor la ejecución de un movimiento entre más instantes sucesivos se tengan en la unidad de tiempo, mejor, ya que el movimiento del cuerpo humano es continuo y no se puede decir cuantos son los instantes que lo forman. Por eso el número de cuadros por segundo de una pelicula está relacionado con de la veracidad de los resultados obtenidos en el análisis. Con el objeto de cubrir los intervalos de tiempo de los que no se tiene información, en los métodos publicados se habla de la interpolación de los datos.

Como ya se mencionó anteriormente, el método utiliza como medio de captura de la secuencia de imágenes al video. En los últimos

 $\mathbf{B}^{\mathrm{max}}$  .

afies el video ha reemplazado, casi completamente, a la cinematografla dentro de los propósitos de enseñanza <sup>y</sup> entrenamiento deportivo. Como el video es reusable y no necesita de ningún tipo de procesamiento para reproducir inmediatamente las escenas grabadas, resulta barata su utilización. Sin embargo a pesar de que este medio es muy valioso para las evaluaciones cualitativas, no se usa generalmente para investigaciones de naturaleza cuantitativa. No tiene la resolución suficiente ni la linealidad que permita mediciones finas. Hemos querido, no obstante, como una de las finalidades del método que se reporta en este trabajo, comparar los resultados que se obtienen con los resultados obtenidos de los métodos desarrollados a partir de la cinematografla *y,* de esta manera, demostrar su confiabilidad.

Para suplir la relativamente poca información que puede adquirirse del bajo número de imAgenes digitalizadas por segundo, 30 de las grabaciones de video no profesional, el sistema cuenta con módulos de interpolación con los que se pretende aproximar al comportamiento real en la ejecución del ejercicio. El número de datos interpolados puede ser tan alto como para suponer 120 cuadros por segundo.

El cuerpo humano es una estructura compleja, dificil de representar, cualquier movimiento que se ejecute es en realidad el resultado del comportamiento de varios müsculos. Debido a esta complejidad, se opta por representar al cuerpo de una manera más sencilla que, en este caso, es la de asumir al cuerpo como un conjunto de segmentos rigidos e individuales. Esta representación, constituida por un conjunto de lineas rectas permite la aplicación de los procedimientos de cálculo de la Fisica.

Para que el sistema de cómputo desarrollado pueda utilizar los

instantes o imágenes de la secuencia del movimiento deben pasar de ser imagen de video a imagen digitalizada. As1, la secuencia de imágenes se digitalizan una por una.

Con el fin de obtener la información de la postura del cuerpo en cada instante del movimiento, lo que se hace es localizar los puntos extremos de las lineas rectas, las cuales representan las diferentes partes del cuerpo tales como los miembros superiores, inferiores, Cdbeza y tronco. Esta identificación de puntos se realiza en este método por medio de la obtención de las coordenadas x y *y* de los puntos. De esta manera, dos pares de coordenadas son los extremos de la linea recta que representa a un miembro del cuerpo. El sistema "Implantación de un método computarizado para el análisis biomecánico de los ejercicios físicos" permite leer las coordenadas fácilmente en pantalla, utilizando al *mouse* y la imagen digitalizada, desplegada en el monitor de la computadora.

Con la identificación de los puntos en cada una de las imágenes, el sistema genera un archivo de coordenadas para ese movimiento. De ser necesario, el sistema contempla la posibilidad de corregir la secuencia de las imágenes en la captura eliminando y/o añadiendo una o varias imágenes. También permite corregir la localización de puntos por imagen, si se detecta que hubo error.

Además de crear un archivo de coordenadas, se debe contar con información adicional. Para el cálculo de los parámetros de evaluación son necesarios el peso del atleta, su estatura y la longitud de las diferentes partes de su cuerpo. Estos datos son almacenados en otro archivo con información adicional como es el nombre del atleta, especialidad deportiva, etc.

El sistema permite que el usuario vea, en forma animada, la

state and the second contract of **5** con-

reproducción del movimiento, la cual facilita la evaluación cualitativa (descriptiva} del movimiento realizado por el atleta, puede además, ver como se desplaza el centro de gravedad del cuerpo. La posición de los centros de gravedad le dicen al usuario la forma en que el atleta distribuye, en cada instante del movimiento, la masa de su cuerpo y de esta manera puede saber, por ejemplo, por qué el atleta pierde el equilibrio y se va de bruces.

El sistema cuenta con otro m6dulo que permite al usuario, para cada una de las partes del cuerpo, conocer los ángulos de desplazamiento, calcular la velocidad y la aceleración angulares, hacer interpolación y graficar los resultados calculados. La amplitud de los ángulos le dicen al entrenador que tanta flexi6n, extensión o inclinación, segün sea el caso, presentan las partes del cuerpo en cada instante del movimiento. Con los valores obtenidos el usuario puede llevar un registro y un seguimiento en la ensenanza o depuración de la técnica de su entrenado. Los resultados de velocidad y aceleración angulares muestran la capacidad del atleta de hacer cambios de posición en la unidad de tiempo y, la magnitud de la aceleración en los diferentes instantes da idea de la fuerza muscular total aplicada en aquellos. De esta manera, el entrenador sabe si el deportista debe aplicar mayor o menor fuerza y en qué momento debe hacerlo para desarrollar una aceleración o una desaceleración.

El ejercicio grabado puede ser dividido en fases o etapas, dependiendo de si, por ejemplo, en un instante del ciclo de la carrera de un corredor, éste se encuentra apoyado en el talón del pié derecho o si está sin apoyo al piso, es decir, en vuelo. El usuario decide qué imágenes cumplen con un determinado requisito de apoyo y, para estos instantes, calcula el momento de inercia del desplazamiento de cada una de las partes del cuerpo con respecto a ese punto de apoyo (la

velocidad de un desplazamiento angular de las partes del cuerpo es inversamente proporcional a la magnitud de sus momentos de inercia). *[Nota: Momento de inercia (6)* es la cantidad que indica la resistencia de un cuerpo al cambio angular en su estado de movimiento. Es una medida de la distribución de la masa del objeto con respecto a un eje o punto alrededor del cual está rotando.]

El sistema contempla para el cálculo de momentos de inercia, el apoyo en el piso de la punta o talón del pié izquierdo o del pié derecho, de la mano izquierda o la derecha *y* el caso de cuando no hay apoyo (el cuerpo en vuelo).

El usuario puede calcular también el momento angular (cantidad de movimiento o momentum, que es la medida de rotación del cuerpo que caracteriza su capacidad para transmitirse a otro cuerpo en forma de movimiento mecánico) del desplazamiento para las fases definidas en el cálculo de los momentos de inercia. Los resultados pueden ser interpolados y graficados.

> Vije su se 7

#### C A P I T U L O III.

#### H A T E R I A L E S <sup>y</sup>HETODOS

#### 3.1 LISTA DE EQUIPO.

3.1.1 cámara de video: para la grabación de los ejercicios se han utilizado cámaras de video HiSmm marca sony Handycam de tecnolog1a NTSC, modelo eco - v101. Estas cámaras son de tipo <sup>11</sup> casero11 *o* no profesionales. En realidad se puede utilizar cualquier camara de video y posiblemente cualquier formato de grabación, Beta, VHS o videos. Creemos que cualquier tipo de cámara de video puede estar al alcance de un entrenador.

3.1.2 Editora de video: la selección de las imágenes cuadro por cuadro de las secuencias a digitalizar se hace por medio de una editora de video Hi Brnm marca sony modelo EV0-9700. Las editoras de este tipo y algunas cámaras tienen la facilidad de transmitir al monitor cuadro tras cuadro. La editora tiene ademas la capacidad de numerar los cuadros de cada segundo de la grabación, lo que facilita enormemente la selección de cuadros.

3.1.3 Monitor: Sony Trinitron a color, modelo KX-27HG2. Este monitor RGB se utiliza para proyectar las imagenes del video grabado. Se utiliza también en la configuración de monitor dual para el proceso de digitalización de imágenes.

3.1.4 Tarjeta di9italizadora: una vez congelada la im&gen o cuadro seleccionado, se procede a digitalizarla usando para esto una tarjeta comercial PIB+ (Professional Image Board) de Atronics Internacional, Inc. insertada en la computadora.

**Business Controller Administration** 

3.1.5 Computadora: la computadora es una Acer 915V.

a. procesador *y memoria* interna: procesador 80286 en una máquina tipo AT compatible con memoria RAM de 1 Megabyte,

b, almacenamiento: disco duro de 40 megabytes,

c. *dispositivos de entrada/salida:* drive para diskettes de 5 1/4" de alta densidad, monitor tipo VGA (Video Graphics Array)a color,

*d.* so.ftvare de *soporte:* sistema operativo MS-DOS versión 3. 3, programas para digitalizar suministrados junto con la tarjeta PIB, programas desarrollados en Turbo e de Borland versión 2.

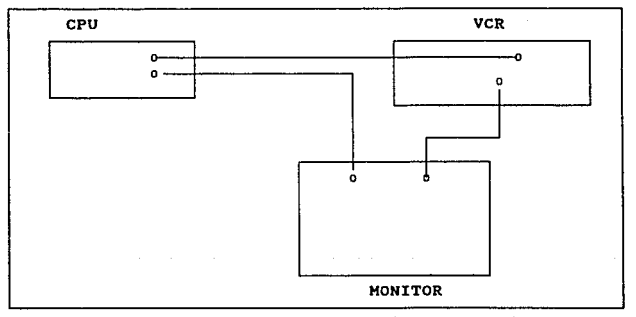

FIG. 1 Diagrama de la conexión del equipo.

#### 3.Z REPRESENTACION DEL CUERPO HUMANO

3. 2.1 Modelo de representación: Con el método (61 utilizado en este trabajo para representar el cuerpo humano en las diferentes posiciones durante la evolución del movimiento en un ejercicio, se tienen 14 líneas rectas y 19 punt $cs.$  A las  $14$ lineas rectas se les conoce como segmentos corporales. La

distribución de la masa del cuerpo se representa mediante indicadores como son el peso de las diferentes partes del cuerpo o segmentos (piernas, manos, tronco, etc.) el centro de gravedad de cada una de estas partes, la localizaci6n del centro de gravedad de todo el cuerpo, etc.

En el modelo desarrollado por Chandler et al. (6) se utilizan dos constantes para el cálculo del peso de cada uno de los segmentos corporales (tabla 1) y el peso total del individuo (P) • Para la localización del centro de gravedad de cada segmento existe una tercera constante, que es un porcentaje de la longitud del segmento a partir del extremo más cercano al tronco o proximal.

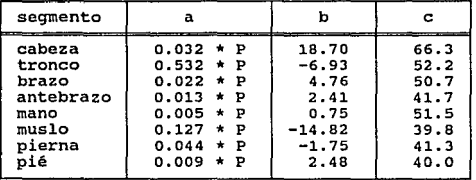

Tabla 1. Ecuaciones de regresión según<br>Chandler et al. ( $\alpha$ )<br>peso segmento = peso total \* a + b<br>centro de gravedad de segmento = longitud<br>de segmento \* c / 100

Existen otros métodos de representación del cuerpo humano: por ejemplo los soviéticos (5) representan al cuerpo en 19 segmentos, y otros investigadores (7) hacen una representación volumétrica para un an&lisis tridimensional.

3.2.2 Identlflcaccl6n *y* extracción de segmentos: La información necesaria para la representación por medio de segmentos se obtiene identificando los puntos extremos de las lineas rectas en el cuerpo del atleta. El extremo proximal es el punto más

cercano y el punto distal es el punto más distante. El punto a partir del cual se hace esta referencia, es la orquilla. En la tabla 2 se identifican los extremos de los segmentos.

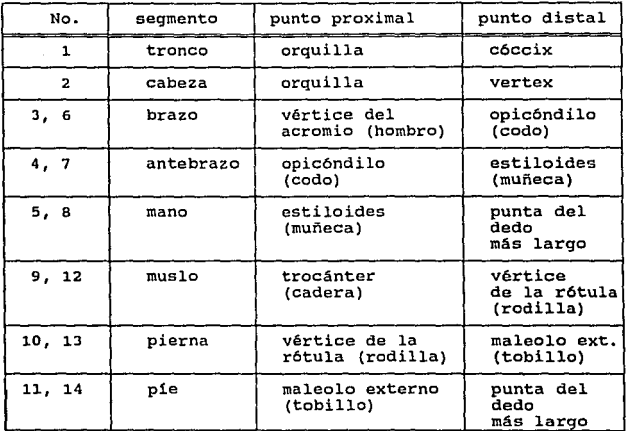

Tabla 2. Identificación de los segmentos corporales.

Para cada imagen de la secuencia del movimiento, se localizan los puntos extremos de los segmentos, según un patr6n de los 14 segmentos y 19 puntos, como se puede observar en la figura 2.

3.3 PROCESAMIENTO DE IMAGENES (2)(3)(21).

3.3.1 Digitalización. El concepto digitalizar es el proceso de convertir una imagen de tonos continuos (por ejemplo una fotografia en blanco y negro compuesta de tonos de grises) a una imagen digital. Esta conversión se produce haciendo cortes

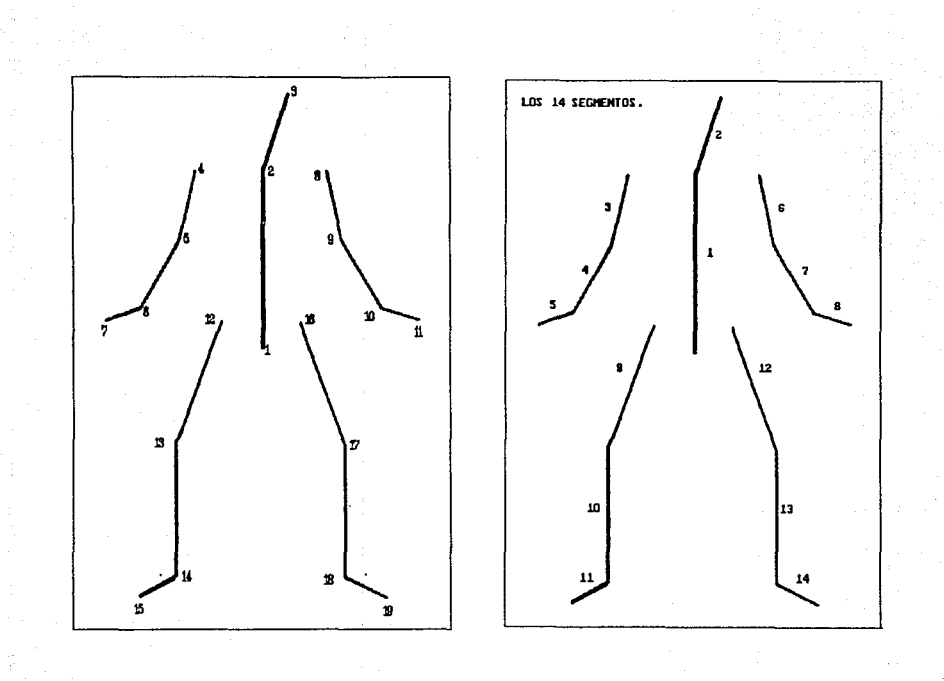

Fig. 2 Diagramas de los segmentos corporales.

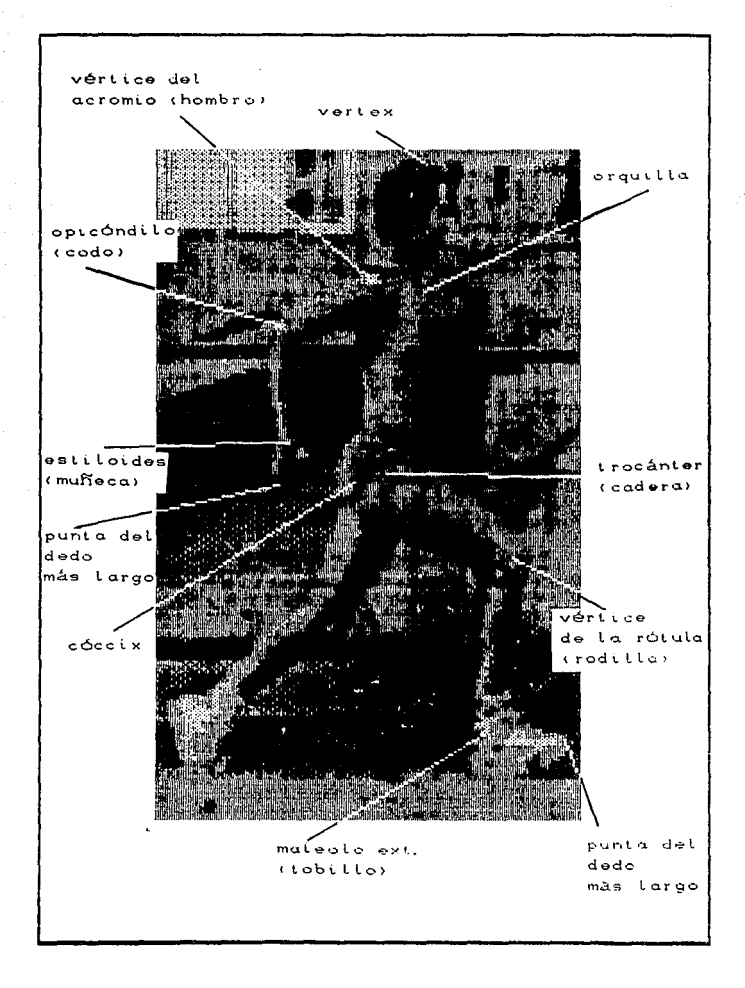

### Fig. 3 Identificación de segmentos.

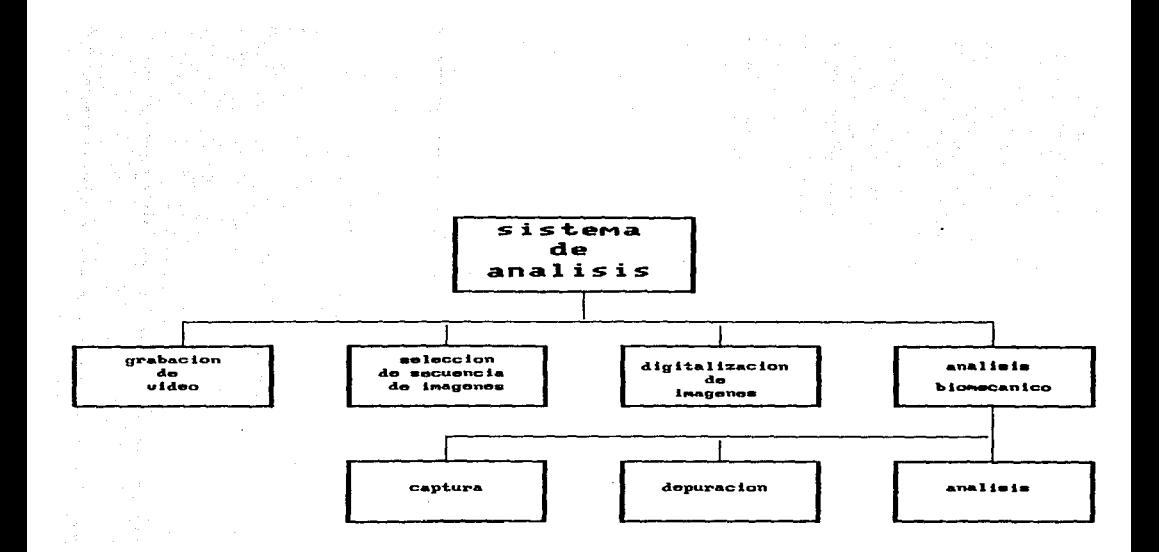

### Fig. 4 Diagrama del sistema.

de información en puntos individuales. Al proceso de cortar se le llama más propiamente muestreo, debido a que se toman muestras de la brillantez de la imagen en puntos específicos dentro de ella. Comunmente a una muestra se le conoce como pixel y es lo que representa a un elemento discreto de la imagen digitalizada.

La limitación de un proceso de digitalización se define con el término resolución. La representación con imagen es tan buena como lo sea su parecido con el original y entre más fina sea esta resolución, más cerca estará la imagen de la apariencia del original.

3.3.2 Resolución de brillantez. Cada pixel representa el brillo de la imagen original en un punto de su muestreo. El proceso de digitalización muestrea la imagen original en una localización en cuadricula predeterminada: cada brillantez muestreada es convertida a un valor numérico entero, o sea, se cuantifica. La cuantificación de la brillantez de un pixel, por ejemplo con un número binario de tres bits, permite a cada pixel ser representado por uno de B niveles de brillantez, del negro al blanco, esto es, la escala de grises. Los fabricantes de equipo de procesamiento de imágenes adoptan generalmente la representación de imágenes digitalizadas en 8 bits.

En el muestreo, cada pixel es manejado en forma individual. El pixel en las coordenadas  $I(x, y)$  en la imagen de entrada es modificado y regresado a la imagen de salida en las coordenadas  $O(x,y)$ .

La ecuación general para el procesamiento está dada por la siguiente ecuación:

$$
O(x,y) = M[I(x,y)]
$$

donde

M = función de mapeo

 $12.12$  and  $12.12$ 

3.3.3 Principios de barrido. El propósito de una cámara de video es convertir una imagen frente a la cámara en una señal eléctrica. Una señal eléctrica tiene sólo un valor en cualquier instante en el tiempo, es unidimensional: pero una imagen es bidimensional y tiene muchos valares en todas las posiciones diferentes en la imagen. La conversión de la imagen<br>bidimensional en una señal eléctrica unidimensional es señal eléctrica unidimensional es efectuada por medio de un barrido de esa imagen con un patrón ordenado llamado raster. Con el rastreo, movemos rápidamente un punto sensible sobre la imagen antes de que ésta se mueva demasiado. Conforme el punto sensible se mueve, la salida eléctrica cambia en respuesta a la brillantez o al color de la imagen bajo el punto sensible. La variabilidad de la señal eléctrica del sensor representa a la imagen con una serie de valores generados llamados señal de video.

Con respecto al manejo de imágenes de video, hay que saber que todo video es analógico, de valores continuos; nunca es un sistema perfecto donde las distorsiones análogicas se acumulan. Las distorsiones dependen de la calidad del equipo y probablemente la calidad de éste dependerá de su costa.

3. 3. 4 Velocidad de cuadros. Para el video del movimiento se deben rastrear muchos cuadros cada segundo para producir un efecto de movimiento continuo. En los sistemas estándar de video comercial las velocidades normales son de 25 a 30 cuadros por segundo, dependiendo del pa1s. A pesar de que estas velocidades son suficientes para presentar un movimiento continuo, no lo son tanto como para evitar el parpadeo. Para que el ojo humano no perciba el parpadeo en una imagen brillosa, la velocidad de refresco de la imagen debe ser mayor de 50 por segundo. Sin embargo, para tener esta velocidad y preservar la resoluci6n horizontal, se requerirá aumentar la velocidad de rastreo tanto horizontal como vertical, o sea aumentar el ancho (bandwidth) de banda del sistema: para evitar

esta dificultad, todo sistema de televisión usa la técnica del *interlacing.* En un sistema de televisión entrelazar significa que se usa más de un rastreo vertical para reproducir un cuadro completo. La televisión comercial usa 2 rasteos verticales por cuadro. con un rastreo vertical se despliegan todas las lineas nones y con el segundo rastreo, las lineas pares. Lo anterior quiere decir que cada cuadro del video es dividido en dos campos, cada uno conteniendo la mitad de la imagen, los dos campos se interlazan presentándose alternadamente cada 1/60 de segundo, un campo tiene las lineas nones y el otro las lineas pares. O sea que a 30 cuadros por sequndo (Norteamérica y Japón), la velocidad vertical es de 60 rastreos por segundo. Los estándares de la televisión comercial en México están dados por la NTSC (National Television Standards Commitee) . Los estándares en paises de Europa, por la PAL (Phase Alternating Line) . Estos estándares usan un total de 525 lineas horizontales con un marco o relación de aspecto de visión de 4: 3, esto significa que el marco de visión es 3/3 en la vertical, por 4/3 en la horizontal.

3.3.5 Formato (10): En este trabajo se manejan las imágenes en el formato no comprimido del archivo. El tamaño del archivo corresponde directamente a la resolución del monitor y del tamafio de la ventana seleccionada y almacenada de la imagen desplegada en el monitor.

Este formato se usa para almacenar imágenes de video en las cuales cada pixel se representa con sus valores del rojo, verde y azul. Es ütil cuando el tiempo de despliegue es critico y el tamaño de la imagen no lo es. Para 'el caso de este trabajo, ambos factores son criticas; sin embargo, se puede prescindir de las imágenes después de tomar de ellas la información necesaria.

 $14$ 

status anglicus con executiv

Tabla 3. Formato del archivo de imagen (\*.PIB):

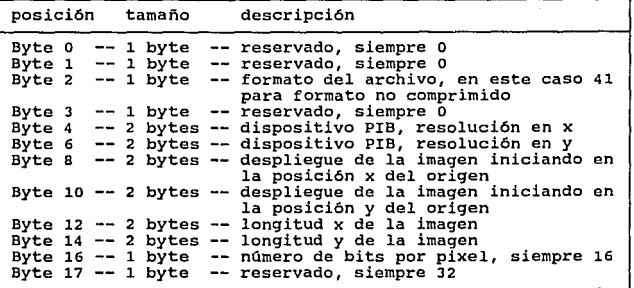

En total son 18 bytes. Todos los campos son sin signo.

Las imágenes al ser digitalizadas generan archivos no comprimidos con el formato tipo PIB, estos archivos son relativamente grandes (40 Kb en promedio) se utiliza entonces un programau2> para eliminar la información que *no* se requiere y generar un archivo que le llamamos tipo VGA. Son archivos más pequeños (25 Kb en promedio) que además de la imagen guardan las coordenadas del punto original del origen de ésta en el monitor al ser digitalizada.

El procedimiento de digitalización consiste en seleccionar la imagen de video en la editora, por medio del software de digitalización (suministrado por el fabricante, Atronics) se *congela* la imagen y usando el *mouse* se delimita en el monitor el rectángulo que encierra el *cuadro* que se desea, se da nombre al archivo e inmediatamente se genera éste en el disco duro de la computadora.

3. 3. 6 Distorsión: En cualquier sistema de manejo de imágenes, se tiene una cierta degradación que está en base al equipo

 $-15$ 

usado. Estas degradaciones se manifiestan en forma de distorsiones fotométricas (propiedad de las respuestas a la intensidad de la luz) y geométricas. Las primeras tienen relación con la respuesta de incongruencias en brillantrez del dispositivo sensor. Las segundas son de orientación espacial.

Para corregir las distorsiones fotométricas se usan funciones de mapeo que actúen en contra de estos efectos.

En el proceso de video-digitalización en este trabajo, se presenta una distorsión geométrica en las imágenes que afecta en los valores de las coordenadas de los puntos que delimitan los segmentos corporales.

Para corregir los valores de las coordenadas fue necesario utilizar un procedimiento de transformación de coordenadas, o sea hacer corresponder las coordenadas del mundo real a las coordenadas en el monitor de la computadora.

Se debe considerar que el sistema de coordenadas del mundo real (221 tiene una amplitud teóricamente infinita, y el area de exhibición del dispositivo es finita. Es necesario, entonces, una transformación que mapee una ventana descrita en el espacio de coordenadas del mundo real, a un puerto de visión en el espacio de coordenadas del dispositivo.

Se aplicó una transformación lineal de la siguiente manera:

 $\binom{x^3}{y^3}$  ...  $\binom{a-b}{c-d}$   $\binom{x}{b}$ 

donde  $x'$  y  $y'$  son las coordenadas corregidas, x y y son las coordenadas capturadas,  $y_{a,b,c}$  y  $a$  son las constantes de una matriz de transformación. Para este caso, la matriz es una matriz de transformación de coordenadas de la siguiente forma:

$$
\bar{S}_{SxSy} = \begin{pmatrix} 1/5x & 0 \\ 0 & 1/Sy \end{pmatrix}
$$

utilizando una matriz unitaria, se tiene:

 $\binom{x'}{y}$  = a  $\binom{1}{0}$   $\binom{0}{1}$   $\binom{x}{y}$ 

entonces  $b = 0$  y c = 0, si se fija el valor para  $d = 1$ , se tiene que

$$
\begin{pmatrix} x' \\ y' \end{pmatrix} = \begin{pmatrix} a & 0 \\ 0 & 1 \end{pmatrix} \begin{pmatrix} x \\ y \end{pmatrix}
$$

si fijamos el valor de  $x = 1$ , y el de  $y = 0$ , se tendrá:

x' = a \* x<br>y' = 0

o bién, si el valor de  $y = 1$ , entonces  $x = 0$ , y se tendrá

$$
\begin{array}{rcl}\n\mathbf{x}^* & = & 0 \\
\mathbf{y}^* & = & \mathbf{y}\n\end{array}
$$

Se debe escoger cual de los dos valores fijar. Se podr1a pensar también que tanto los valores de x como los valores de debieron ser modificados en el proceso de  $\mathbf{v}$ video-digitalizaci6n, o que s6lo se modificaron los de x, o que sólo se modificaron los de y. Si se observan las imágenes digitalizadas, se puede sugerir que el valor de x (a lo largo del eje horizontal) fuera el valor modificado en el proceso. De lo anterior se deduce que los valores de las coordenadas corregidas san:

$$
x^1 = x \pm a
$$
  

$$
y^1 = y
$$

Para calcular el valor de a se grabó en video el dibujo de un yirculo circunscrito en un cuadrado que se muestra en la figura. Se midieron las coordenadas de los puntos que se muestran de la imagen digitalizada. El despliegue de la imagen en el monitor de la computadora es una elipse circunscrita en un rectángulo, lo que confirma una distorsión.

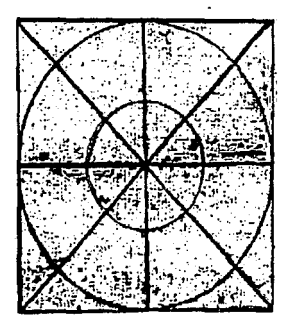

FIG. 5 Imagen de un circulo circunscrito en un cuadrado. Con la ayuda del mouse se midió la longitud en pixeles en x  $y =$ en y, del rectángulo (que debla ser cuadrado en la pantalla). Esta medida se hizo en diferentes lugares promediándose después.

Para un cuadrado perfecto en la pantalla de la computadora sin distorsión, la longitud en pixeles en x y la longutud en pixeles en y deben ser iguales,

 $x = y$ 

en este caso como x \* y y además x < y , se tiene que

 $+$  constante =  $\sqrt{ }$ 

como  $x^* = a^* x$ 

y *y'* 

y, si no hay distorsión, se tiene que

sustituyendo y finalmente X = y  $v = a * x$  $a = v / x$ 

Calculando el promedio de los valores medidos en pixeles,  $x = 258$   $y = 319$ , entonces:

 $258 * a = 319$ 

 $a = 1.2364$ 

La constante calculada de  $y/x = 1.2364$ Es este el valor utilizado para corregir la coordenada x de cada punto de los segmentos:

 $x' = 1.2364$  \* x

donde  $x' =$  coordenada corregida  $x =$ coordenada capturada

3.4 INTERPOLACION APROXIMADA POR SPLINES CUBICOS.

El resultado de los cálculos de desplazamiento, velocidad y aceleración de los segmentos, de desplazamiento del centro de gravedad del cuerpo, y de los momentos angulares de los segmentos, se despliegan al usuario en gráficas. Los valores calculados se interpolan con el objeto de aproximar el movimiento a tiempos para los que no existe una imagen grabada, lo que hace suponer más cuadros por segundo. A continuación se explica la teor1a del método de interpolación utilizado para generar las gráficas de los resultados del sistema. Las rutinas de interpolación son una adaptación de las rutinas publicadas en la referencia (9).

El término ajustar la curva (8) ó ajustar los datos se usa para describir el problema general de encontrar una función *<sup>y</sup>*  $= f(x)$ , que iquale un conjunto de valores observados con un conjunto de puntos dados. Especificamente, los puntos dados son los valores de tiempo x (en segundos, de los cuadros consecutivos) en el caso de este sistema:

$$
x_1, x_2, \ldots, x_n
$$

y los valores correspondientes  $y_{\overline{1}^I}$  que son los resultados calculados de desplazamiento (en radianes o en metros, según sea el caso) ó de momentos angulares (en  $kq$  m<sup>2</sup>/sequndo):

$$
Y_1 \cdot Y_2 \cdot \cdot \cdot \cdot \cdot \cdot Y_N \cdot \mathfrak{i}
$$

La meta es encontrar la función tal que:

$$
y_{1} = f(x_{1}), y_{2} = f(x_{2}), \ldots, y_{n} = f(x_{n})
$$

de tal manera que  $f(x)$  asuma valores "razonables" para otros puntos, o sea, otros cuadros no grabados del movimiento que se analiza. De esta manera se puede conocer el valor de la función para los tiempos no medidos.

3.4.1 Interpolar. En la experimentación científica o en el cálculo numérico, constantemente se obtienen resultados de. valores, para una función, solamente en puntos discretos de la variable independiente de esa función. Interpolar es encontrar los valores de la función entre los puntos tabulados, o sea puntos en los que no hay información pero que se necesitan para hacer las gráficas. La interpolación (16) provee un método básico para tomar datos ya sea de una funci6n 6 de un proceso 6 de una curva, etc., extiéndelos en el dominio creando una función que se puede evaluar en cualquier punto que se desee. Esta extensión es por supuesto, aproximada y su exactitud

depende de muchos factores. La interpolación como herramienta puede ser vista como un caso especial de la aproximación de funciones y datos. La aproximación se convierte en interpolación cuando se obliga a la función aproximante a pasar exactamente por los puntos en los que si se tiene información, esto es, en los que se conoce el valor de la función. En ocasiones el método seleccionado para resolver determinado problema resulta poco eficiente o poco estable. Definiendo a la estabilidad como a la continua dependencia de la solución de los datos de un problema o del método, es decir, que un método es numéricamente inestable cuando los errores (de redondeo, por ejemplo) se magnifican con el método.

3.4.2 Interpolación polinomial: Aün cuando no sabemos nada en particular acerca de la función *f,* podr1amos resolver el problema del ajuste de datos considerando a  $f(x)$  como un polinomio de grado N-1 que pasa por los n puntos dados.

Un polinomio p(x) de grado n es una funci6n de la forma:

$$
p(x) = a_0 + a_1x + a_2x^2 + \ldots + a_nx^n
$$

El problema a resolver es encontrar los coeficientes  $a_{\alpha}$ , a,  $a_2, \ldots$ , a<sub>n</sub> de tal forma que p(x) en x conocidas den los valores. de *y* que se tienen.

El polinomio puede ser evaluado, diferenciado e integrado facilmente, y en un nümero de pasos finito usando las operaciones básicas de la aritmética. una consideración con respecto a la interpolación polinomial seria su costo, esto es, el alto nümero de operaciones necesarias para construir y evaluar un interpolante. La notación anterior de polinomio es una forma que podria ser numéricamente inestable; utilizando multiplicaci6n anidada (esquema de Horner):

 $c_1 + bc_1 + t^2c_2 + t^3c_3 = c_0 + t(c_1 + t(c_2 + tc_3))$ 

se tiene una forma en la que se evalúa más eficientemente:

$$
p(x) = a_0 + (x - c_1) [a_1 + (x - c_2) [a_3 + ... + (x - c_{n-1}) [a_n(x - c_n)] ... ]
$$

La interpolación polinomial no se restringe a datos de puntos, se puede interpolar también otro tipo de información, tales como datos de las derivadas. Esto conduce a un esquema de interpolación más útil que se conoce como *interpolación de Hermite.* Para conocer más acerca de ésta consultar las referencias 0007).

La limitación esencial de la aproximación polinomial consiste en que si una función a ser aproximada se comporta "mal" en cualquier parte dentro del intervalo de interpolaci6n, entonces la interpolación es pobre en cualquier parte. Esta dependencia global en propiedades locales puede ser eliminada usando la aproximación por polinomios en porciones *(piecevise),* que se explica más adelante.

3.4.3 Interpolación por spline: los polinomios de bajo grado son curvas simples con las que se trabaja fácilmente en forma analítica, *y* se usan ampliamente para el ajuste de curvas. La respuesta está en abandonar la idea de encontrar UN solo polinomio que pase por todos los puntos, y usar diferentes polinomios para conectar los puntos adyacentes uniéndolos suavemente.

Un *spline* es un dispositivo mecánico utilizado para dibujar curvas estéticas: los dibujantes fijan un conjunto de puntos (nodos) en su dibujo y entonces producen una curva doblando una tira de plástico o madera flexible (el *spline)* que pasa por los puntos • El método matemático de interpolación por spline es equivalente a este proceso.

se puede demostrar con mecánica elemental que la forma asumida

por el spline entre dos puntos adyacentes es un polinomio de tercer grado (cúbico). polinomios cúbicos diferentes: Considerando la curva de N-1

$$
s_i(x) = a_i x^3 + b_i x^2 + c_i x + d_i
$$
;  $i = 1, 2, ..., N-1$ 

definiendo a  $s_i(x)$  como el polinomio cúbico usado en el intervalo entre  $x$ ,  $y$   $x_{1+1}$ , Crear el spline consiste en calcular los coeficientes a, b, c y d para los puntos *x* y los valores *y.* Obviamente se debe tener

$$
s_{i}(x_{i}) = y_{i} \qquad y \qquad s_{i}(x_{i+1}) = y_{i+1}
$$

para  $i = 1, 2, ..., N-1$ .

Para el cálculo de los coeficientes, además de estas dos condiciones *y* con el fin de cumplir con la "suavidad" requerida, se utiliza el acercamineto más efectivo que es *el*  emparejar la primera y segunda derivadas (la pendiente y la curvatura) de  $s_{_1}(x_{_1})$  a esas de  $s_{_{1^{-1}}}(x)$  usadas para la interpolación en un intervalo adyacente x<sub>1-1</sub> s x s x<sub>1</sub>. Si se lleva a cabo este procedimiento a todo el intervalo  $x \le x \le x$ (con un tratamiento especial en los puntos terminales) , se habrá construido una función llamada spline cúbico.

3.4.4. Aproximación polinomial en porciones. El spline no s6lo toca los nodos, sino que también suaviza el trazo entre ellos sin dobleces ni picos. La (14) aproximación por funciones de este tipo se llama aproximacl6n polinomial en porciones (piecewise) *y* espec!ficamente la aproximación polinomial en porciones usando polinomios cúbicos en cada intervalo se conoce como interpolación por splines cúbicos.

un polinomio cúbico en general involucra cuatro constantes, as1 existe suficiente flexibilidad en *el* procedimiento de spline cübico para asegurar no solamente que el interpolante sea de continua diferenciación en el intervalo, sino que tiene también, una segunda derivada continua en el mismo invervalo. La construcción del spline cúbico, sin embargo, no asume que las derivadas del interpolante concuerden con aquellas de la función, aún en los nodos.

De (14) (15) se tiene la siguiente definición: Dada una función  $f$  definida en un intervalo  $[a,b]$  y un conjunto de números llamados nodos o puntos de ruptura *(breakpoints),* tal que a =  $x_{n} < x_{n} < \ldots < x_{n} = b$  existe un interpolante de spline cúbico, *s,* si f satisface las siguientes condiciones:

- a) *S* es un polinomio cúbico,  $S_{1}$ , en el intervalo  $[x_{1},x_{1+1}]$ para cada  $j = 0, 1, ..., n-1;$
- b)  $S(x_i) = f(x_i)$  para cada  $j = 0,1, ..., n;$ El spline pasa por cada punto.
- c)  $S_{(j+1)}(x_{j+1}) = S_j(x_{j+1})$  para cada  $j = 0,1$ ,<br>El spline forma una función continua. ,n - 2;
- d) S' <sub>(j+1)</sub> ( $x_{j+1}$ ) = S' <sub>j</sub>( $x_{j+1}$ ) para cada j<br>El spline forma una función suave. 0,1,  $n - 2;$
- e)  $S''_{(j+1)}(x_{j+1}) = S''_{j}(x_{j+1})$  para cada  $j = 0,1, n-2;$ La segunda derivada es continua.
- f) se satisface la siguiente condición de frontera:  $S''(x_{0}) = S''(x_{0}) = 0;$  (frontera libre)

nota: existen además de ésta, otras condiciones de la frontera que no se mencionarán en este trabajo.

cuando las condiciones de frontera son libres, el spline se llama spline natural y su gráfica aproxima la forma de una cuerda larga y flexible que es forzada a pasar por cada uno de los puntos datos. Este tipo de curvas son curvas abiertas.

El spline natural, desde el punto de vista aproximaci6n, no es muy recomendable. El hecho de asignar arbitrariamente un valor de cero a la segunda derivada produce errores cerca de los puntos finales y reduce en forma dramática la calidad de toda la convergencia del método de interpolación. Interpretados de otra manera, al no conocer las derivadas en los puntos finales, se puede tomar la condición de no un nodo. De tal forma que se seleccionan las pendientes primera y última así que los polinomios primero y segundo sean iguales y que el polinomio n-2 sea igual al n-1. Esto hace pensar que para interpolar a un punto adicional que no es punto de ruptura, se necesitan la primera y última porci6n de polinomio, lo que significa que se tienen n-3 porciones de polinomio y no n-1. Interpretado de esta manera se tiene el hecho de que en la interpolación polinomial por porciones, los puntos interpolados no necesitan coincidir con los puntos de ruptura.

 $3.4.5$  B-splines. La experiencia  $(18)$  ha demostrado que las funciones polinomiales en porciones de orden arriba de 4, suministran aproximaciones más eficientes de lo que hacen las porciones parabólicas o las funciones de porciones cúbicas. *Se*  define a una función polinomial en porciones (17) como una  $c$ olección de funciones pp, constituidas por una secuencia  $i$  de puntos (o puntos de rutura) estrictamente ascendente, para *t*  polinomios cada uno de orden *k.* 

Se dice que P es el espacio lineal de las funciones pp, cada espacio tiene una base, función de base de spline o B-spline.

Se dice entonces que, una función spline de orden *k* con una secuencia de nodos  $t$ , es una combinación de B-splines (B<sub>1</sub>) de orden *k* para una secuencia de nodos *t*. Y, la secuencia B<sub>1</sub>,..., B<sub>r</sub> de B-splines de orden *k* para una secuencia de nodos *t*, es una base para el espacio lineal P considerada como funciones en el rango  $[t_{\alpha}, t_{\alpha+1}]$ .

Las curvas de B-splines cúbicos se han utilizado como una poderosa herramienta para "modelar" facilmente formas complejas. La teoría matemática de los B-splines cúbicos puede consultarse en usus).

Concluyendo entonces, matemáticamente es posible construir una función  $S_j(x)$  en cada intervalo [x<sub>1</sub>]  $[x_1, x_{1+1}]$ tal que la curva de porciones f = *S(x)* y sus primera y segunda derivadas son todas continuas en el intervalo total  $[x_n, x_n]$ . La continuidad de *S'(x)* significa que la gráfica de *F* = *S(x)* no tendrá esquinas agudas. La continuidad de 5 <sup>11</sup>*(* x) significa que no habrá rupturas (la segunda derivada de un polinomio cúbico es una linea recta) .

Barsky lle) <191 denota a los polinomios cúbicos en porciones en forma parametrizada como  $Q(u) = (X(u), Y(u))$ . Los valores  $u_n <$ u<sub>1</sub> < ... < u<sub>1</sub> de *u*, corresponden a las uniones entre polinomios sucesivos llamados nodos. Apartir de esta parametrizaci6n (si se requiere más inforrnaci6n consultar a Barsky) se obtienen las ecuaciones de las funciones que definen las bases 6 funciones básicas, de las curvas de tipo a-spline uniforme, donde un e-spline cúbico es uniforme cuando los nodos están igualmente separados.

Existen otras razones además de las estéticas para tener una curvatura continua. Si por ejemplo, suponemos un molino controlado en forma numérica por medio de una curva. El programa de la máquina guia a la herramienta por la trayectoria curva, si existe un salto en la segunda derivada de la curva, entonces deberá haber un salto en la fuerza aplicada a la herramienta ( fuerza = masa \* aceleración, y la aceleración es la segunda derivada de la posici6n). Este cambio brusco en la fuerza puede desprender la herramienta y dañar la máquina.

3.4.6 Beta-splines. El Beta-spline fue introducido por Barsky (18) en 1981. Este provee la facilidad de controlar localmente la forma de la curva utilizando para esto dos parámetros  $\beta$  que dan mayor significado a los requerimientos de continuidad. Los parámetros  $\beta$ ,  $\gamma$   $\beta$ , son parámentros que dan forma a la curva, y se expresan en términos de parámetros de *bias* y tensión •

continuidad geométrica. Intuitivamente si consideramos a una curva puramétrica como la ruta del movimiento de un punto, la dirección del vector de la primera derivada da la dirección del movimiento del punto en un instante, y la magnitud de este vector da la velocidad del movimiento. Geométricamente, dos curvas se unen suavemente con respecto a su primera derivada si sus vectores en el punto de unión apúntan a la misma dirección. La magnitud de los vectores derecho e izquierdo, ó las velocidades de entrada y de salida de la unión, no tiene aportación en el resultado de la dirección.

Como en el caso de las B-splines, en las Beta-splines se tienen las funciones que definen las bases para los valores de  $\beta$ 1 y  $\beta$ 2 dados.

Estas ecuaciones definen a una curva Beta-spline uniformemente formada. Se hace notar que si  $\beta$ 1 = 1 y  $\beta$ 2 = 0, se obtendrán las ecuaciones que definen a una curva de B-splines cúbica uniforme.

El incrementar *(31* incrementa la "velocidad" a la cual se recorre la curva (de izquierda a derecha) inmediatamente a la derecha de una unión sirviendo al sesgo de la curva. El parámetro  $\beta$ 2 sirve para controlar la tensión de la curva, alterando el valor mueve la unión entre dos polinomios. Tanto /31 como *132* pueden alterarse para modificar la forma de la curva. Se puede ver en las figuras que se dan a continuación c6mo se alteran.

En el sistema que se reporta, el método de interpolación (9) permite al usuario ajustar los datos a la curva según le  $converq$ a, proponiendo valores de las  $\beta$ s. Para la mayoría de las gráficas en este trabajo se dieron los valores de sesgo=1 y tensi6n=O. 001. El método utiliza la representación del polinomio en forma de multiplicación anidada, en el cálculo de

 $27<sup>27</sup>$ 

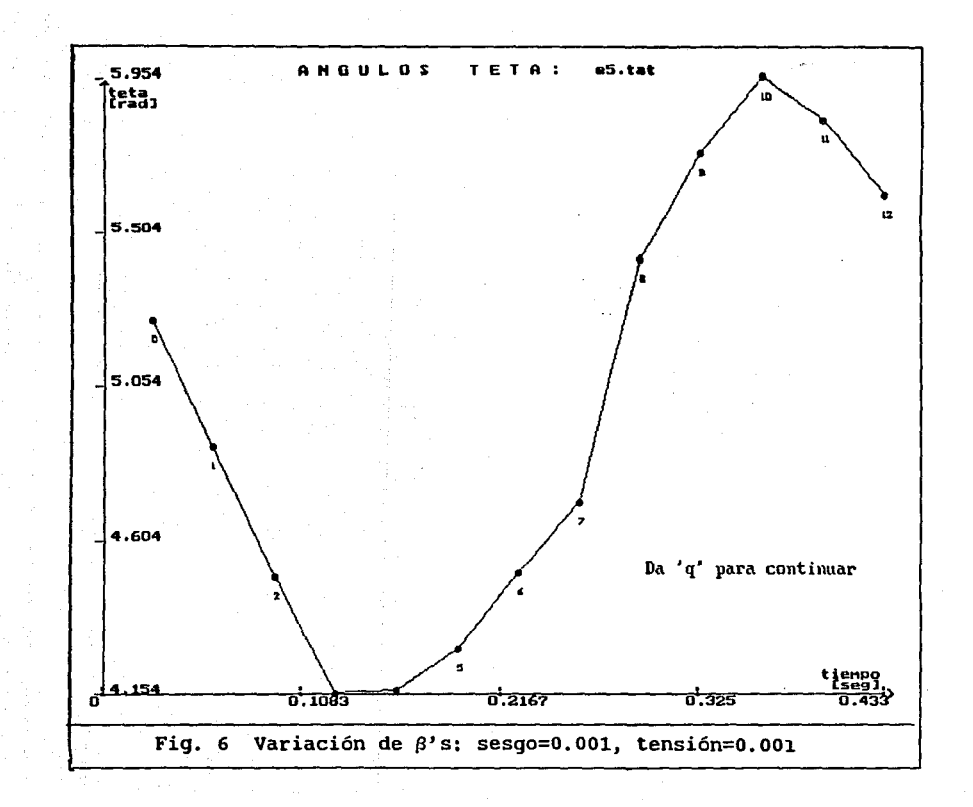
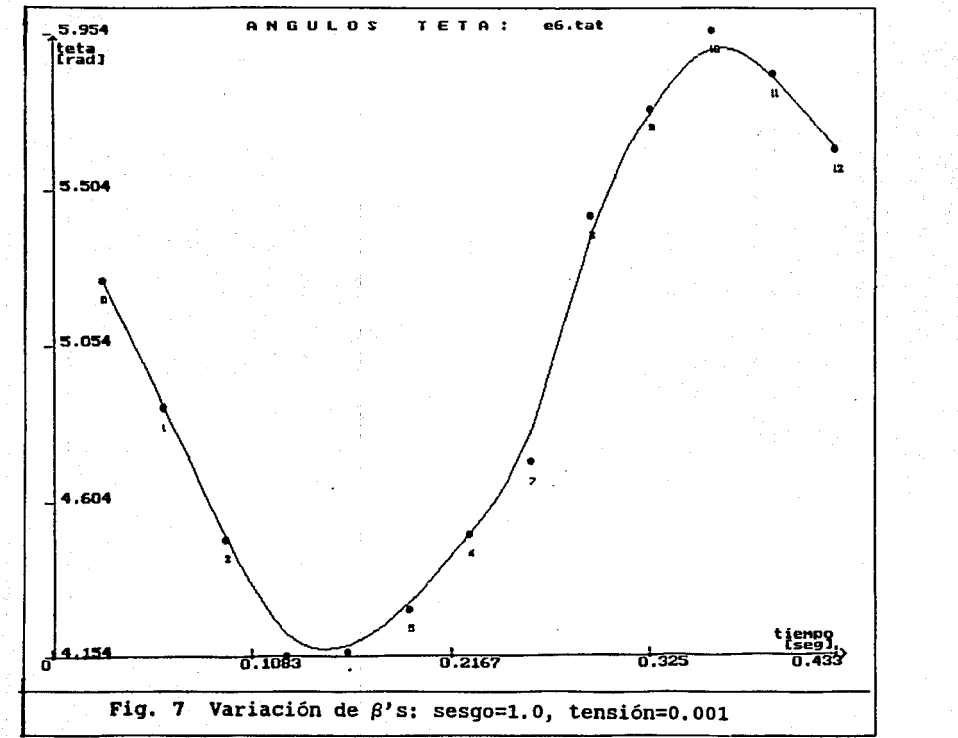

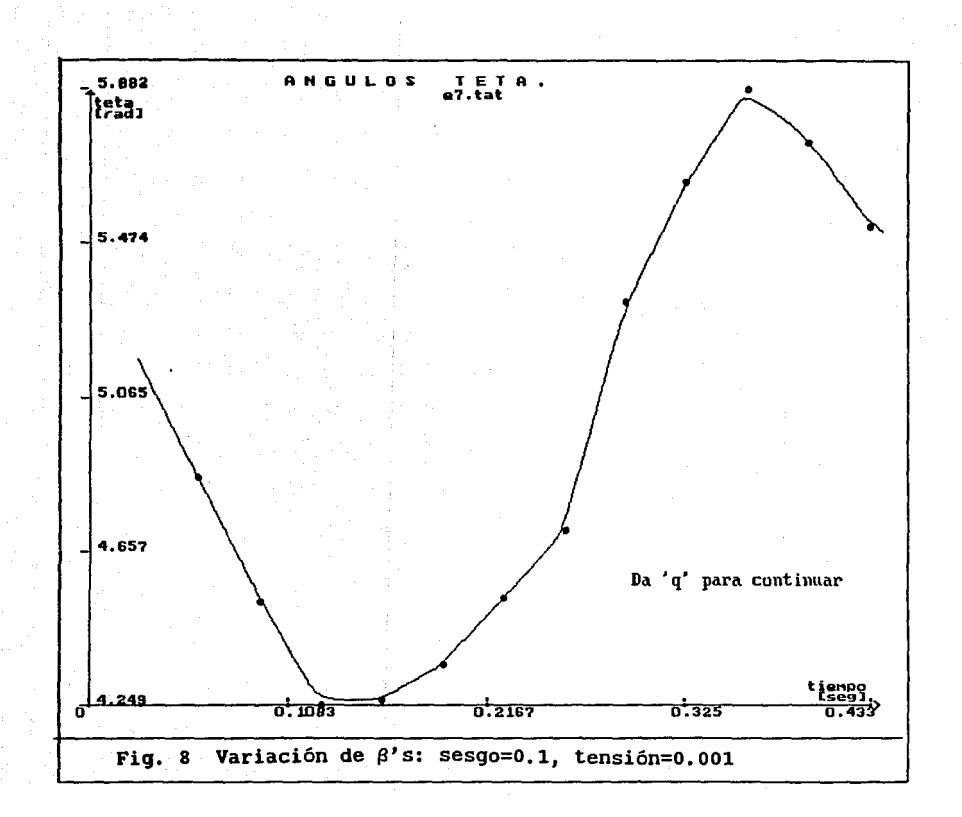

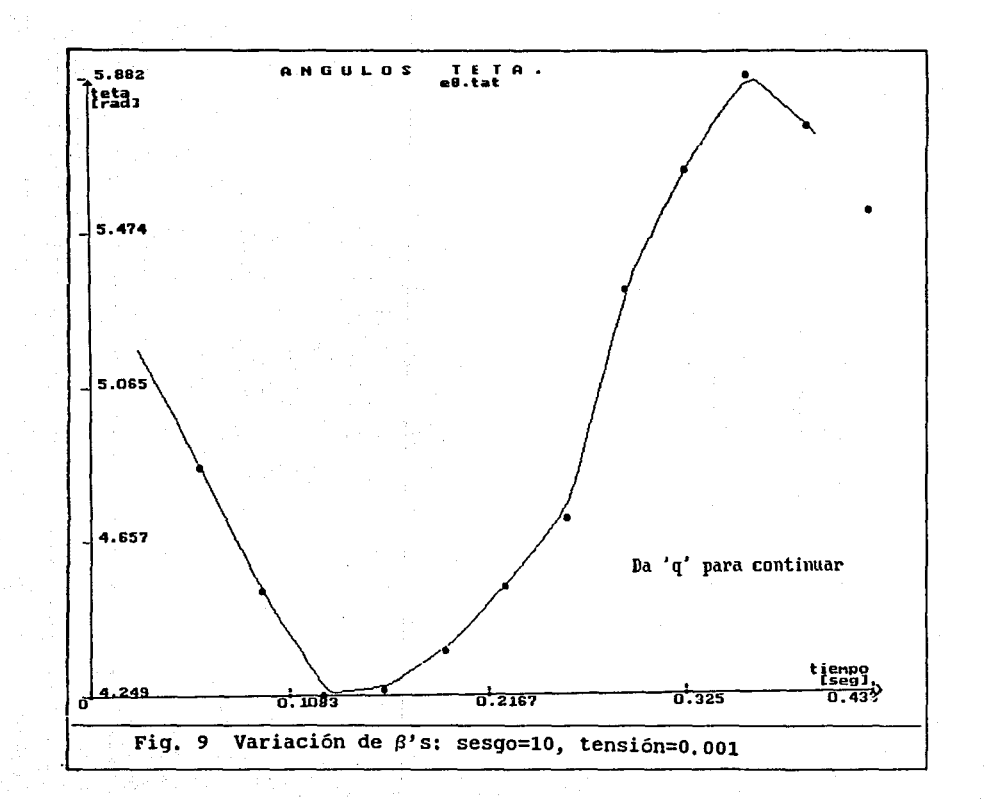

los coeficientes se hace uso una matriz en la que el contenido de columnas y renglones dependerá de las  $\beta$ s propuestas por el usuario y de las funciones base de los Beta-splines.

La primera derivada de la curva de posición, en el caso de desplazamientos, o sea la curva de velocidad (angular o lineal, según sea el caso) originada al derivar el polinomio, es una curva suave y continua. Sin embargo, la curva de la segunda derivada del polinomio, o sea la aceleración, no presenta suavidad.

Debido a que los movimientos del cuerpo humano son suaves y continuos por más bruscos que estos sean, la segunda derivada del polinomio no es representativa de la aceleración. Por esta razón para obtener la curva deseada, se hace una diferenciación de los datos de la velocidad y del tiempo, obteniendo una curva suave.

28

En las curvas siguientes se presenta un ejemplo.

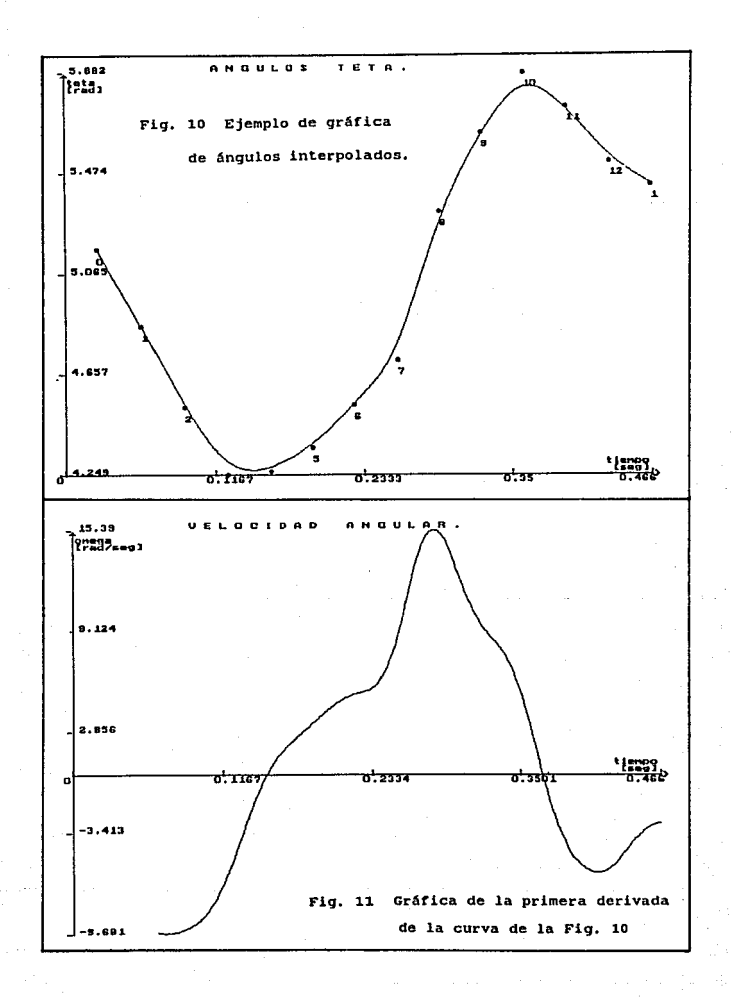

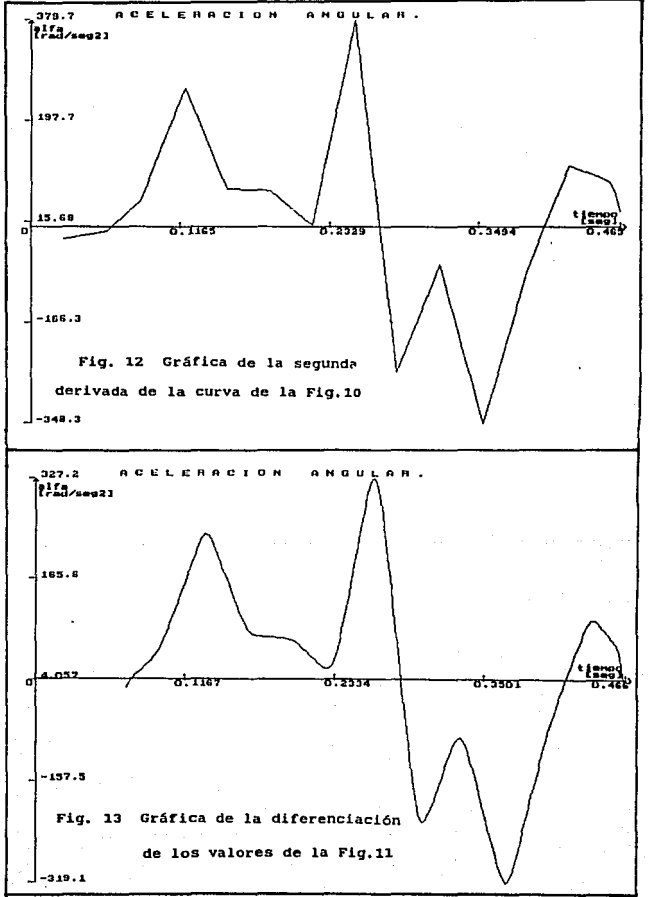

### 3.5 CARACTERISTICAS DEL SISTEMA

El sistema desarrollado para el método que se reporta consta de tres módulos principales:

### 1. Captura

- 2. Depuración
- 3. Análisis

i sham ciencia unam denorte unam biomecanica unam deporte unam ciencia unam f I unam ciencia unam deporte unam biomecanica unam deporte unam ciencia unam ( l unas ciencia unas deporte unas biosecanica unas deporte unas ciencia unas L'unan ciencia unan. unam ciencia unam 1. CAPTURA BE DATOS Y SEGHENTOS unam ciencia unam l : unam ciencia unami 2. DEPURACION DE SEGNENTOS itham clencia unba i ¦ unam ciencia unam| 3. ANALISIS unam ciencia unam -: unam ciencia unami 4. SALIDA unam clentia unam E ; unam ciencia unami unam ciencia unam i ' unam ciencia unam<sup>L</sup> l unam ciencia unam deporte unam biomecanica unam deporte unam ciencia unam l I unan ciencia unam deporte unam biomecanica unam deporte unam ciencia unam i I unam ciencia unam deporte unam hiomecanica unam deporte unam ciencia unam i FIG. 15 Menú principal del sistema

El usuario interactúa con el sistema por medio de menús que le permiten utilizar las diversas opciones, puede usar también en forma independiente, alguna de las opciones que exista en modo ejecutable.

## 3.5.1 Módulo de captura.

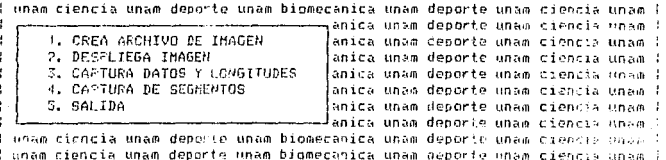

I unam ciencia unam deporte unam biomecanica unam deporte unam hieruda unam l FIG. 16 Menú de captura.

29

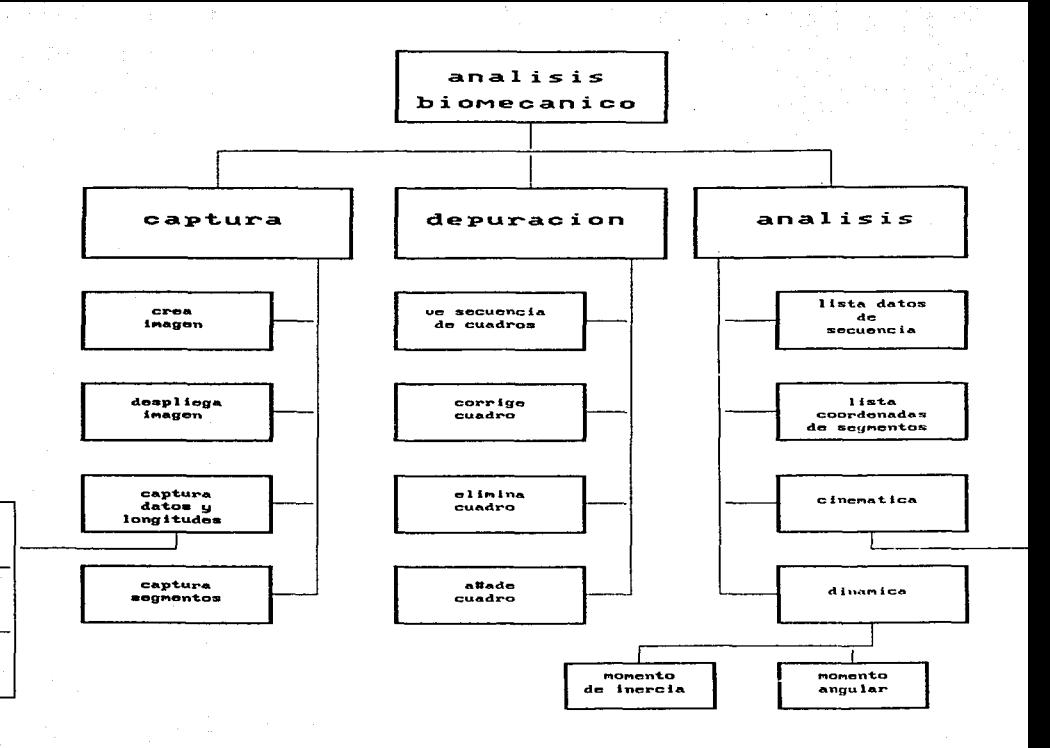

Fig. 14 Diagrama de flujo del sistema computarizado.

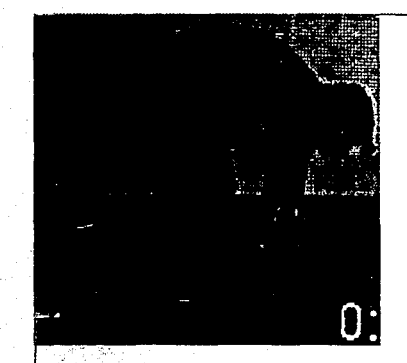

# CARACTERISTICAS DE LA IMAGEN DIGITALIZADA.

Formato: 41 de PIB Tamaño: 259x235 => 31158 Resolución Original:<br>512x482 Posición Original: 59x199

Archivos: arr1Z.pib arr12.uga

continia

Fig. 17 Despliegue de la imágen.

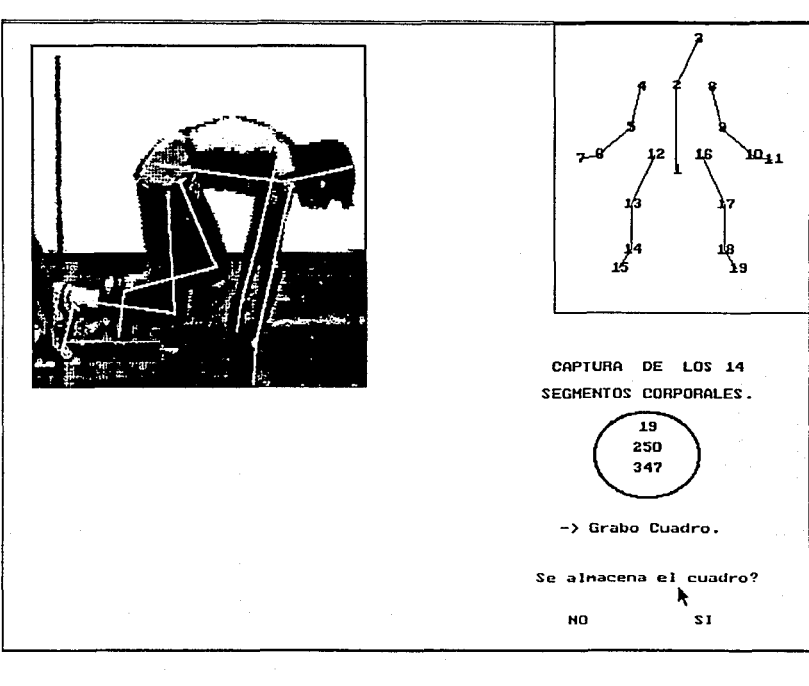

Fig. 18 Captura de los segmentos.

3.5.1.1. Despliegue de la imagen. Después de digitalizar la imagen seleccionada y de convertirla a un formato llamado tipo VGA, se despliega en el monitor en blanco y negro y no a color, para asi tener mejor calidad de imagen y definición.

3.5.1.2 Captura de datos y coordenadas. Las coordenadas de los puntos que delimitan cada segmento se marcan con la ayuda del "mouse". Al oprimir el botón derecho el programa conserva los valores de X y Y en pixeles. Estos valores se ajustan, considerando los valores de la distancia al origen de la imagen original y a la colocación de la imagen en el despliegue en el monitor.

La captura completa de un cuadro consta de 19 puntos, siguiendo la secuencia de los puntos en el patrón que se despliega. Para cada punto señalado, el sistema muestra los valores de las coordenadas de la imagen en video, no las de ese punto en el monitor. Al terminar de capturar los segmentos de un cuadro, se pintan las lineas de los segmentos sobre la imagen.

Esta captura genera un archivo que llamamos de tipo SEG que contiene la información de las coordenadas de los 14 segmentos con los que se representa el cuerpo para cada cuadro de la secuencia. Las estructuras de los datos del archiva son las siguientes:

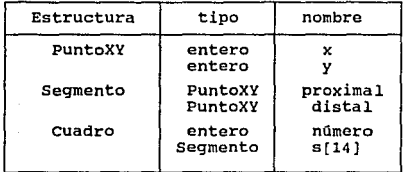

Tabla 3. Estructura del archivo de segmentos.

JO

El cuadro anterior muestra que cada punto tiene dos valores, las coordenadas x y y, para cada segmento existen dos puntos, uno el más cercano al tronco o proximal y el más lejano 6 distal.

Este procedimiento de captura se hace en forma manual y la exactitud en la localización de los puntos dependerá de los siguientes factores:

- calidad de la imágen,
- visibilidad de todas las partes del cuerpo,
- capacidad de la persona que captura para identificar los puntos en el cuerpo.

Se capturan los datos referentes a la identificación del sujeto: nombre, talla, peso, longidud de los segmentos (en el caso de haber podido medirlo) o relación de las longitudes de alguna distancia de referencia en pixeles y en metros, comentarios, deporte, etc., generando un archivo tipo DAT.La estructura del archivo es la siguiente:

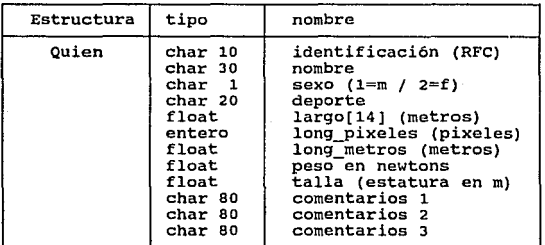

Tabla 4. Estructura del archivo de datos.

Para hacer el análisis de un movimiento son necesarios dos archivos, el tipo SEG y el tipo DAT, ambos generados en el módulo de captura.

# 3.5.2 Módulo de depuración.

I anse ciencia duno paporto un a hippocanica unam deporte unas ciencia unas I I unam ciencia unam democto ansa. I unam ciencia unam concere unam I. NOMBRE DEL ARCHIVO A DEPURAR ŗ THE UFFLI A SECURNITA DE CHADROS. . Jiunaa riendis unsa denorte unsu l . I unam ciencia unam deporte unam l 3. CORP DEE SEGHENTOS DE UN CHARRO ł 4. CLIMINA HN CUADRO ł. I unas ciencia unas deporte unas I unam ciencia unam deporte unam 5. AGAPE UN CUADRO I unam ciencia unam sevorie unam 6. GRABA LA NUEVA SECUENCIA A DISCO I unam ciencia unam deporte unam i 7. CARACTERISTICAS DEL VIDEO ŗ I unas ciencia ucas deporte unas B. SALIDA I unam ciencia naam denorte unam Lim ) unam ciencia unam denorto unam biomecanica unam deporte unam ciencia unam ( ! unam ciencia unam denorte unam picmecanica unam denorte unam ciencia unam ( I unam ciencia unam deporte unam bijmecanica unam deporte unam ciencia unam l I unam ciencia unam deporte unam bicaecanica unam deporte unam ciencia unam i I unam ciencia unam deporte unam biomecanica unam deporte unam ciencia unam I

FIG. Menú de depuración

3.5.2.1. Depuración de archivos. Las rutinas de este módulo permiten corregir tanto la secuencia de los cuadros eliminando o añadiendo cuadros, como las coordenadas de un cuadro. Existe la opción de recorrer la secuencia cuadro por cuadro con el despliegue de las coordenadas de cada segmento. De esta manera el usuario puede reconocer un error de captura. Los segmentos derechos de las extremidades superiores y las inferiores se identifican con el color azul, los izquierdos con el color rojo. Los datos corregidos se almacenan en un nuevo archivo.

# 3.5.3 Módulo de análisis.

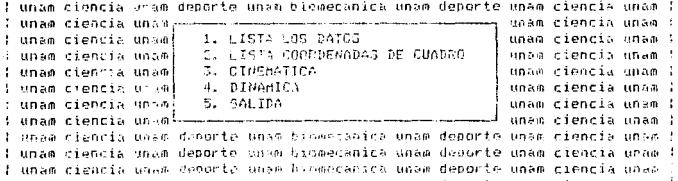

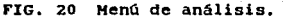

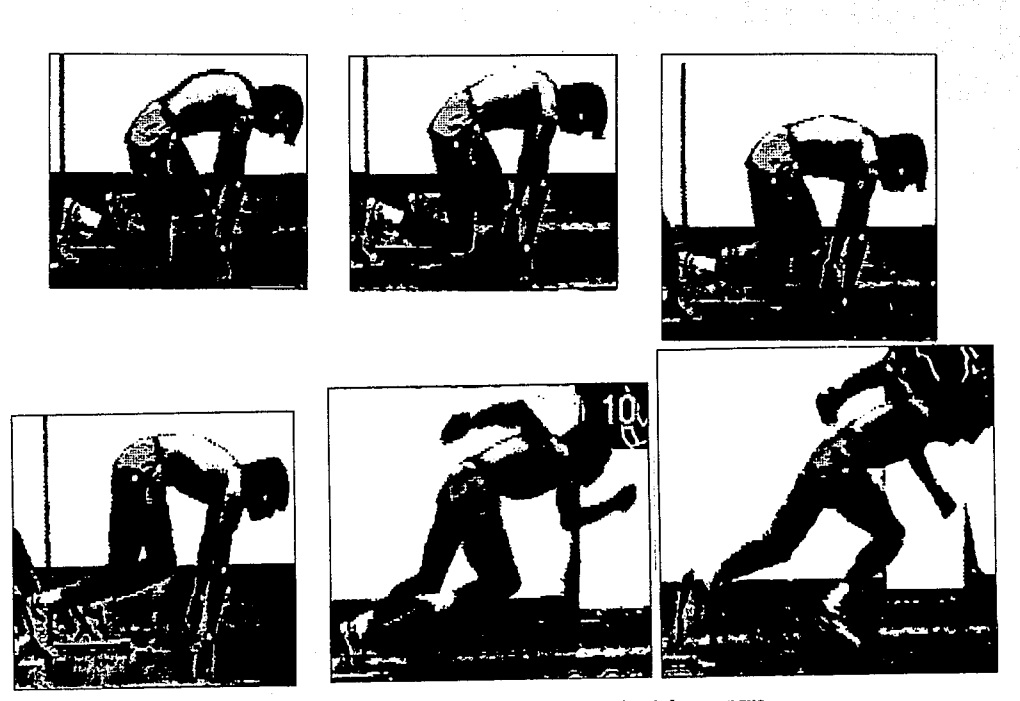

Fig. 21 Algunas imágenes de la secuencia del arranque.

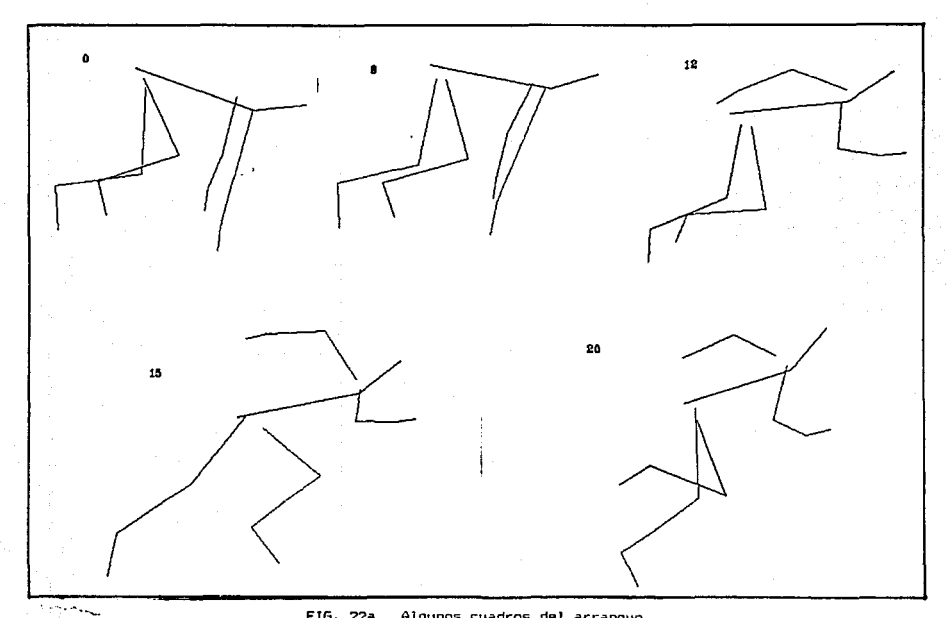

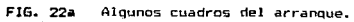

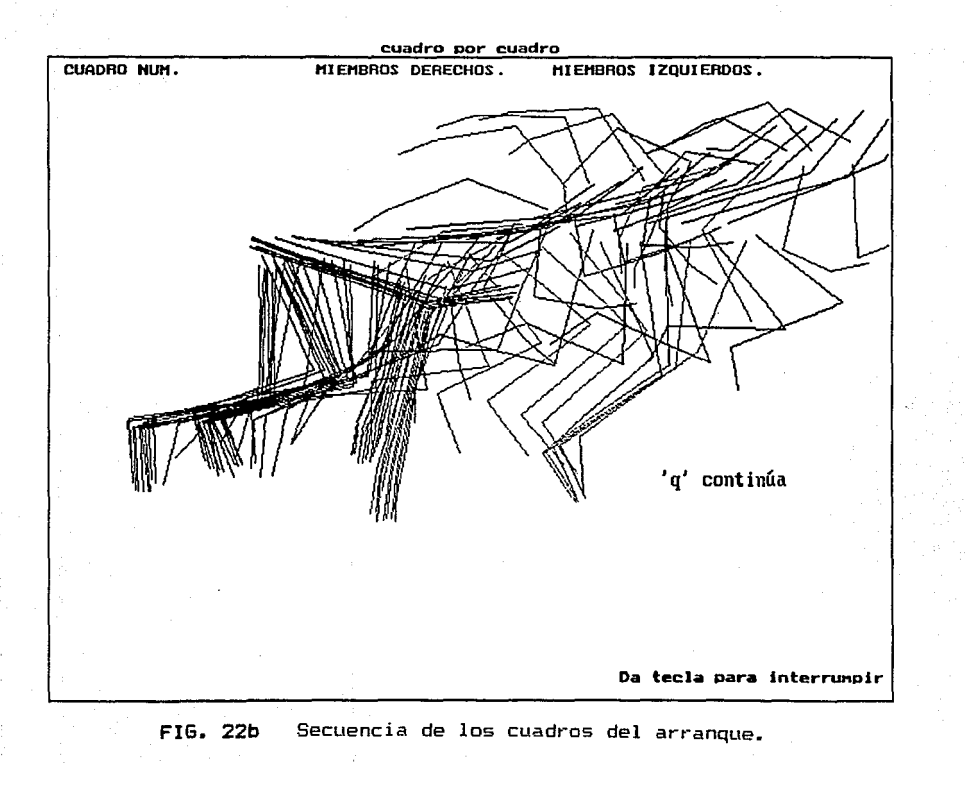

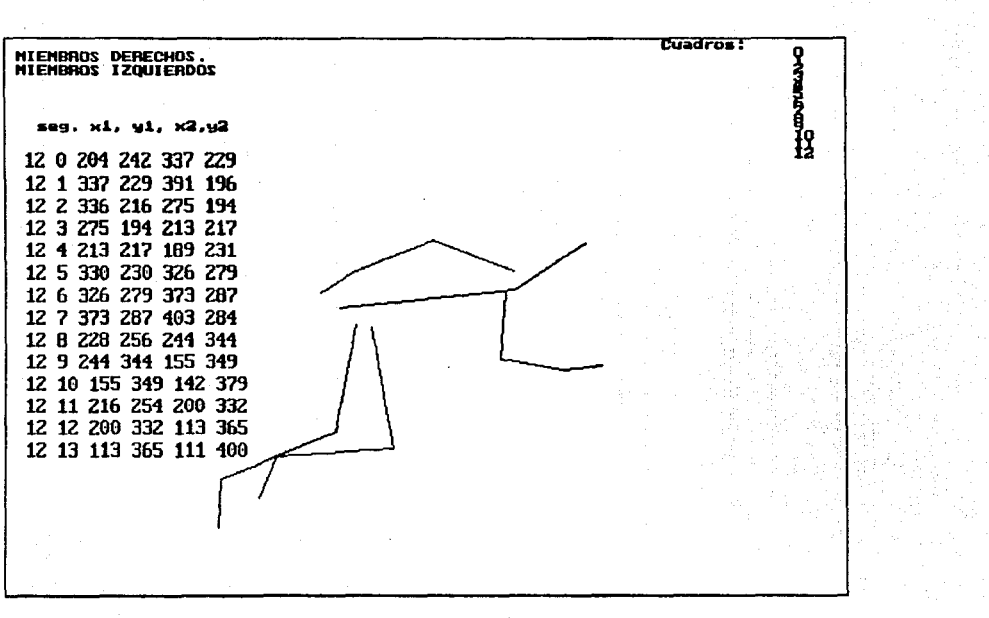

FIG. 22c Del módulo de depuración, cuadro 12 y coordenadas.

3.5.3.1. Animación de segmentos. Entendiéndose por animación, en este caso, a desplegar uno tras otro en secuencia progresiva, los cuadros de los segmentos, dejando permanesca en pantalla 30 milisegundos (función delay de turbo C). Esto se acerca a la frecuencia de cuadros del video y da, aproximadamente, la idea del movimiento real grabado. Este programa reproduce el movimiento por medio de la animación, la secuencia de cuadros se repite tantas veces como el usuario las desee ver y, al terminar, despliega toda la secuencia de los cuadros. Los miembros derechos se identifican con el color azul y los izquierdos con el rojo. cada cuadro se identifica por su nümero dentro de la secuencia en el archivo. Como entrada este programa necesita el archivo tipo SEG correspondiente al movimiento a ser analizado.

3.5.3.2. Desplazamiento de los centros de gravedad. Por medio del archivo de segmentos tipo SEG, las ecuaciones de regresión de Chandler para la estimación del peso de cada segmento como función del peso del cuerpo del sujeto, y el peso del sujeto leido del archivo tipo DAT, se calcula para cada cuadro, las coordenadas del centro de gravedad de cada segmento. El sistema traza una linea para el desplazamiento de cada centro de gravedad en el movimiento. Cada linea tiene diferente color para su identificación. La salida del sistema es la animación de los cuadros y el recorrido del desplazamiento de los centros de gravedad de cada segmento. Para conocer el recorrido del centro de gravedad de todo el cuerpo, se hace el cálculo para la localización del centro de gravedad de cada uno de los segmentos y algebráicamente se calcula para cada cuadro su localización.

Los resultados que se obtienen en las gáficas del ejemplo del arranque, son comparativos a los publicados en la referencia  $(20)$ •

33

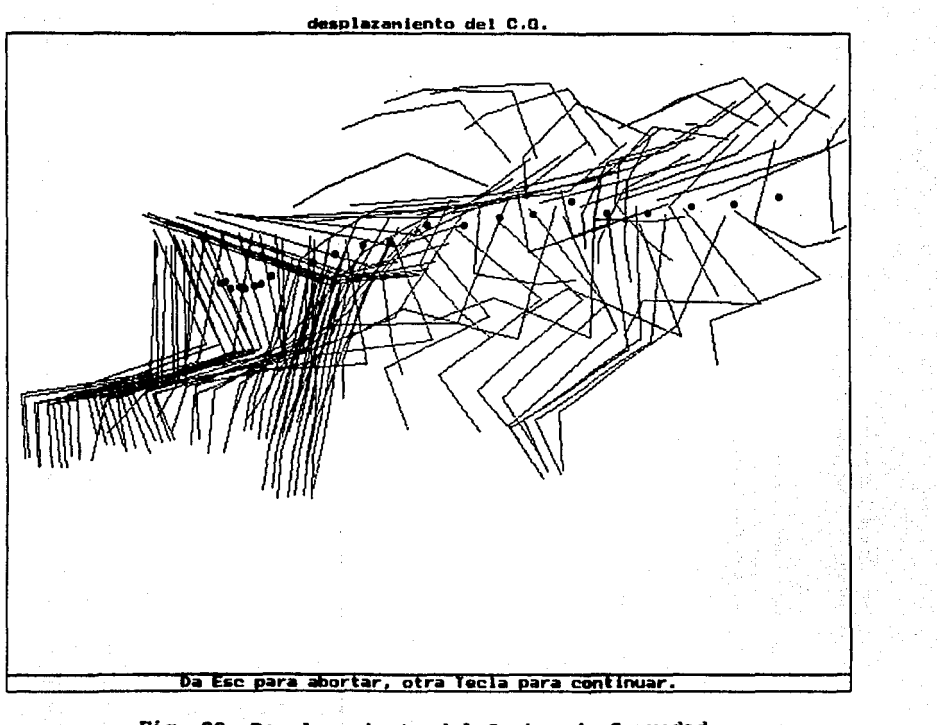

Fig. 23 Desplazamiento del Centro de Gravedad.

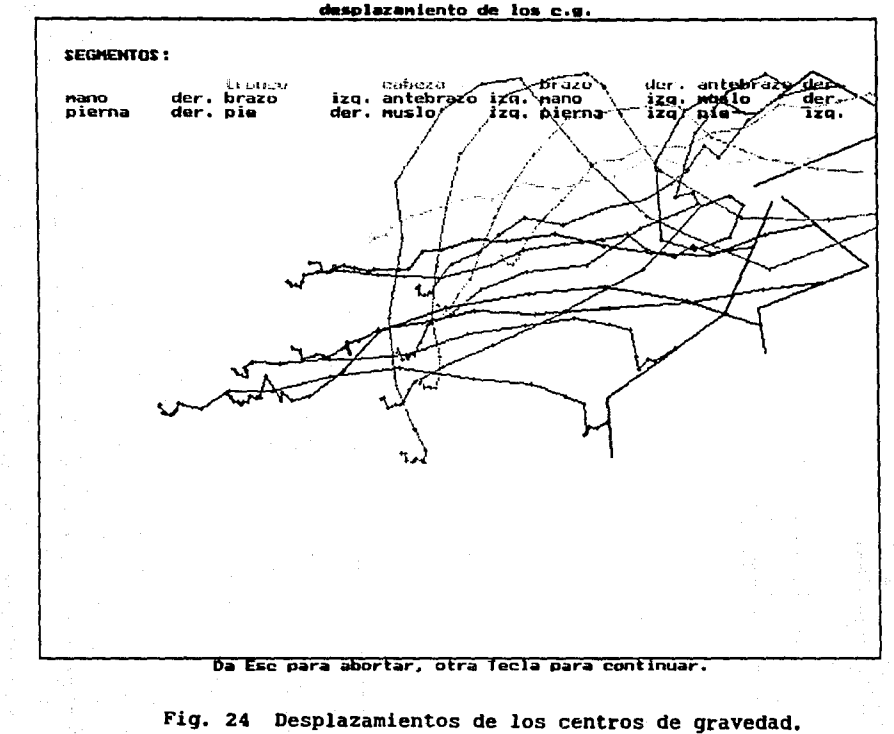

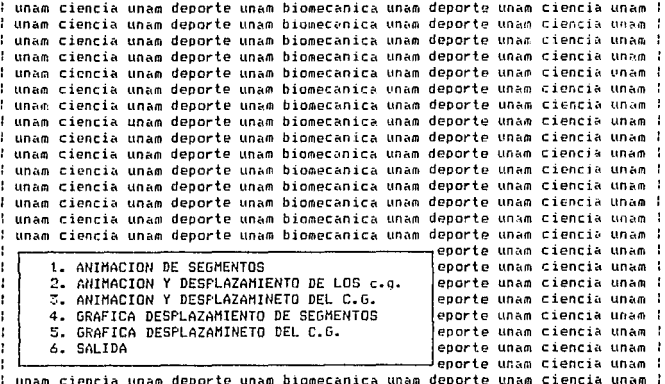

l unam ciencia unam deporte unam biomecanica unam deporte unam ciencia unam l l unam ciencia unam deporte unam biomecanica unam deporte unam ciencia unam l : unam ciencia unam deporte unam biomecanica unam deporte unam ciencia unam : l unam ciencia unam deporte unam biomecanica unam deporte unam ciencia unam l l unam ciencia unam deporte unam biomecanica unam deporte unam ciencia unam l unam ciencia unam deporte undm biomecanica unam deporte unam c1enc1a unam  $l$  unam ciencia unam deporte unam biomecanica unam deporte unam ciencia unam  $l$ l unam ciencia unam deporte unam biomecanica unam deporte unam ciencia unam l ! unam ciencia unam deporte unam biomecanica unam deporte unam ciencia unam ! : unam ciencia unam deporte unam biomecanica unam deporte unam ciencia unam  $l$  unam ciencia unam deporte unam biomecanica unam deporte unam ciencia unam  $l$  $!$  unam ciencia unam deporte unam biomecanica unam deporte unam ciencia unam  $!$ l unam ciencia unam deporte unam biomecanica unam deporte unam ciencia unam l  $1$  unam ciencia unam deporte unam biomecanica unam deporte unam ciencia unam  $I$ ! unam ciencia unam deporte unam biomecanica unam deporte unam ciencia unam ! unam r.ienciñ unam deporte unam hiomecanica unam deporte unam e *iencia* uneim  $\,$ l unam ciencia unam deporte unam biomecanica unam deporte unam ciencia unam  $\,$ l i unam ciencia unam deporte unam biomecanica unam deporte unam ciencia unam :<br>I unam ciencia una nam ciencia unam ¦ unam ciencia una ! unam ciencia una l unam ciencia una 1. GENERA EL ARCHIVO DE PUNTOS 2. GRAFICA LOS F'UNTOS DEL ARCHIVO 3. SALIDA nam ciencia unam i nam ciencia unam nam ciencia unam ; i unam ciencia una <del>keessa kunsaa keessa keessa keessa kuni</del> nam l

l unam ciencia unam deporte unam biomecanica unam deporte unam ciencia unam l

**FIG. 25 Menús de cinemática.** 

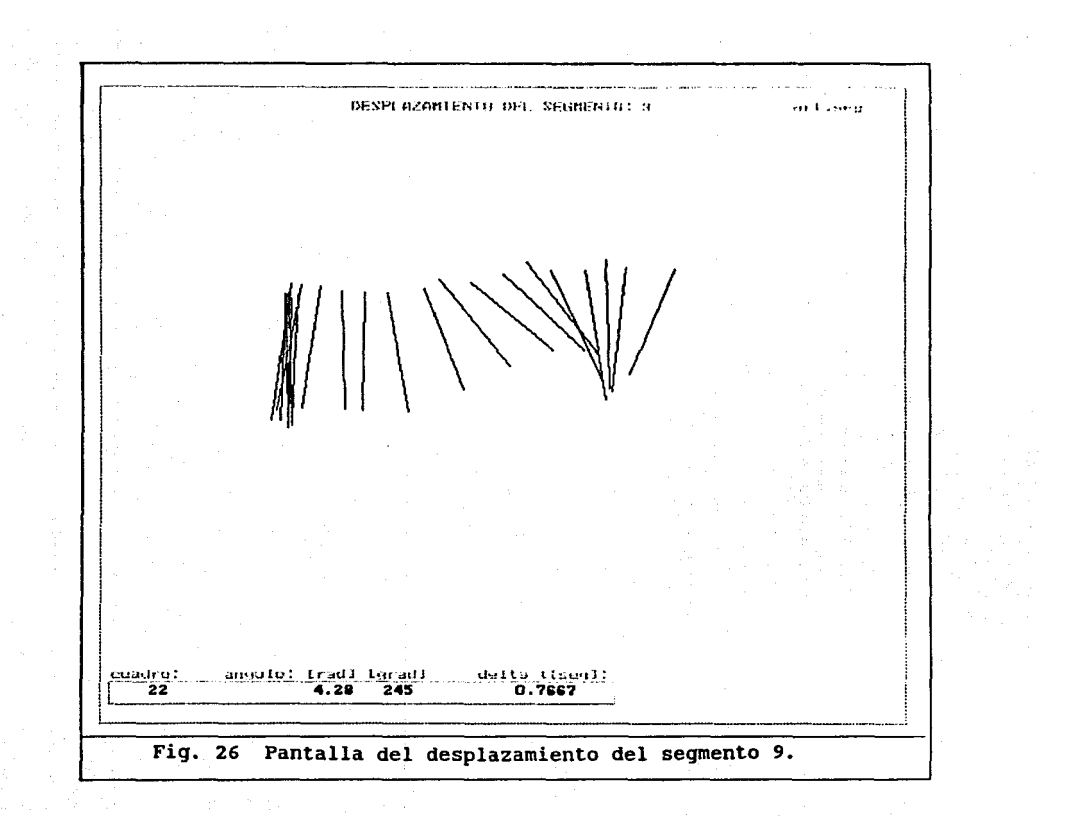

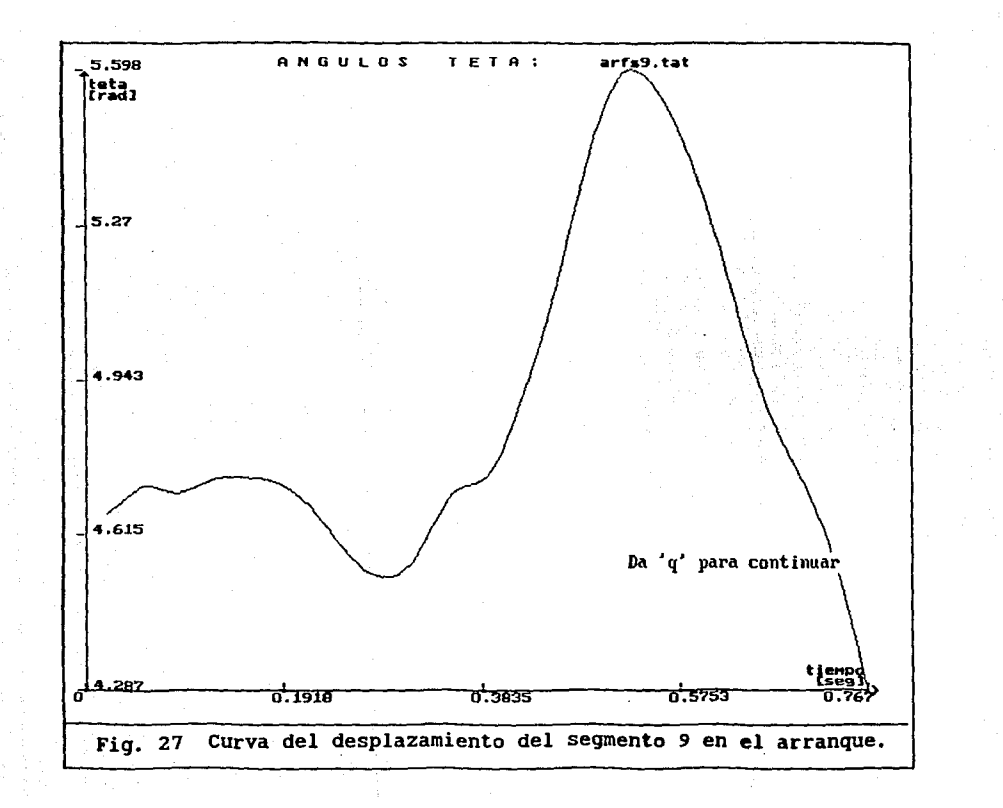

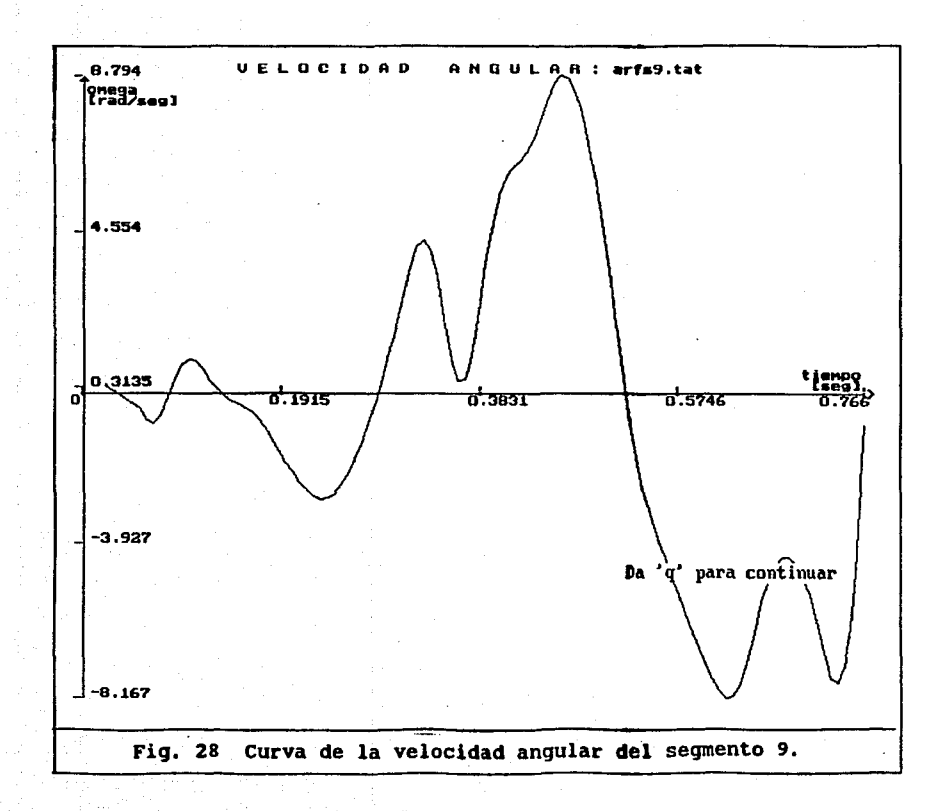

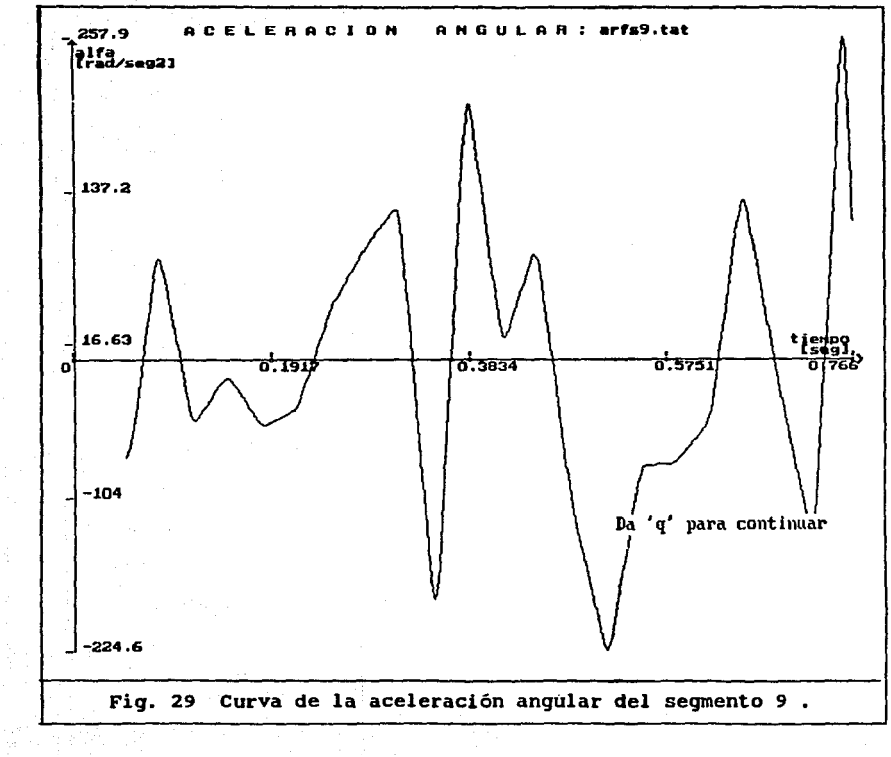

 $\frac{D}{\mu}$  .

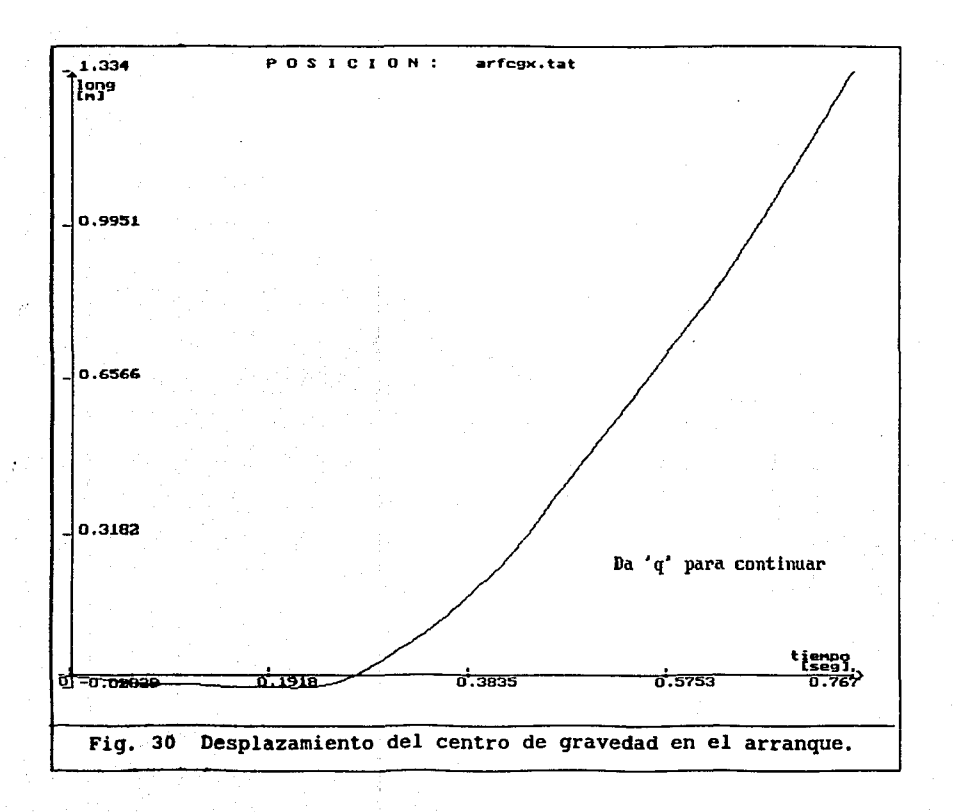

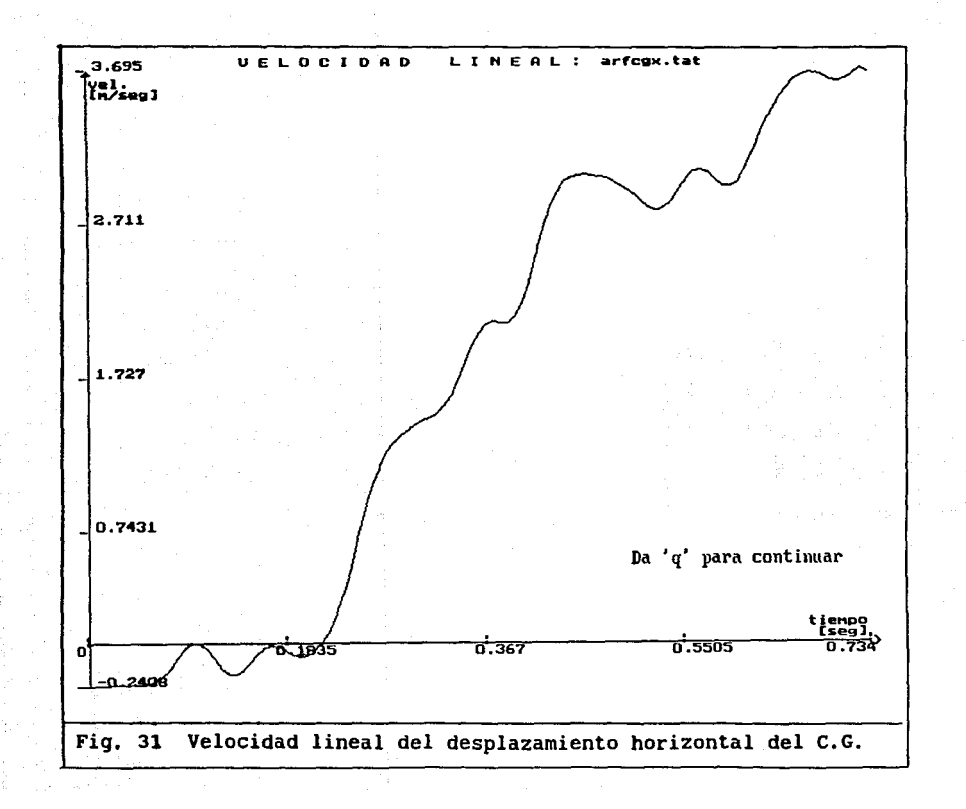

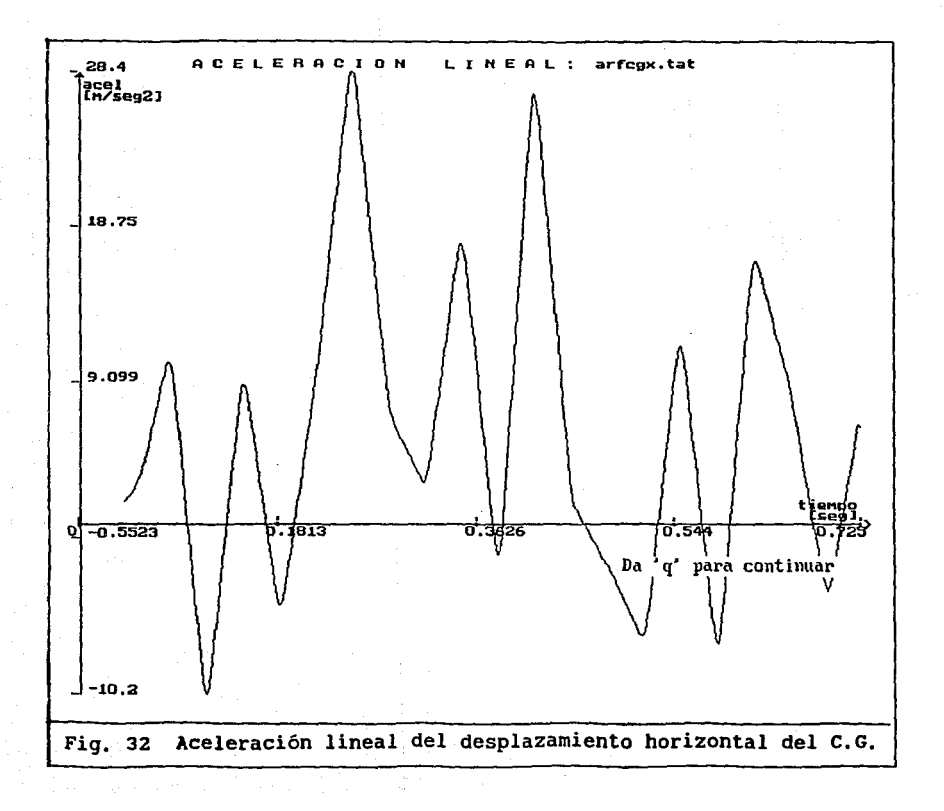

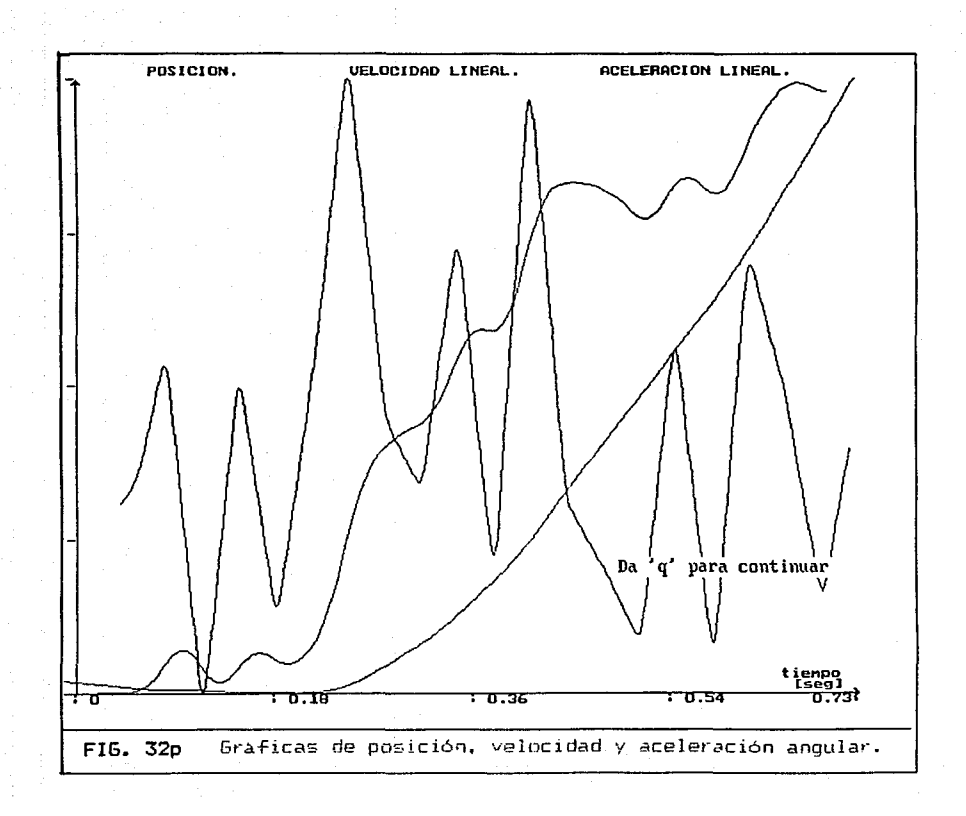

; unam ciencia unam deporte unam biomecanica unam deporte unam ciencia unam ; l unam ciencia unam deporte unam biomecanica unam deporte unam ciencia unam l l unam ciencia unam deporte unam biomecanica unam deporte unam ciencia unam l l unam ciencia unam deporte unam biomecanica unam deporte unam ciencia unam l unam ciencia unam deporte unam biomecanica unam deporte unam ciencia unam ! l unam ciencia unam deporte unam biomecanica unam deporte unam ciencia unam l : unam ciencia unam denorte unam biomecanica unam deporte unam ciencia unam : l unam ciencia unam deporte unam biomecanica unam deporte unam ciencia unam l l unam ciencia unam deporte unam i 1. DA EL NOMBRE DEL ARCHIVO unam I l unas ciencia unas deporte 2. CAPTURA DE DATOS : unam ciencia unam deporte unam i : unam ciencia unam deporte 3. CAPTURA RELACION DE LONGITUDES unam i : unam ciencia unam deporte 4. CAPTURA LONGITUD DE SEGMENTOS unam i 5. CALCULA LONGITUD DE SEGMENTOS : unam ciencia unam deporte unam f 6. VE LOS DATOS CAPTURADOS l unam ciencia unam deporte unam i ! unam ciencia unam deporte 7. SALVA LA INFORMACION unam i : unam cioncia unam deporte B. SALIDA unam ! unam ciencia unam deporte unam f ! unam ciencia unam deporte unam biomecanica unam deporte unam ciencia unam ! : unam ciencia unam deporte unam biomecanica unam deporte unam ciencia unam : ! unam ciencia unam deporte unam biomecanica unam deporte unam ciencia unam ! : unam ciencia unam deporte unam biomecanica unam deporte unam ciencia unam : l unam ciencia unam deporte unam biomecanica unam deporte unam ciencia unam l ! unam ciencia unam deporte unam biomecanica unam deporte unam ciencia unam !

l unam ciencia unam deporte unam biomecanica unam deporte unam ciencia unam l l unam ciencia unam deporte unam biomecanica unam deporte unam ciencia unam l ! unam ciencia unam deporte unam biomecanica unam deporte unam ciencia unam ! l unam ciencia unam deporte unam biomecanica unam deporte unam ciencia unam l unam ciencia unam deporte unam biomecanica unam deporte unam ciencia unam l unam ciencia unam deporte unam biomecanica unam deporte unam ciencia unam l unam ciencia unam deporte unam biomecanica unam deporte unam ciencia unam : I unam ciencia unam deporte unam biomecanica unam deporte unam ciencia unam - 1 : unam ciencia unam deporte unam biomecanica unam deporte unam ciencia unam : unam ciencia unam deporte unam biomecanica. am. . . I unam ciencia unam deporte unam biomecanical 1. MOMENTO DE INERCIA am  $\cdot$ ; unam ciencia unam deporte unam biomecanica: 2. HOMENTO ANGULAR am i I unam ciencia unam deporte unam biomecanica 3. SALIDA  $a<sub>m</sub>$ - 1 upam ciencia unam deporte unam biomecanica  $\mathbf{a}$ m - 1

; unam ciencia unam deporte unam biomecanica unam deporte unam ciencia unam ;

FIG. 33

Menús de los módulos de captura y de dinamometria.

3.5.3.3. Cálculo y graficación de la velocidad y la aceleración angulares del desplazamiento de los segmentos. A partir del archivo de segmentos tipo SEG se calculan los valores, en radianes, de los ángulos teta de la inclinación del segmento en estudio, con respecto a la horizontal, midiendo en contra de las manecillas del reloj, a partir del eje de las X en el primer cuadrante. El punto proximal del segmento se considera que es el origen. Los datos se interpolan por medio del método numérico de Splines antes descrito, esta interpolación genera un archivo que llamamos tipo TAT (\*.TAT). Se grafican los ángulos, la velocidad y la aceleración angulares del desplazamiento con respecto al tiempo. Las unidades son radianes, radianes por segundo y radianes por segundo al cuadrado, respectivamente. Las gráficas se despliegan en pantalla, una tras otra y, por último, las tres juntas.

En la siguiente lista se presenta un ejemplo de los datos interpolados para el segmento 9:

| tiempo<br>[seg] | ángulo<br>[rad] | velocidad<br>anqular<br>(rad/seg) | aceleración<br>angular<br>$[\text{rad}/\text{seg}^2]$ |
|-----------------|-----------------|-----------------------------------|-------------------------------------------------------|
| 0.400363        | 4.735168        | 2.352861                          | 224,003311                                            |
| 0.407029        | 4.755517        | 3.705217                          | 181.707506                                            |
| 0.413496        | 4.783943        | 4.775601                          | 139,411316                                            |
| 0.420363        | 4.818565        | 5.564016                          | 97.115311                                             |
| 0.427029        | 4.857503        | 6.070459                          | 54.819313                                             |
| 0.433726        | 4.899063        | 6.294933                          | 12.712172                                             |
| 0.440393        | 4.941433        | 6.434296                          | 29.097002                                             |
| 9.447059        | 4.985096        | 6.682889                          | 45.481831                                             |

Tabla 5.

3.5.3.4. Cálculo y graficación del centro de gravedad del cuerpo en el desplazamiento en X o en Y . Las entradas a este programa son el archivo de segmentos tipo SEG, la tabla de ecuaciones de regresión de Chandler, el archivo tipo DAT y el peso del cuerpo del sujeto. Se calcula la posición del centro de gravedad del cuerpo para cada cuadro y se utiliza el método de interpolación ya descrito. Este programa genera también un archivo tipo TAT. Se grafican los desplazamientos, la velocidad y la aceleración lineales en X *o* en Y según se haya solicitado. Las unidades son metros, metros por segundo y metros por segundo al cuadrado.

En la siguiente lista se presenta un ejemplo de los datos interpolados para el desplazamiento del cetro de gravedad en el arranque.

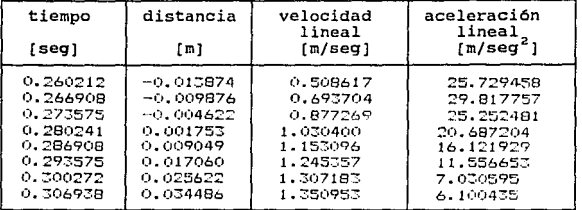

Tabla 6. Ejemplo de datos interpolados.

3. 5. 3. 5 Cálculo de los momentos de inercia de los segmentos. Para este caso, se tienen como entrada al programa el archiva de segmentos tipo SEG, la tabla de ecuaciones de regresión de chandler y del archivo tipo DAT el peso del cuerpo del sujeto. El sistema pregunta por el punto (eje) de giro para el cual se hace el cálculo (por ejemplo: talón, centro de gravedad, etc.). Pregunta por el número de imágenes que cumplen con ese punto de giro y calcula el radio resultante del momento de inercia para cada cuadro. Para el cálculo del momento de inercia se aplica el teorema de steiner o de los ejes paralelos:

I = masa \* radiogiro<sup>2</sup> + masa \* largo / 12

para  $i = 1, ..., 14$  (14 segmentos) donde I = momento de inercia [Kg m<sup>2</sup>]

فتحافظ والحمائي المتأمل والمرابي

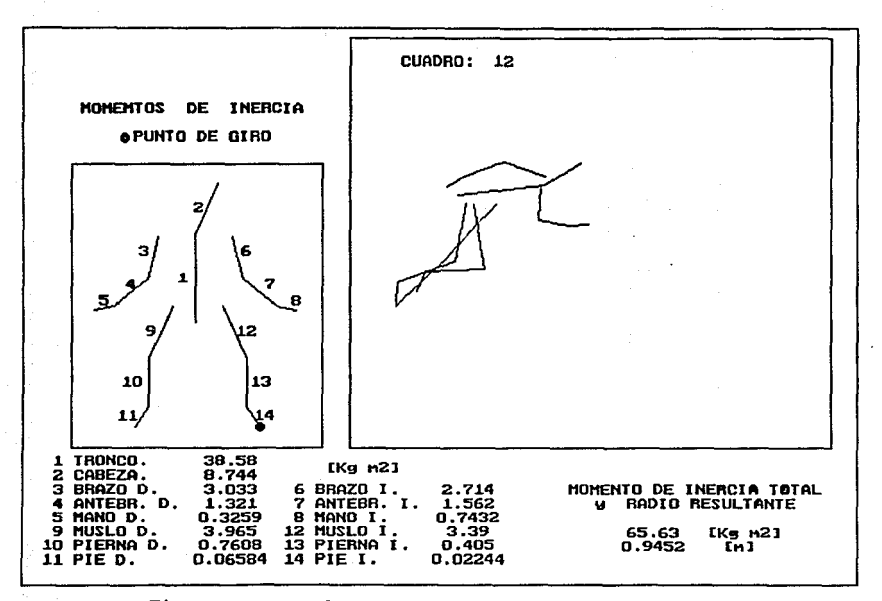

Fig. 342 Pantalla de cálculo del momento de inercia.

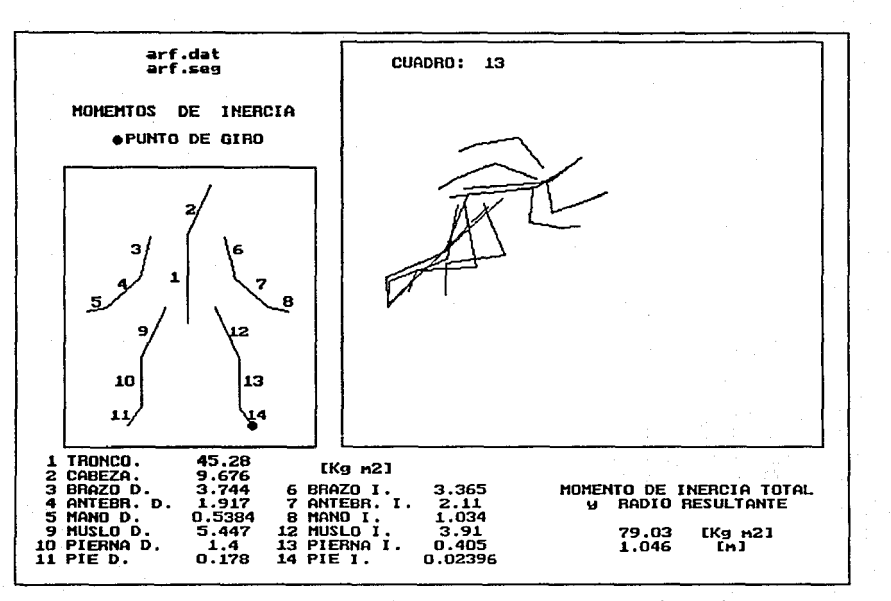

Fig. 34b Pantalla de cálculo del momento de inercia.

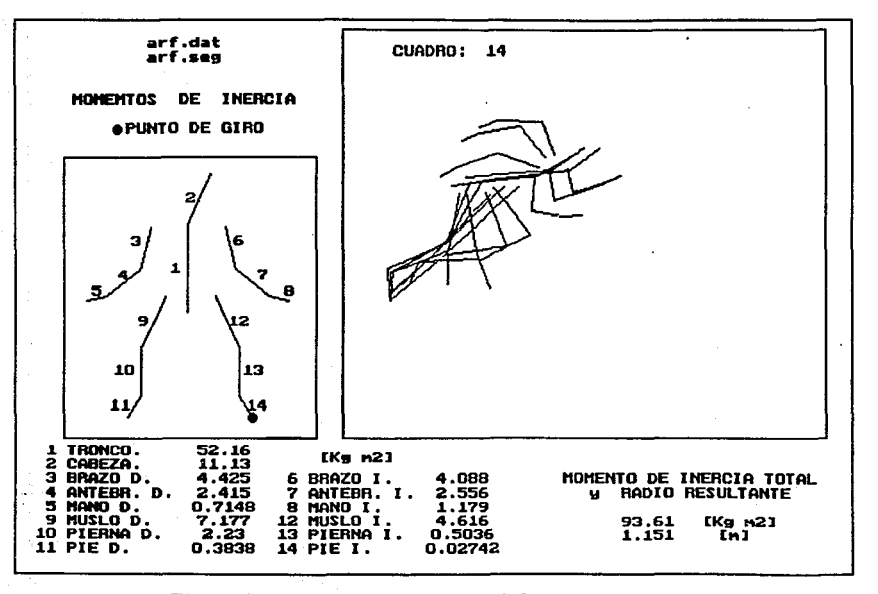

FIG. 34c Pantalla de cálculo del momento de inercia.

 $\mathcal{L}^{\mathcal{L}}(\mathcal{L}^{\mathcal{L}})$  and  $\mathcal{L}^{\mathcal{L}}(\mathcal{L}^{\mathcal{L}})$  and  $\mathcal{L}^{\mathcal{L}}(\mathcal{L}^{\mathcal{L}})$  and  $\mathcal{L}^{\mathcal{L}}(\mathcal{L}^{\mathcal{L}})$ 

Por fase del movimiento, se despliegan los valores de momento de inercia para cada segmento, el valor total para cada cuadro y el valor del radio resultante. Se presenta en pantalla la postura del cuerpo en el cuadro que corresponde para el que se está haciendo el cálculo y la localizaci6n del radio resultante.

3.5.3.6. Cálculo del momento angular por segmento. Se calcula la velocidad angular del segmento seleccionado con el mismo procedimiento usado en el módulo de cinemática. Para el cálculo del momento de inercia se utiliza el método de los ejes paralelos. Se calcula el momento angular (L) multiplicando el momento de inercia (I) por la velocidad angular (w). Se interpola antes de graficar. Los resultados de la interpolaci6n se almacenan en un archivo tipo MAN.

 $L_i = I_i * \omega_i$ 

 $para i = 1, ..., 14$ donde  $L = \text{momento}$  anngular (Kg  $m^2$ / seg)

En la tabla 5 se muestra una lista de los resultados obtenidos para el segmento 9 del arranque,

36
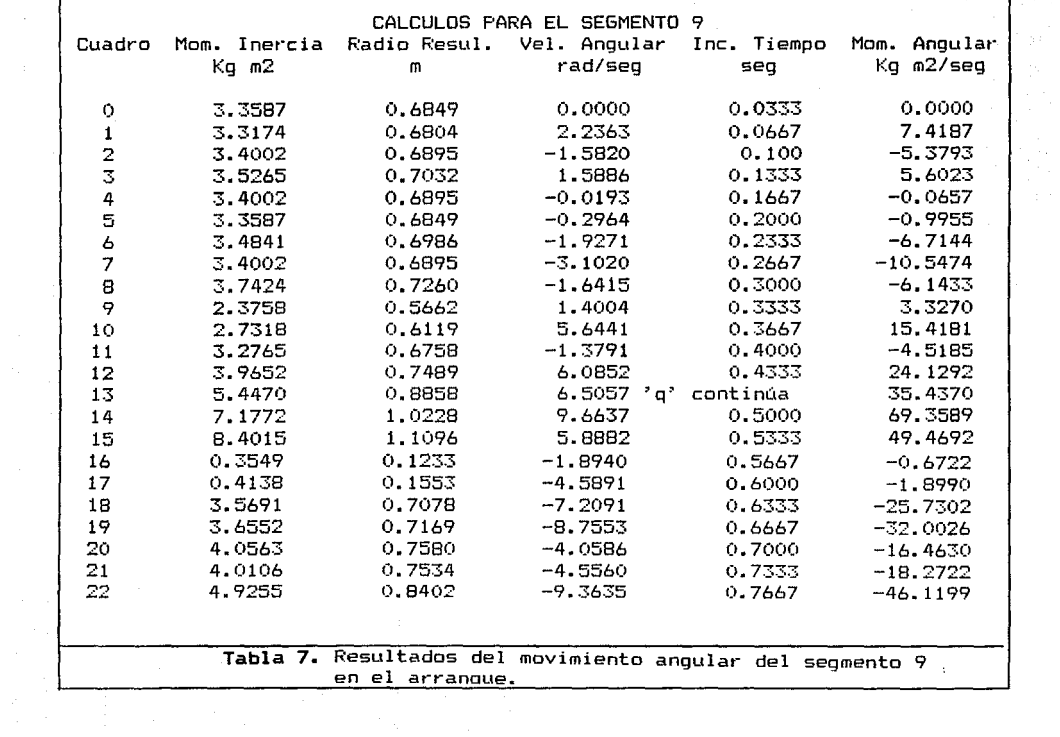

 $\sim$ 

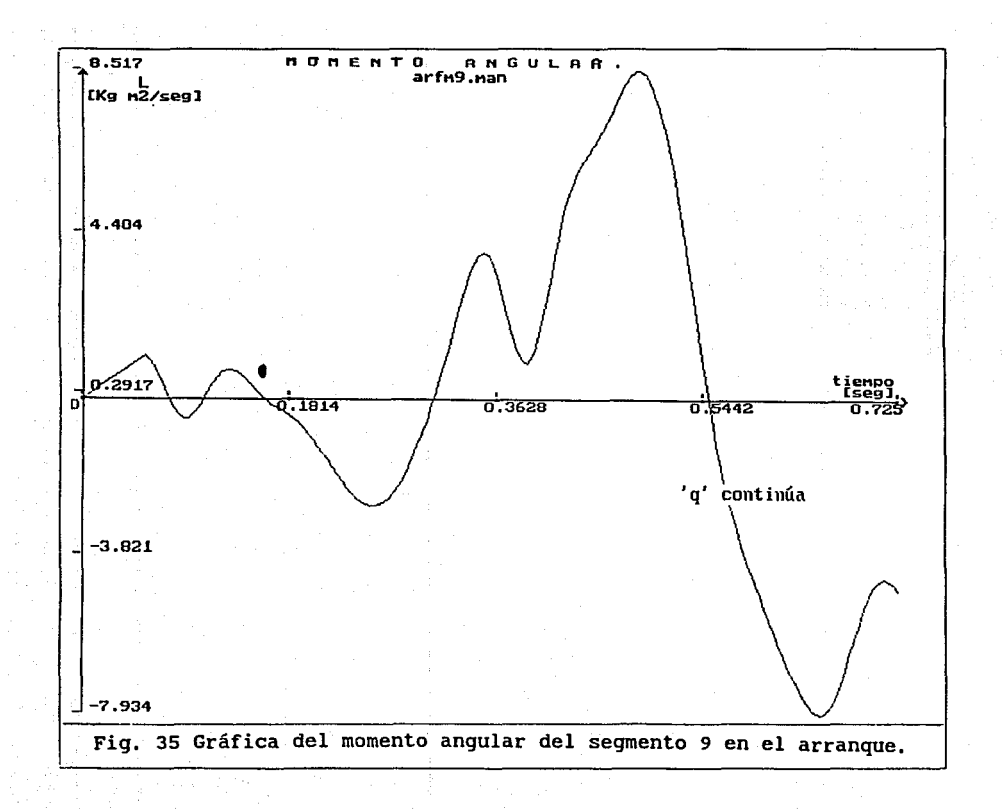

### CAPITULO IV.

#### EJEMPLOS <sup>y</sup>R E S U L T A O O S

## 4,1 PRUEBAS DE VELOCIDAD EN EL ATLETISMO FEMENIL

Durante los Juegos Centroamericanos efectuados en la Cd. de México en noviembre de 1990 se pudo hacer una grabación de la corredora cubana Ana Fidelia Quirot, campeona de la prueba de los 400 metros.

Apesar de que cuando se hizo esta grabación aún no se habían establecido con precisión las especificaciones *<sup>y</sup>* requerimientos de la grabación de video para este proyecta, el material obtenido fue adecuado para hacer las primeras comparaciones de la técnica en la carrera de velocidad.

En general la carrera se *divide* en tres fases principales que son: la fase en la que el sujeto pisa el suelo (apoyo con el talón), la fase en la que el sujeto está en vuelo (sin apoyo) y la fase en la que el sujeto se impulsa *y* se desprende del piso (apoyo con la punta del pié) • Un ciclo de carrera lo conforman los siguientes movimientos: pisada con un pié, impulso y desprendimiento del suelo, vuelo, pisada con el pié contrario, impulso y desprendimiento y vuelo.

Para conocer la diferencia entre una corredora alto rendimiento (Ana Fidelia Quirot: 9 cuadros para medio ciclo de carrera) *<sup>y</sup>* una corredora principiante, se grabó *y* seleccionó la secuencia. de imágenes de medio ciclo de carrera de la corredora universitaria principiante Reyna González (7 cuadros para medio ciclo de carrera).

37

ing a till lagistyre med stadistical av till store om smokratisk

فالمعاقبهم وأفرقت والمتمر المتاريخ والمراجع

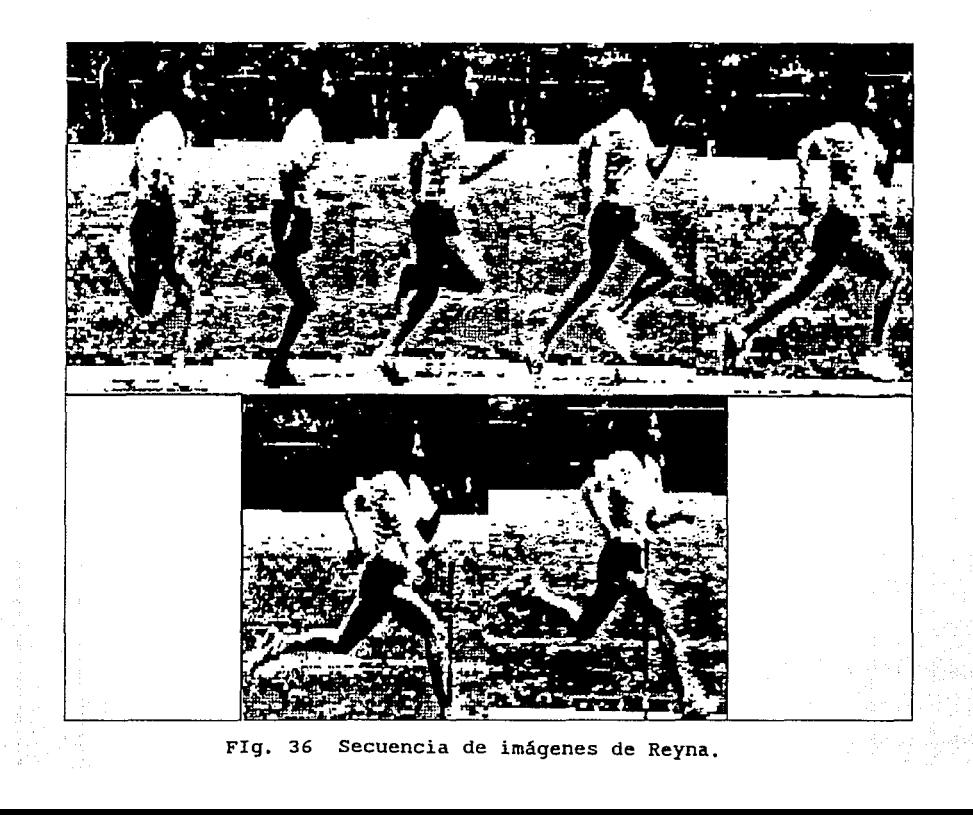

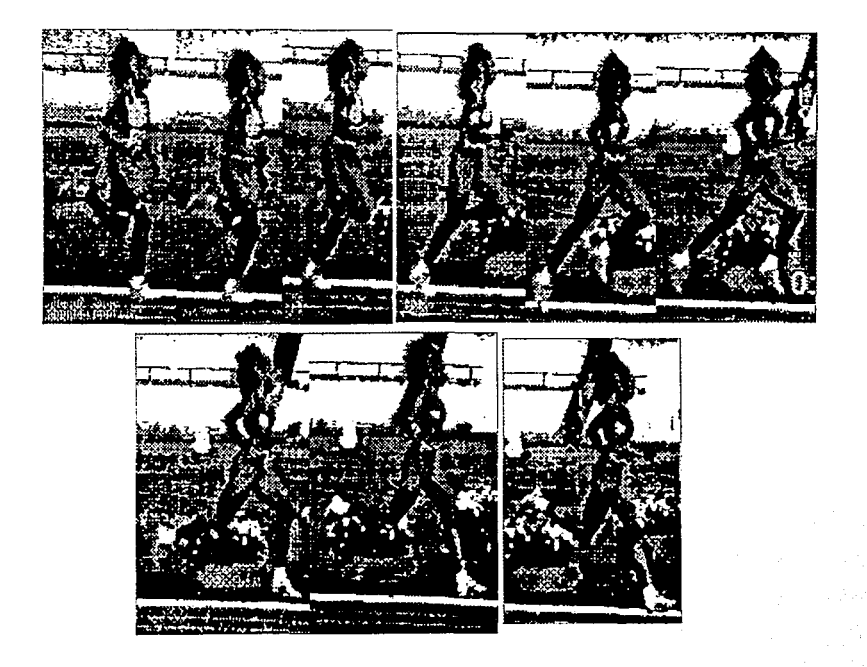

Fig. 37 Secuencia de imágenes de Ana Fidelia.

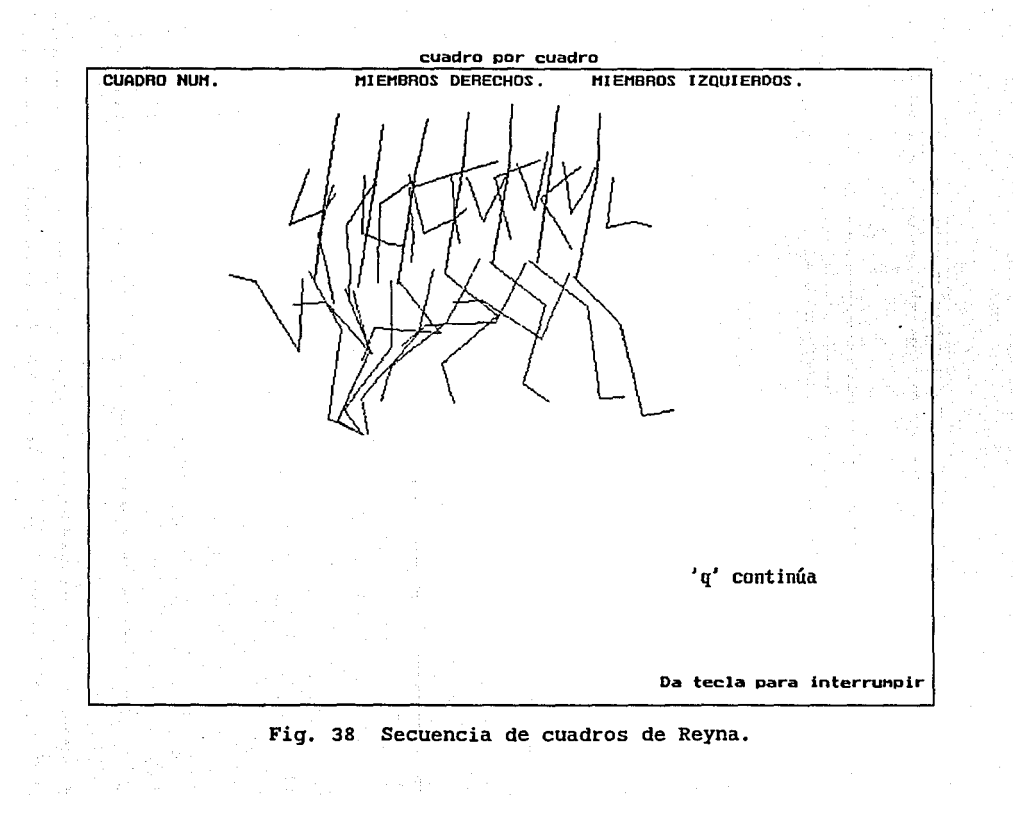

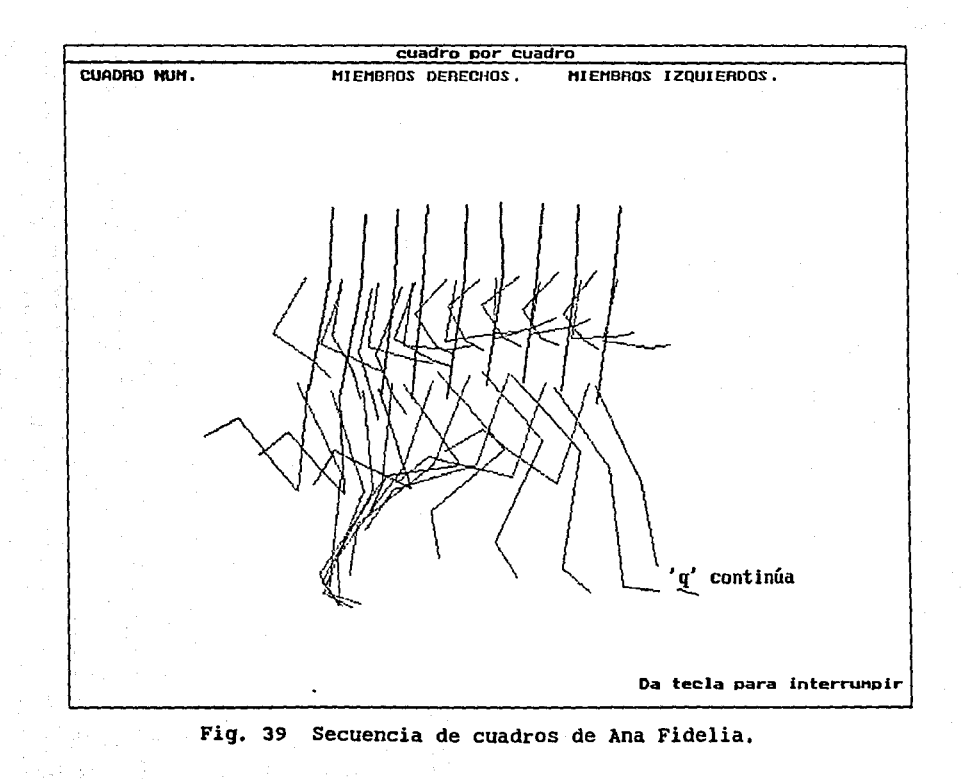

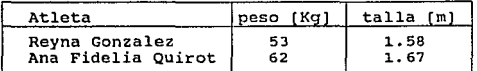

Tabla 8. Datos de peso y talla de las corredoras.

Tabla 9. Cuadros en las fases de la carrera de lae atletas.

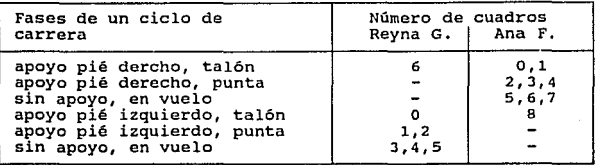

Debido a que los medio ciclos de cada atleta corresposnden a diferente lado, Ana F. lado derecho y Reyna lado izquierdo, se hizo un análisis sobre la fase del vuelo.

Valores de Momento de Inercia  $[Kg \; m^2]$  obtenidos para la fase de vuelo del ciclo de carrera:

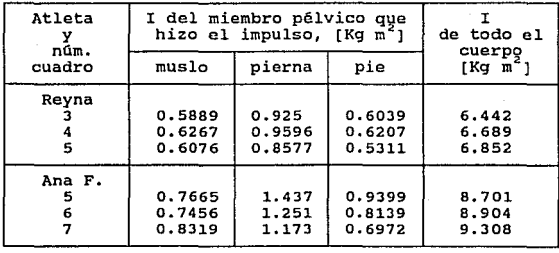

Tabla 10. Datos comparativos en las pruebas de velocidad femenil.

Los resultados de la tabla anterior muestran que losvalores de

los momentos de inercia de Ana Fidelia, tanto del miembro pélvico que impulsó como de todo el cuerpo son mayores que los valores calculados para Reyna.

## 4.2 GIMNASIA ARTISTICA VARONIL

Se grabó video a los participantes de la prueba del salto al caballo varonil durante el Campeonato de Gimnasia Art1stica de la Zona sur en el gimnasio de la Magdalena Mixhuca, en abril de 1991. La secuencia de cuadros seleccionada para el análisis corresponde a la mejor grabación en video, esto es, no hubo persona u objeto que se atravesara en el momento del salto.

En la tesis "Uso del video en el análisis del movimiento en biomecánlca." 1231 se hace un estudio comparativo de los resultados obtenidos con el método presentado en este y los resultados (24) (25) (26) • publicados Para ese en la literatura especializada trabajo de desarrolló un módulo adicional de análisis cinemático del cual se presentan dos pantallas (Figs. 50) . En este módulo lo que se interpola <sup>y</sup> suaviza son las cordenadas de los segmentos obteniendo cuadros de tiempos para los que no se hizo grabación.

En la tabla ji se muestran los resultados del cálculo del momento angular del salto seleccionado.

4.3 PRUEBA DE 100m VARONIL EN EL ATLETISMO OLIMPICO

Para este análisis se obtuvo un video de la final de los 1oom en la Olimpiada de Seúl de 19BB. Este video incluye una secuencia de toda la carrera en cámara lenta y grabado con cámara profesional que permitió que se pudiera seleccionar un ciclo de carrera a 158 cuadros por segundo. Sin embargo para que este material fuera comparativo con los videos grabados para este trabajo, hubo que tomar solo 17 de los 64 cuadros

39 | Paul Die Geschichtung († 1935)<br>39

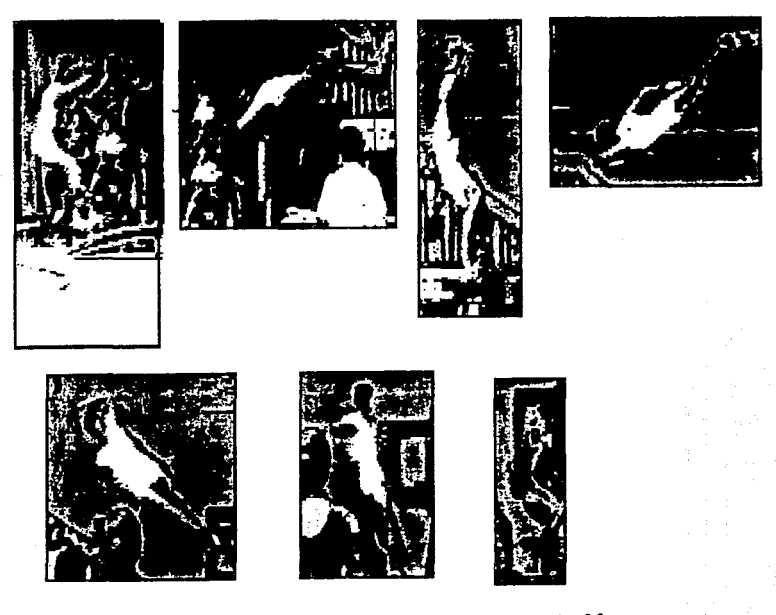

Fig. 40 Algunas imágenes del salto al caballo.

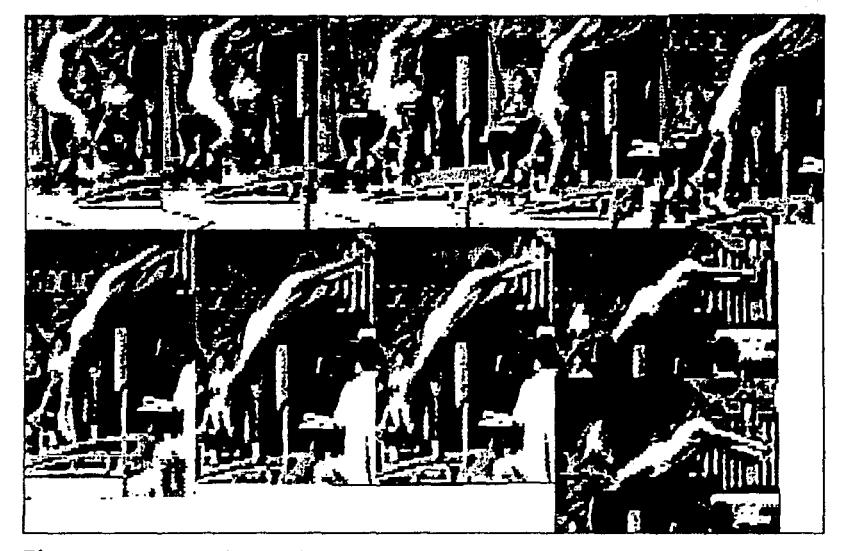

Fig. 41 Secuencia de imágenes de las fases de impulso y prevuelo.

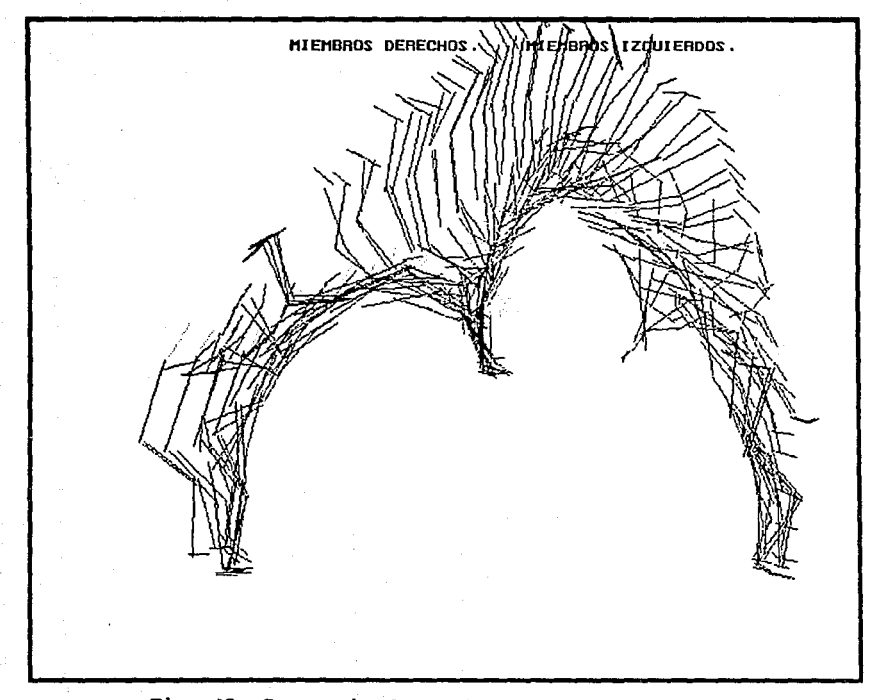

Fig. 42 Secuencia de cuadros del salto al caballo.

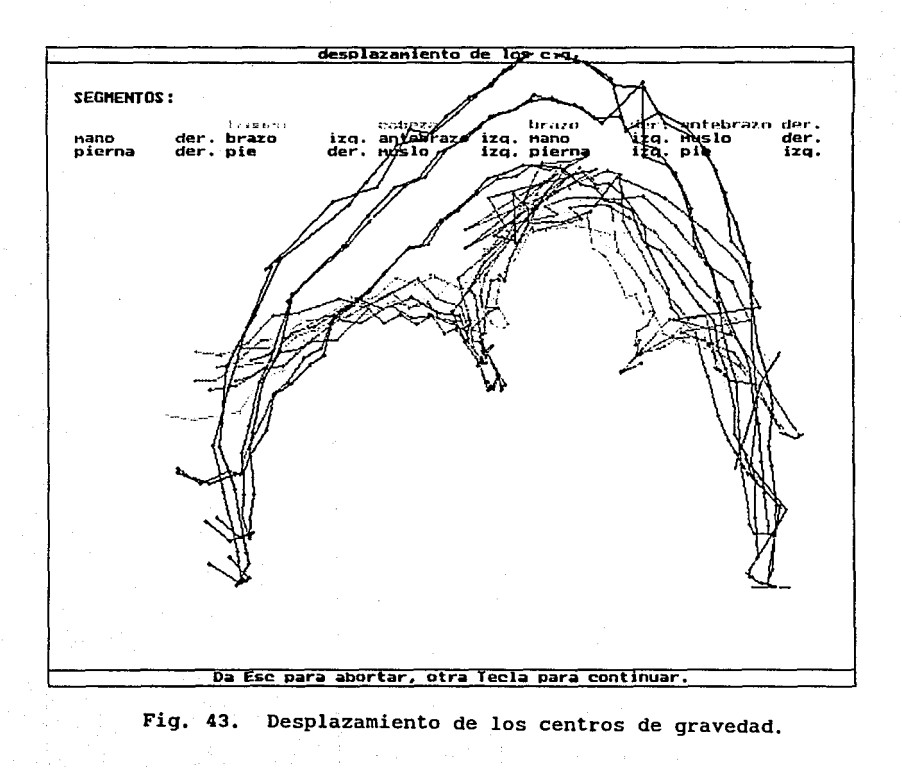

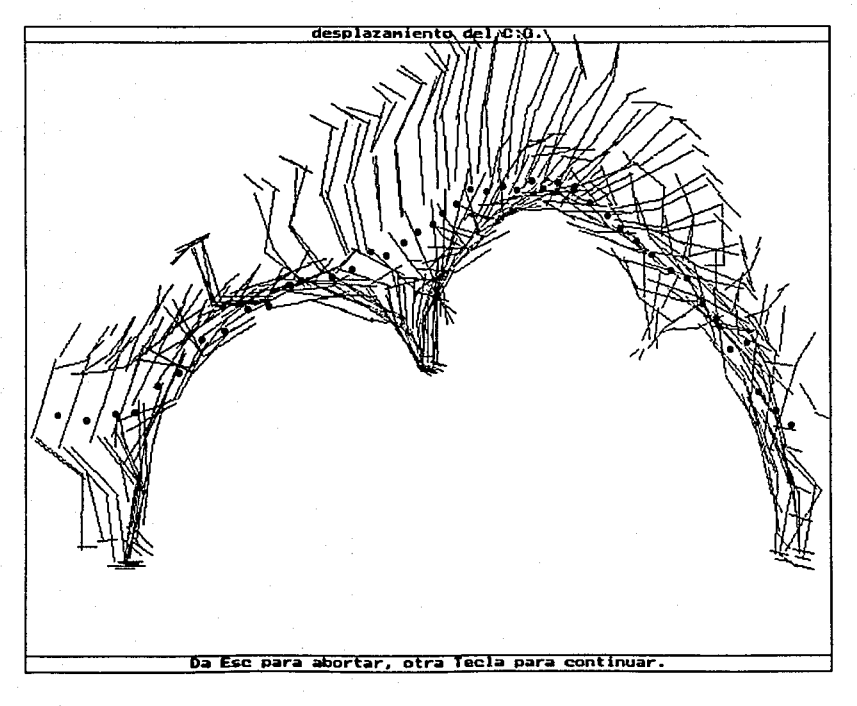

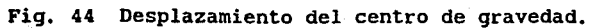

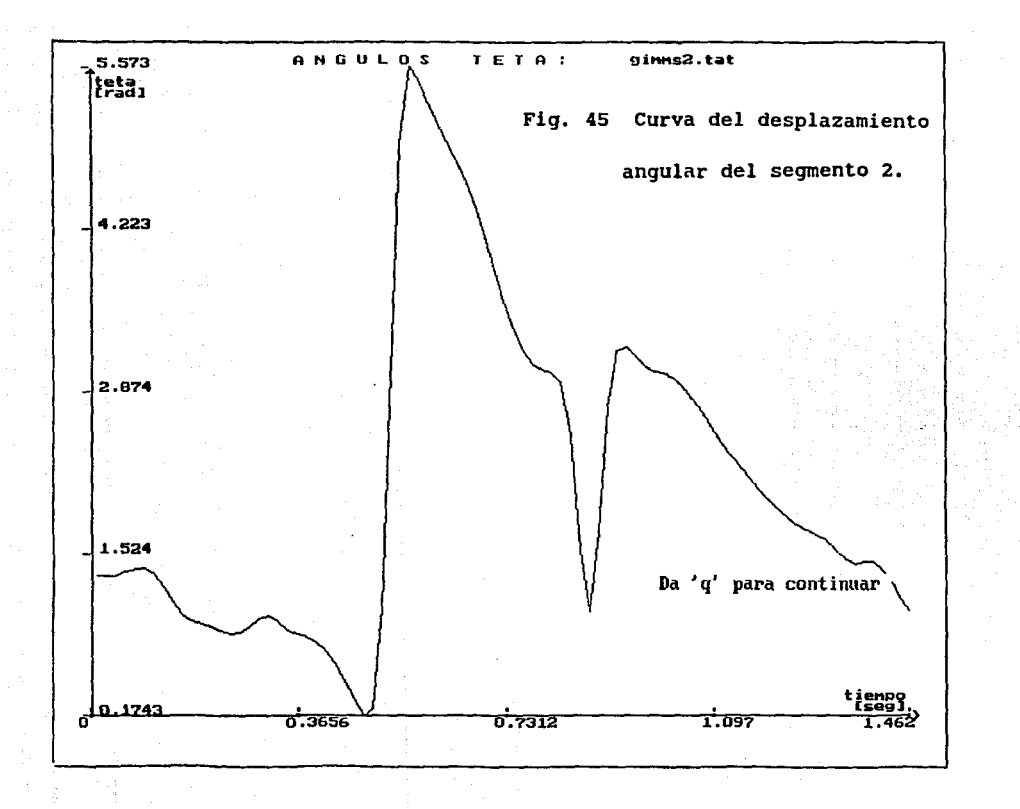

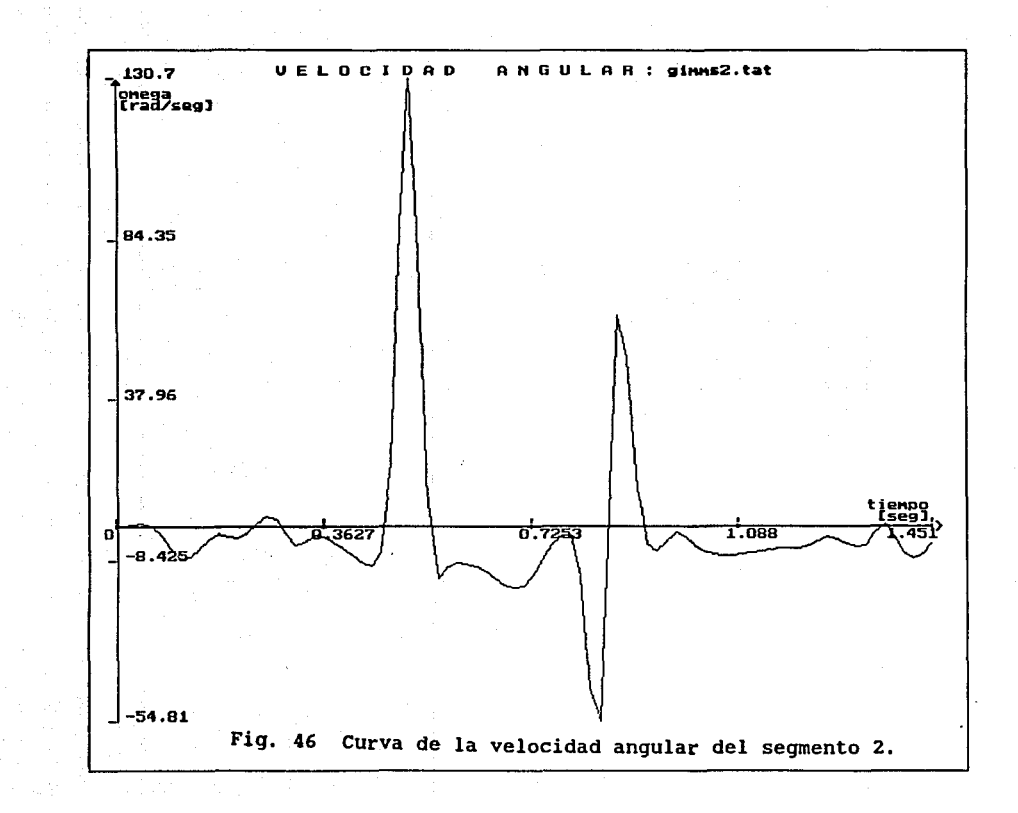

**Chickette** 

地名地名

ã ł

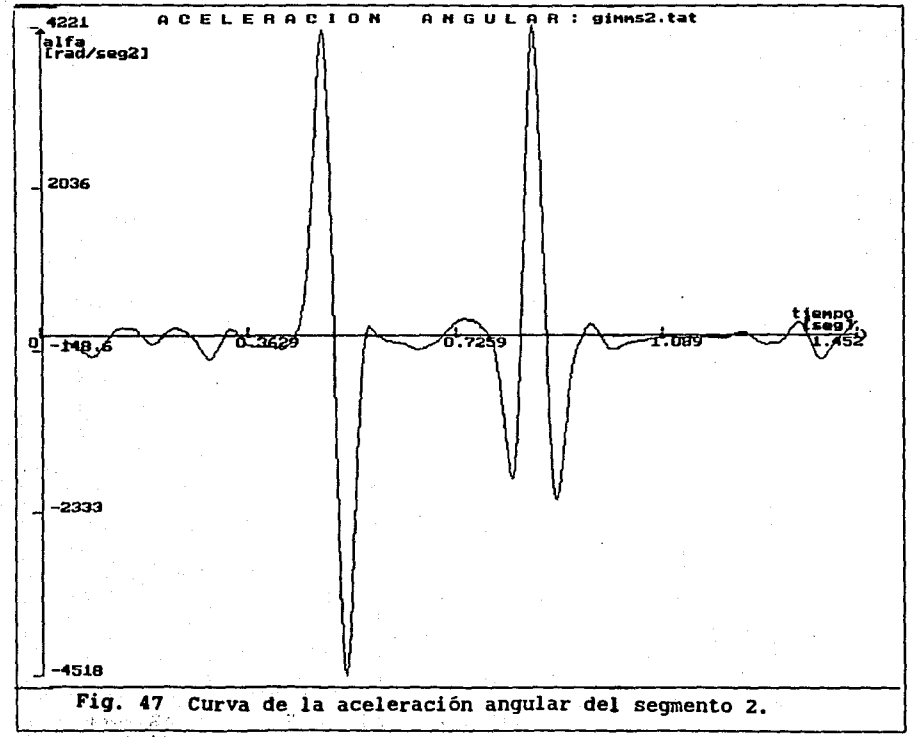

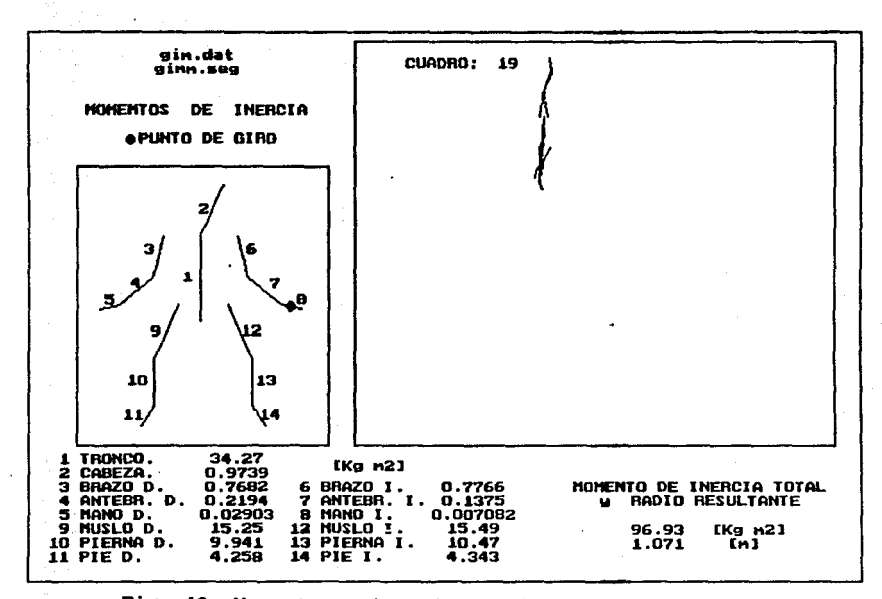

 $\mathcal{G}_{\mathcal{A}}$  .

an Carlos III<br>The Bibliother Constitution

Fig. 48% Momento de inercia en el contacto al caballo.

 $\circ$ 

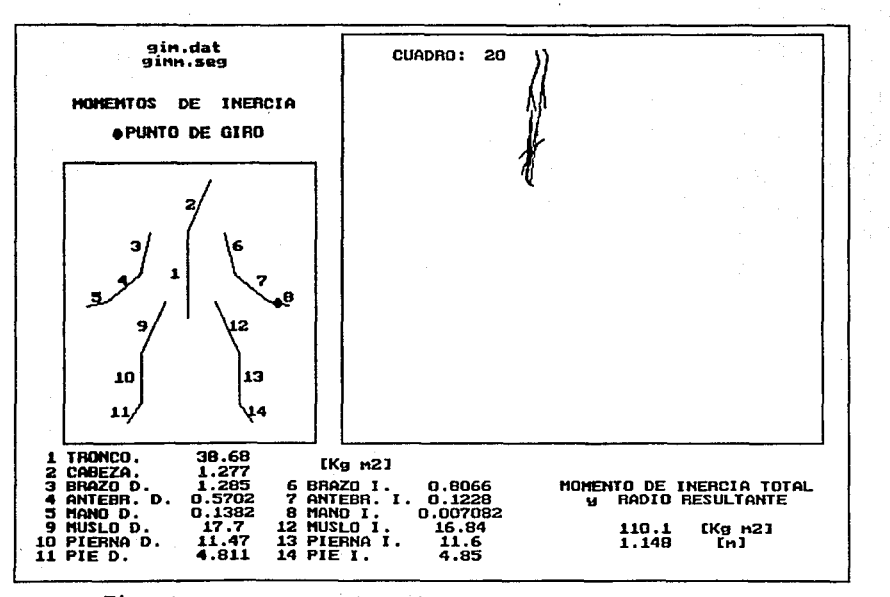

Fig. 48b Momento de inercia en el contacto al caballo.

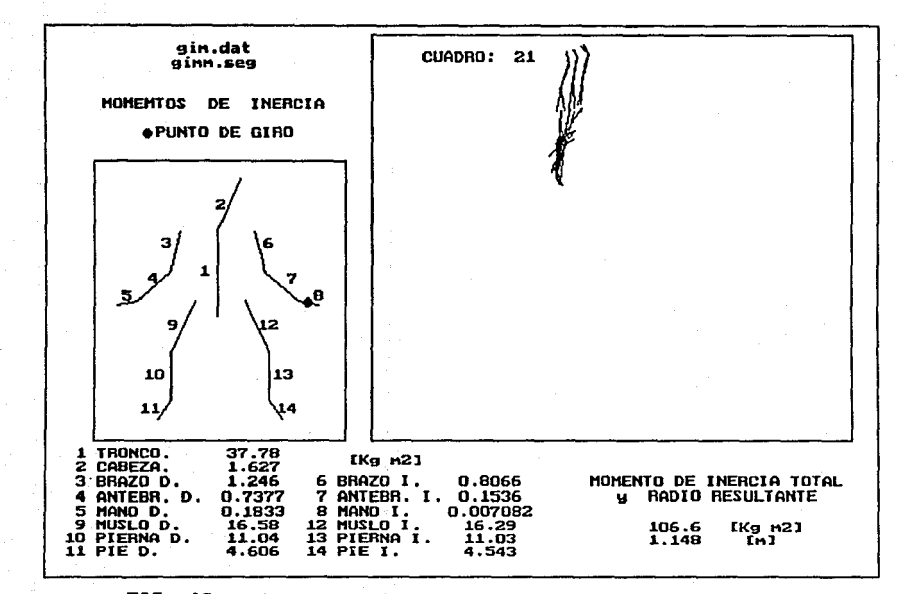

FI6. 48c Momento de inercia en el contacto al caballo.

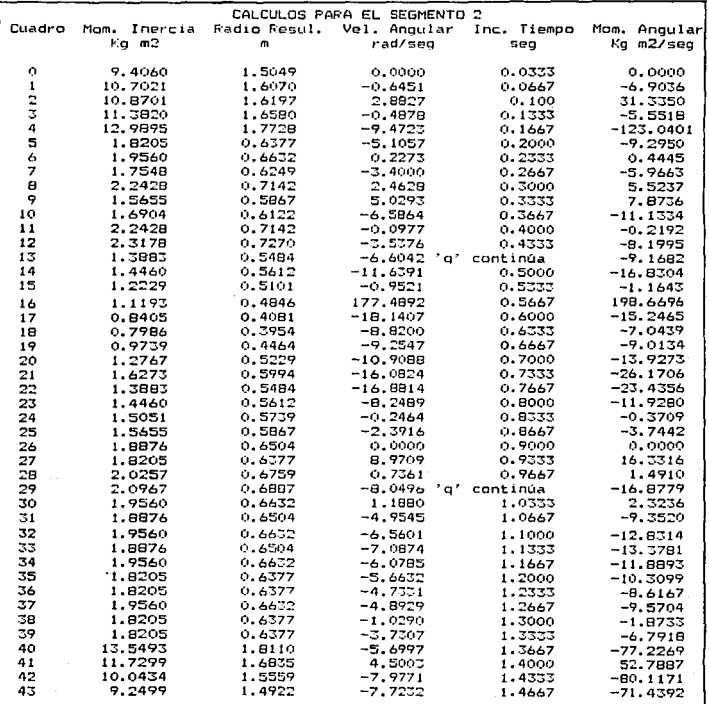

Tabla 11. Resultados del movimiento angular del segmento 2<br>en el ejemplo del salto al caballo.

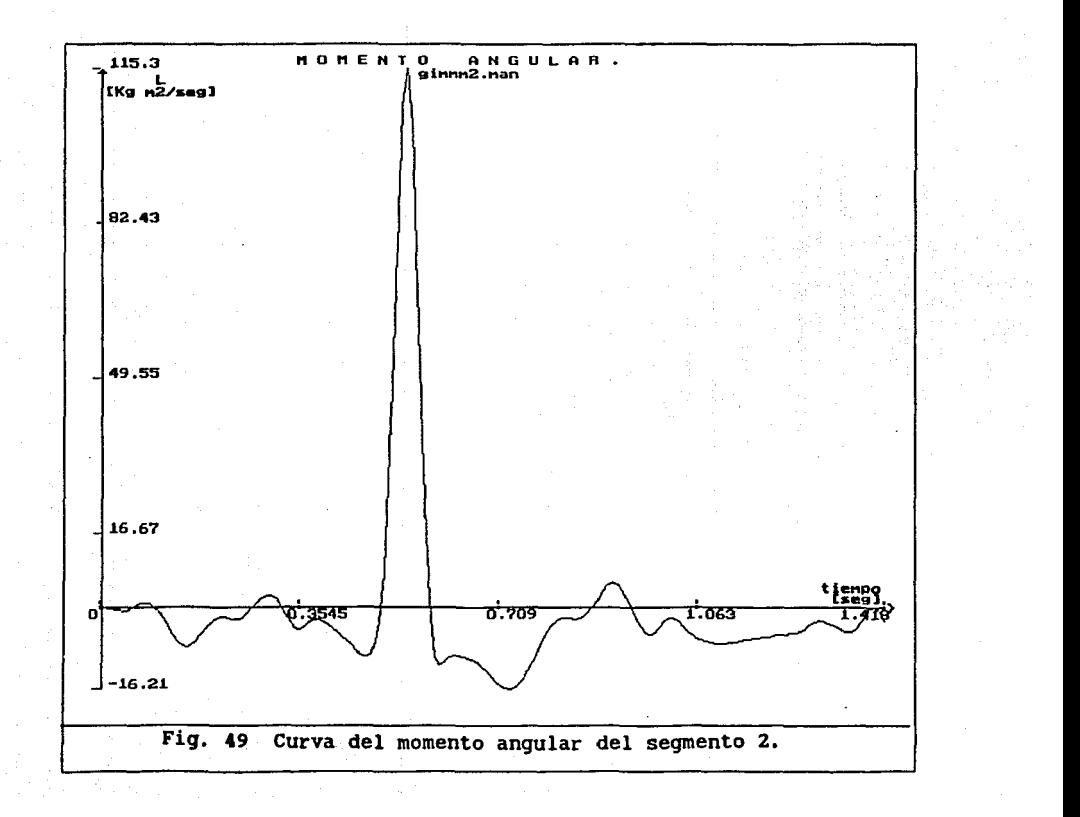

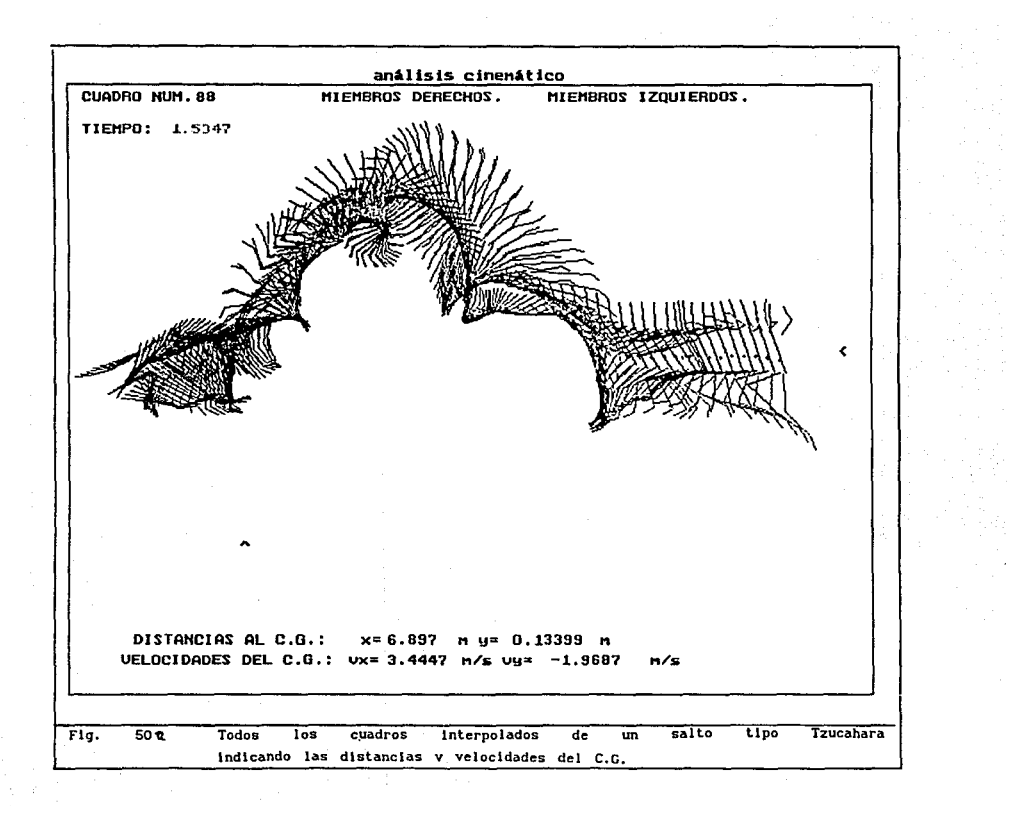

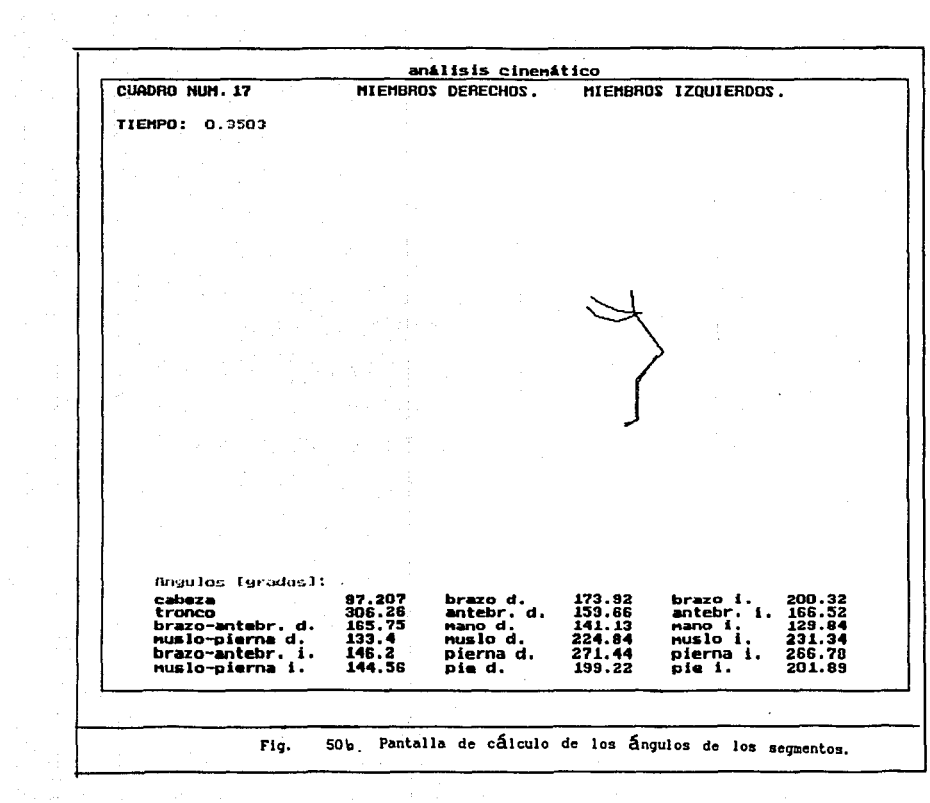

para un ciclo de carrera. Este video no fue grabado con la cámara estática por lo que no fue útil para el análisis del desplazamiento del centro de gravedad.

Se grabaron los ciclos de carrera de un atleta universitario de alto nivel Fabrizio Chamar y un adolescente que no es corredor, Bernardo Escalona, con el objeto de hacer un análisis comparativo.

| Atleta            | f Ka I<br>peso | talla<br>f m 1 |
|-------------------|----------------|----------------|
| Ben Johnson       | 80             | 1.80           |
| Fabrizio Chamor   | 64             | 1.80           |
| Bernardo Escalona | 57.7           | 1.71           |

Tabla 12. Datos de peso y talla de los corredores.

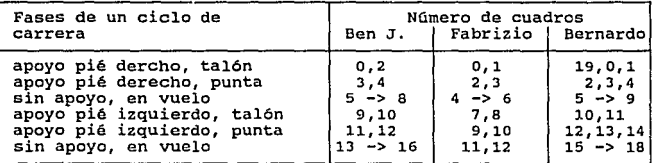

Tabla 13. Cuadros de las fases de la carrera de los atietas. En las siguientes lista se muestran unos ejemplos de los datos interpolados.

Ejemplo de datos interpolados del segmento 9 del ciclo de carrera de Ben Johnson:

40

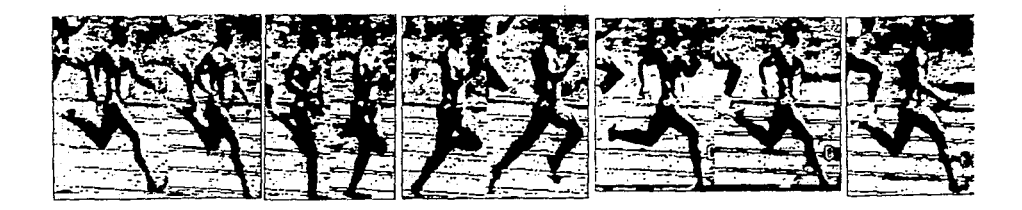

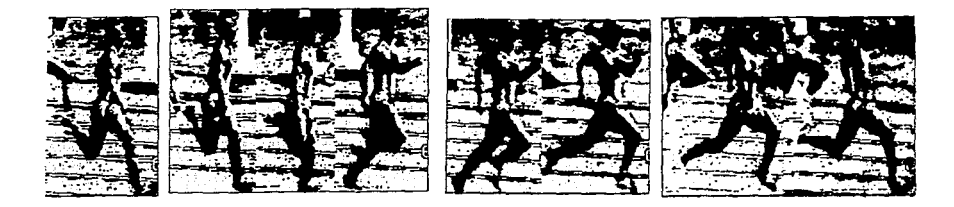

Fig. 51 Secuencia de algunas imágenes de Ben Johnson.

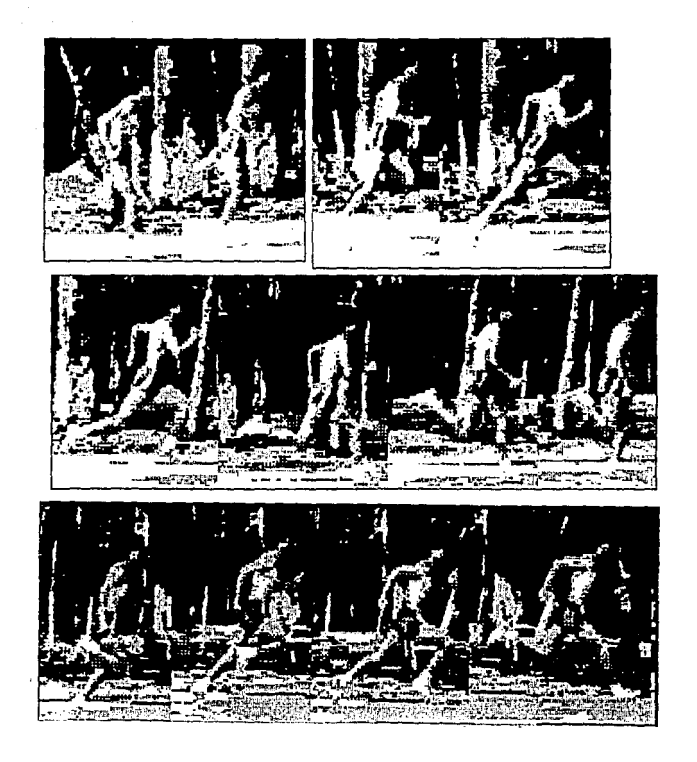

**Fig.** 52 Secuencia de imágenes de Fabrizio Chamar.

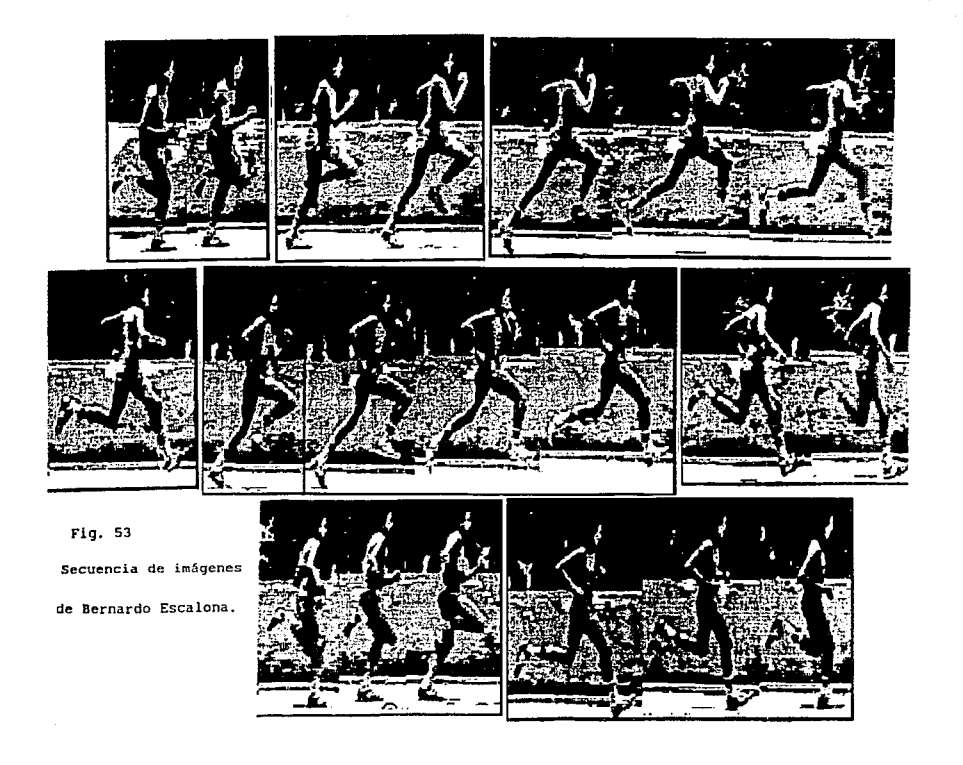

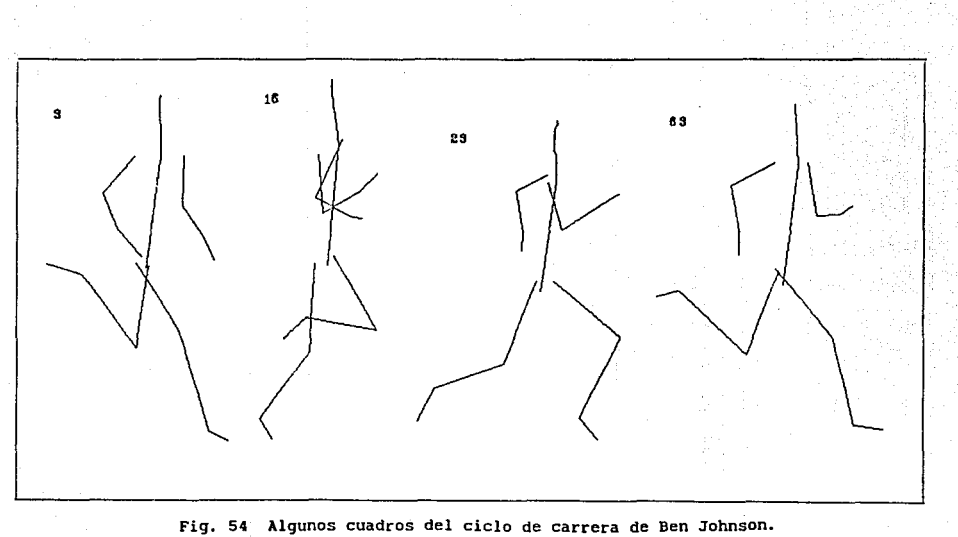

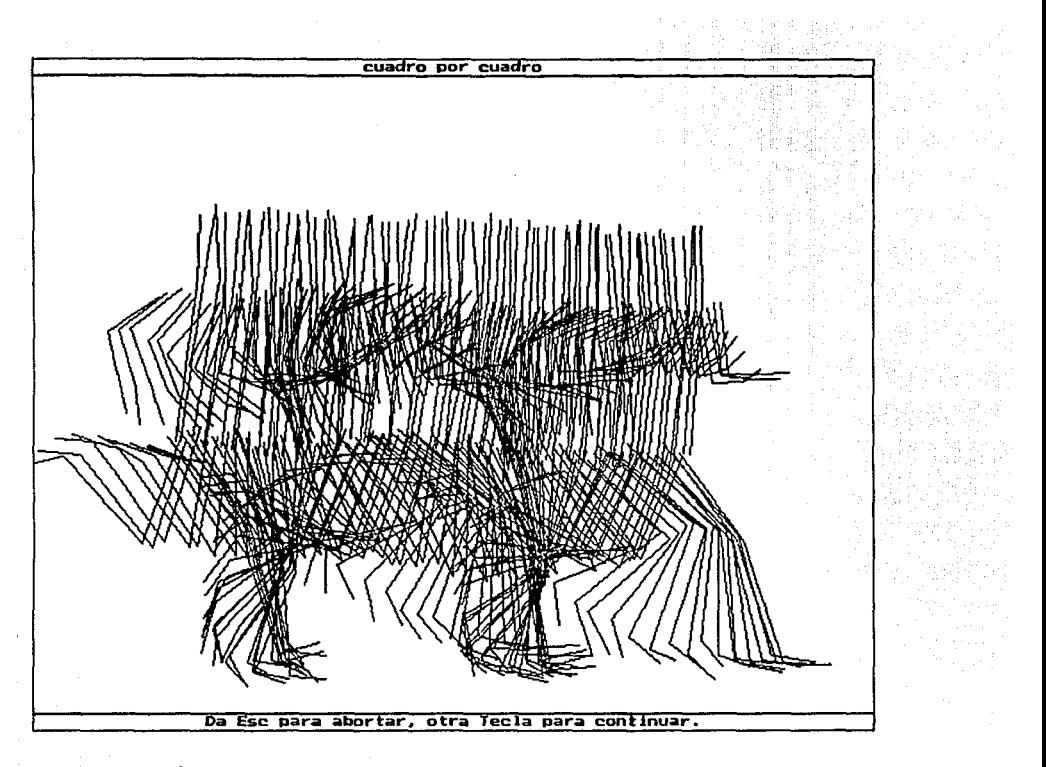

Fig. 55 Secuencia de cuadros de Ben Johnson.

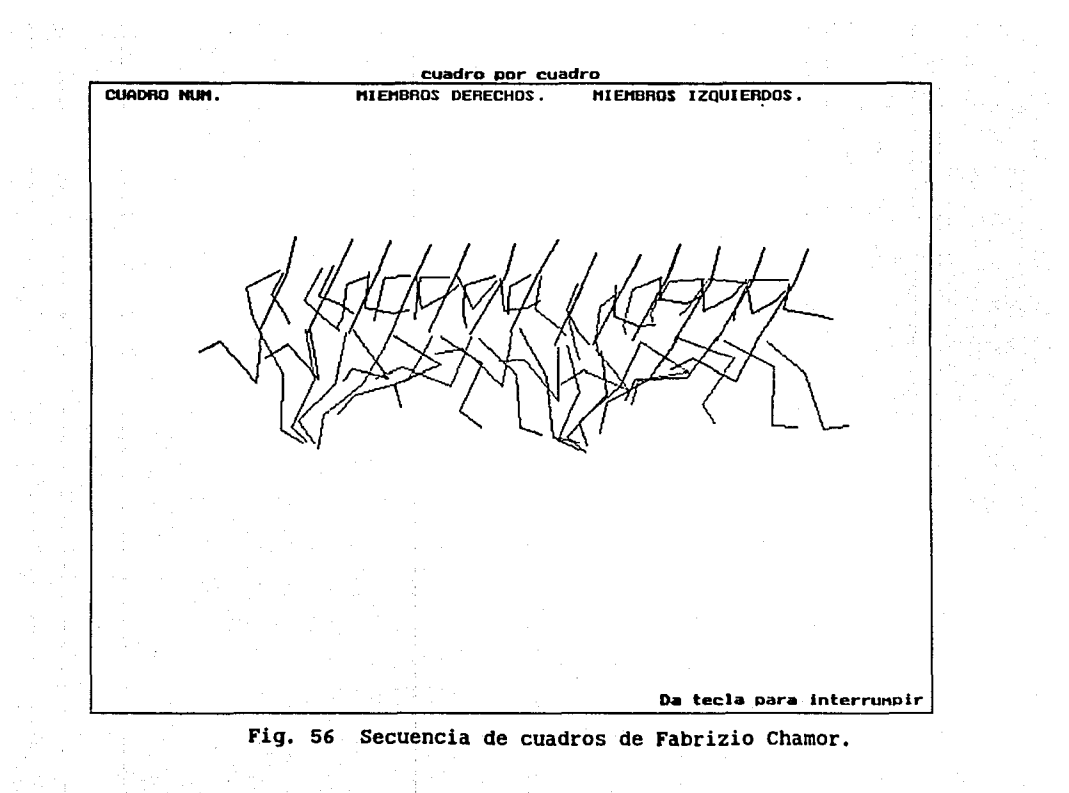

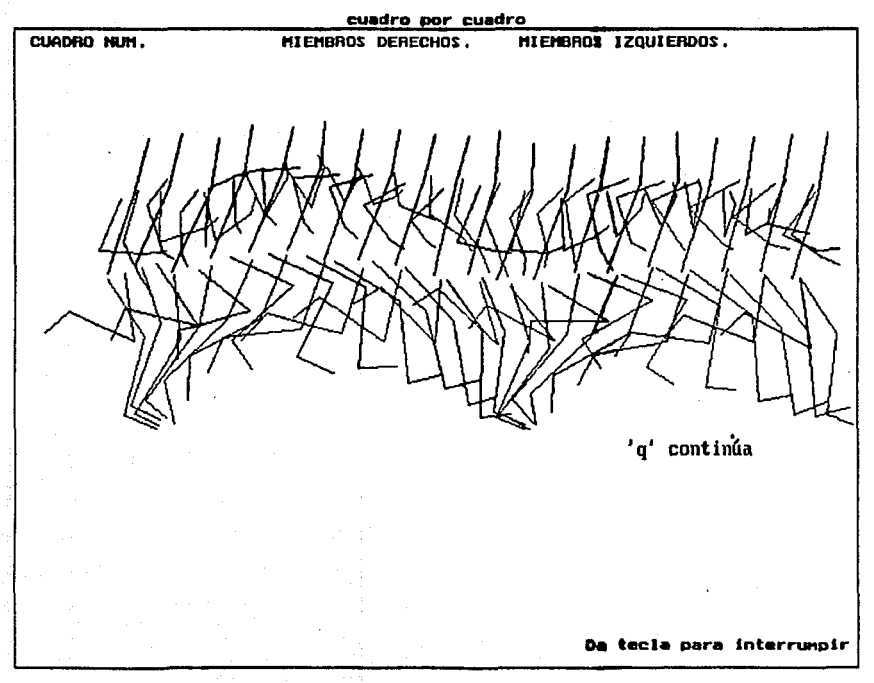

Fig. 57 Secuencia de cuadros de Bernardo Escalona.

Tabla 14.

| tiempo<br>[seq] | ángulo<br>$[\text{rad}]$ | velocidad<br>angular<br>rad/sec <sub>q</sub> | aceleración<br>angular<br>[rad/sec <sup>o</sup> ] |
|-----------------|--------------------------|----------------------------------------------|---------------------------------------------------|
| 0.266908        | 4.800696                 | 13.783318                                    | 457, 857170                                       |
| 0.273575        | 4.901462                 | 16.265835                                    | 290.905518                                        |
| 0.280241        | 5.015158                 | 17.662020                                    | 127.953842                                        |
| 0.286908        | 5.134540                 | 17.971870                                    | $-34.997018$                                      |
| 0.293575        | 5.252366                 | 17.195387                                    | $-197.947478$                                     |
| 0.300272        | 5.362047                 | 15.332569                                    | $-360.441162$                                     |
| 0.306938        | 5.456666                 | 13.115082                                    | $-304.811707$                                     |
| 0.313605        | 5.537737                 | 11,268453                                    | $-249.182266$                                     |

Ejemplo de datos interpolados del segmento 9 del ciclo de carrera de Fabrizio Chamar:

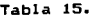

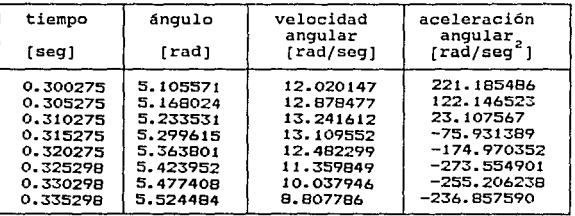

Ejemplo de datos interpolados del desplazamiento del segmento 9 del ciclo de carrera de Bernardo Escalona:

# Tabla 16.

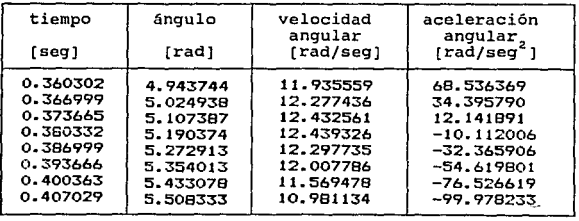

Ejemplo de los datos interpolados del momento angular del

**desplazamiento del segmento 9 de Ben Johnson, Fabrizio Chamar y Bermardo Escalona, respectivamente:** 

Tabla~ 17. **tiempo momento** 

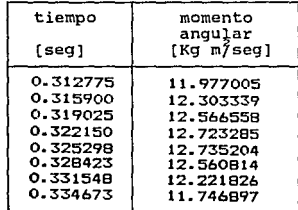

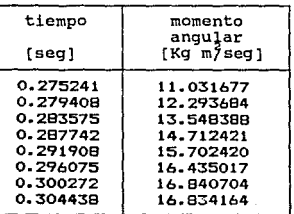

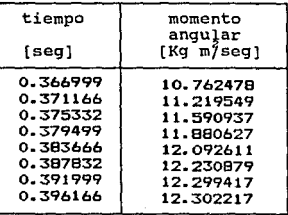

**De las gráficas de resultados obtenidos, se puede resumir** 

42

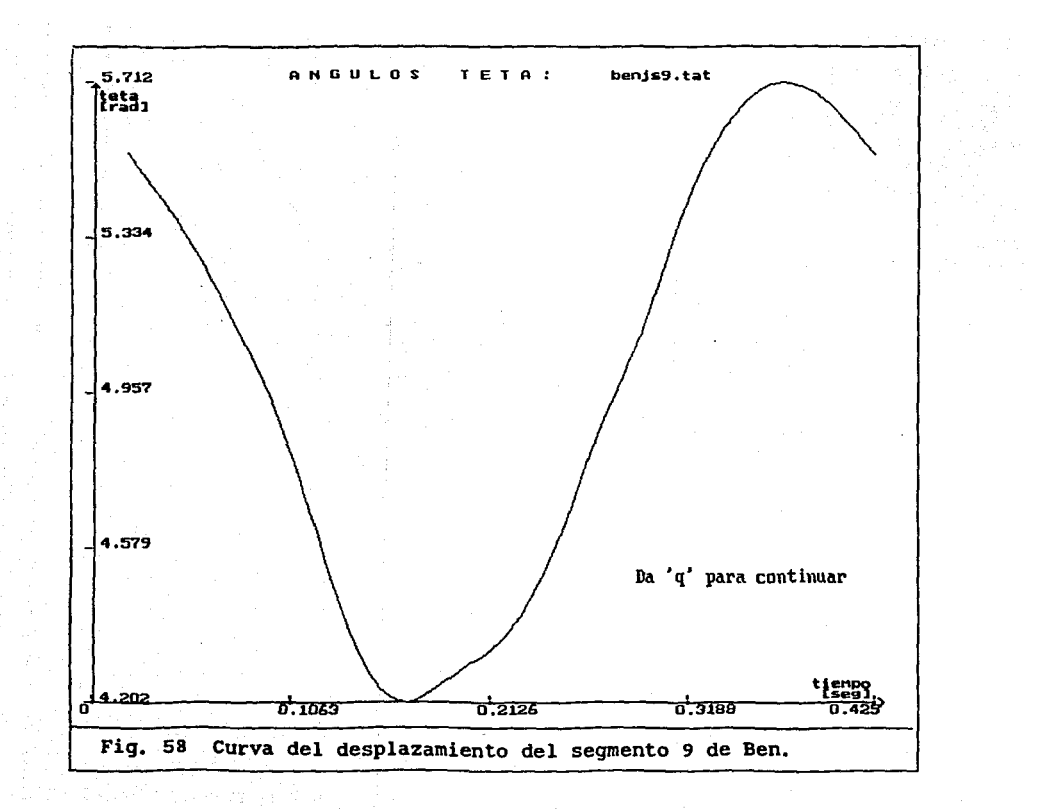

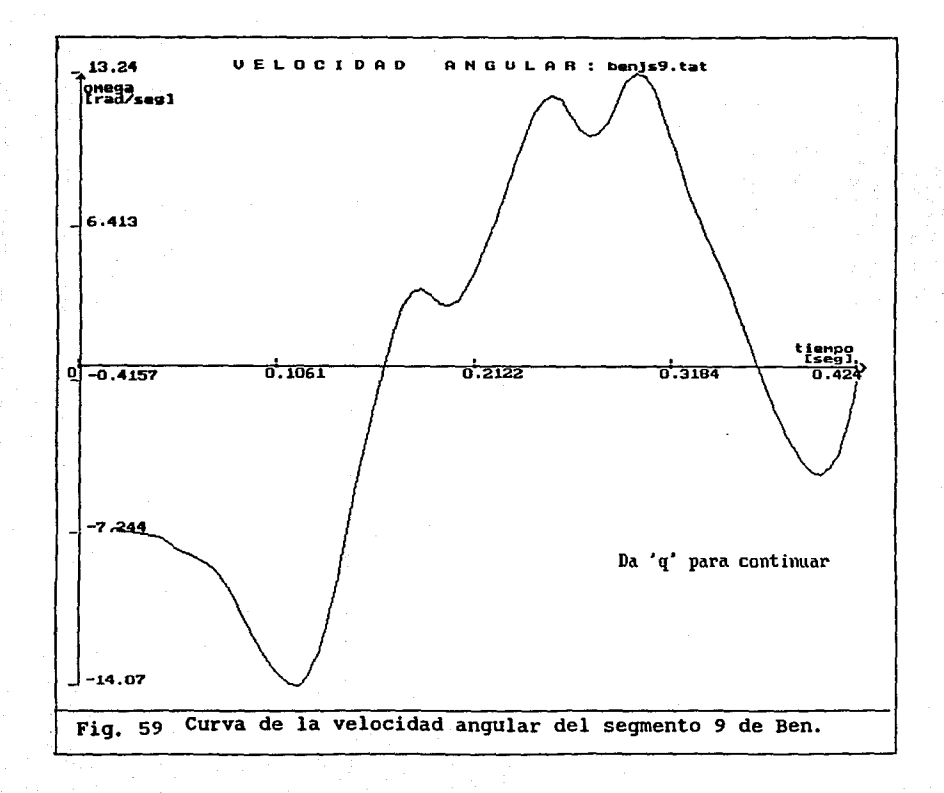
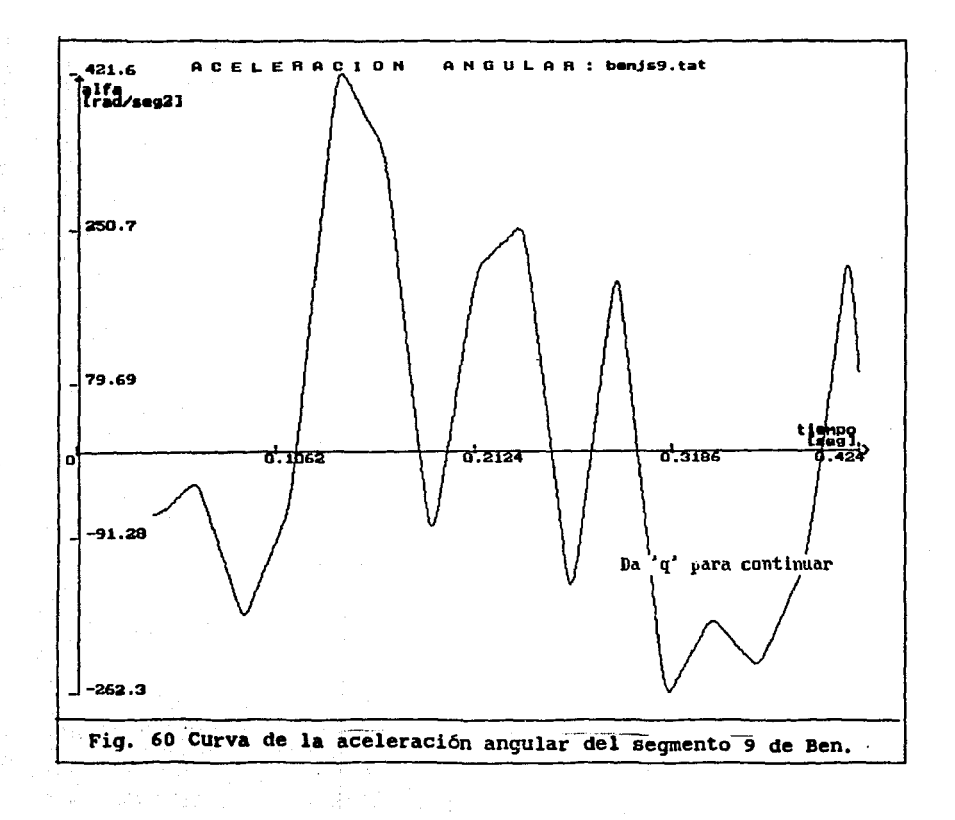

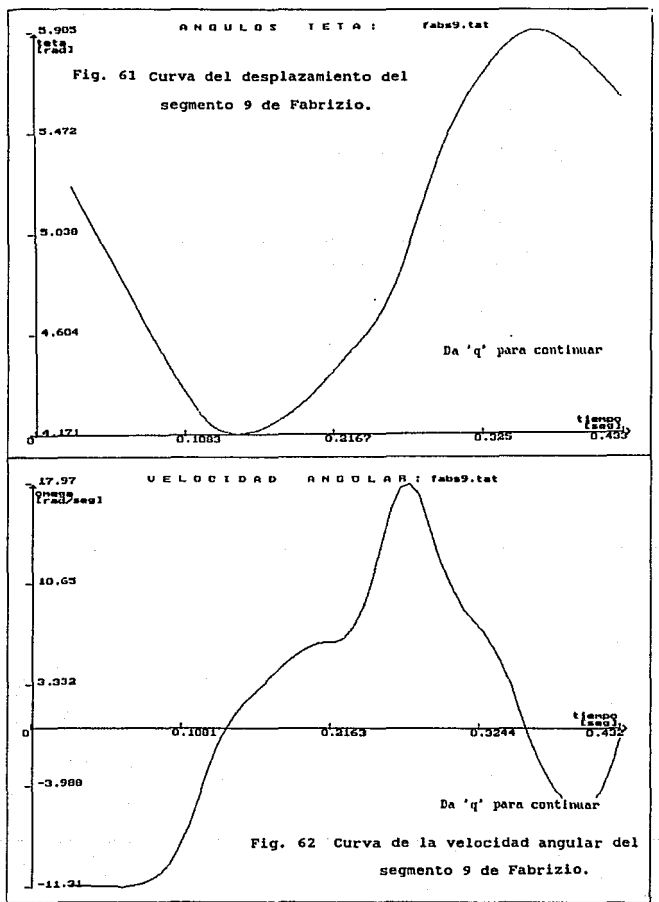

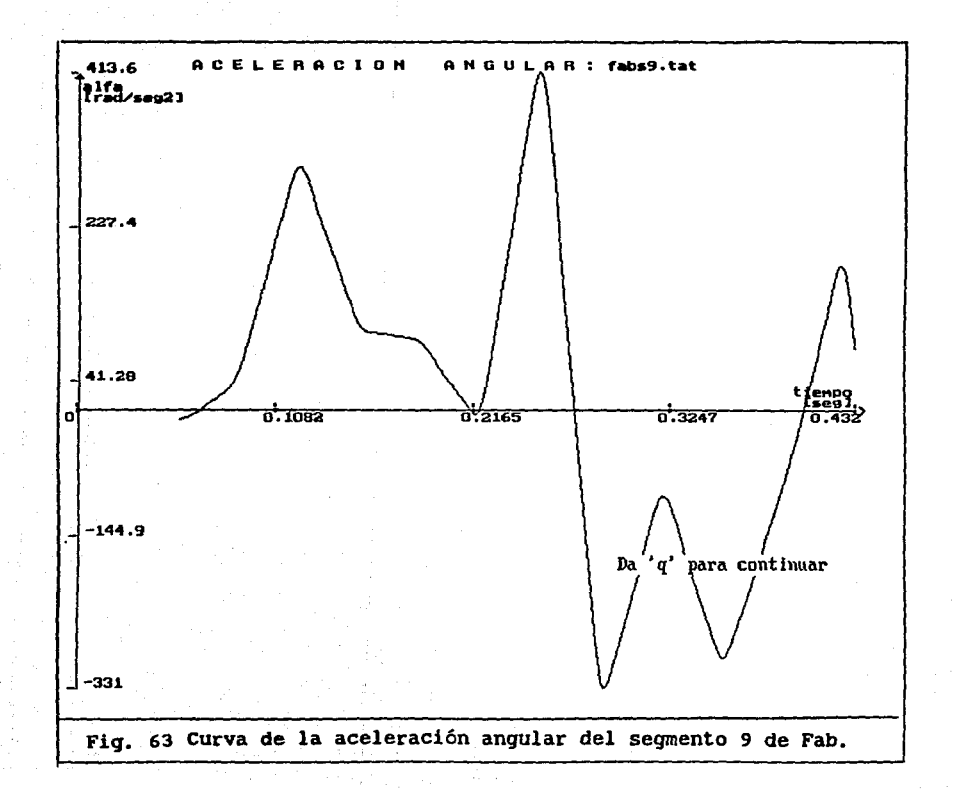

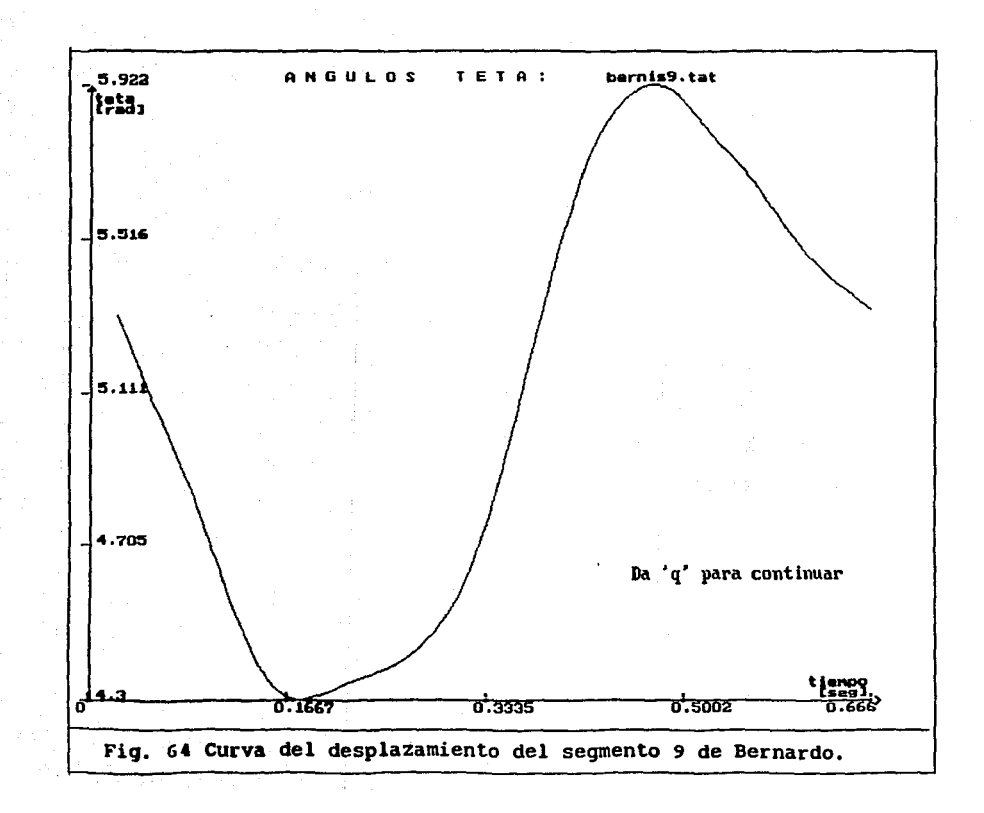

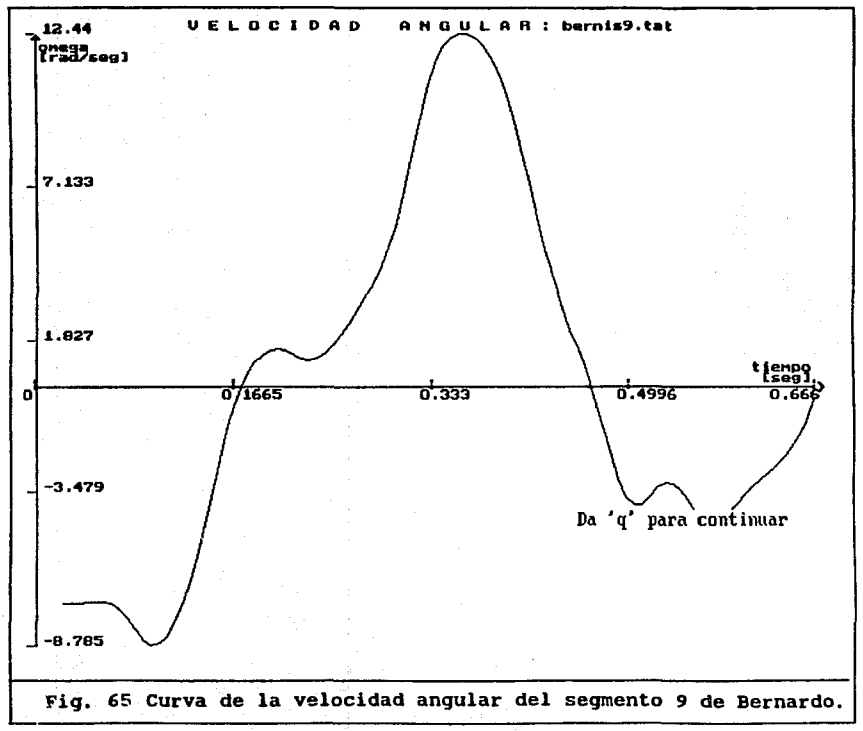

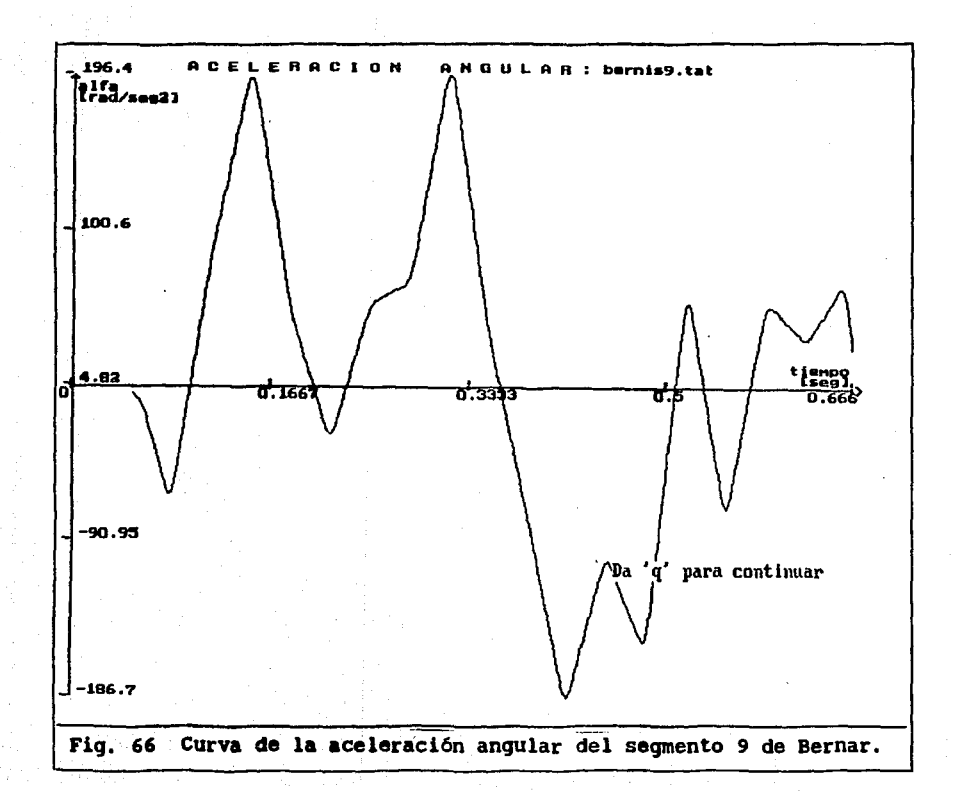

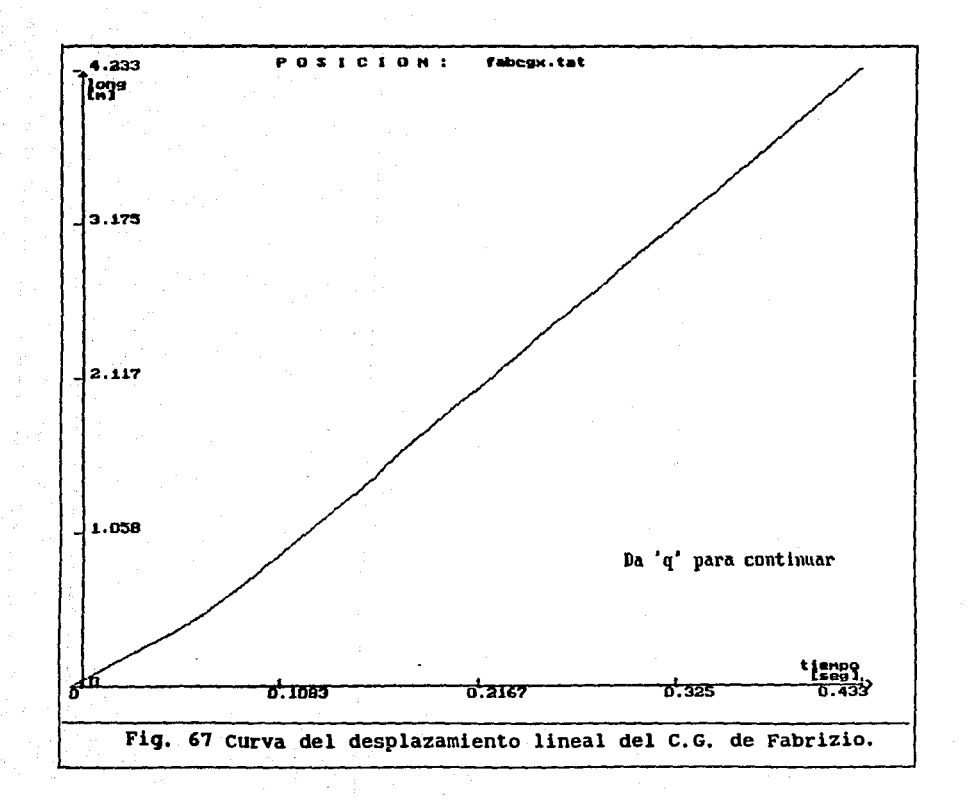

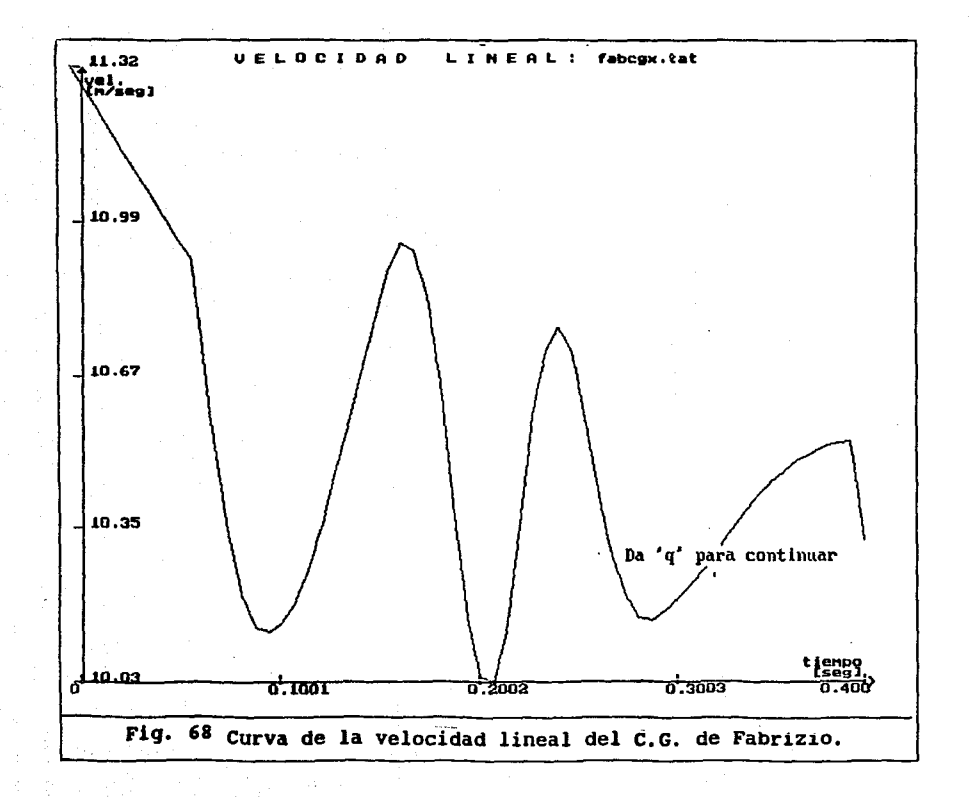

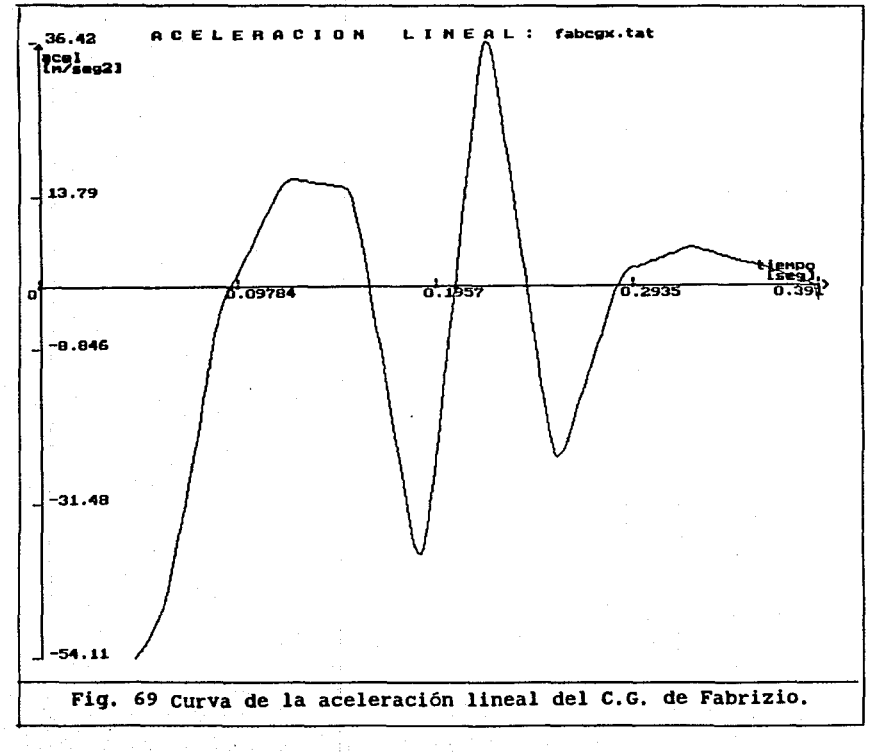

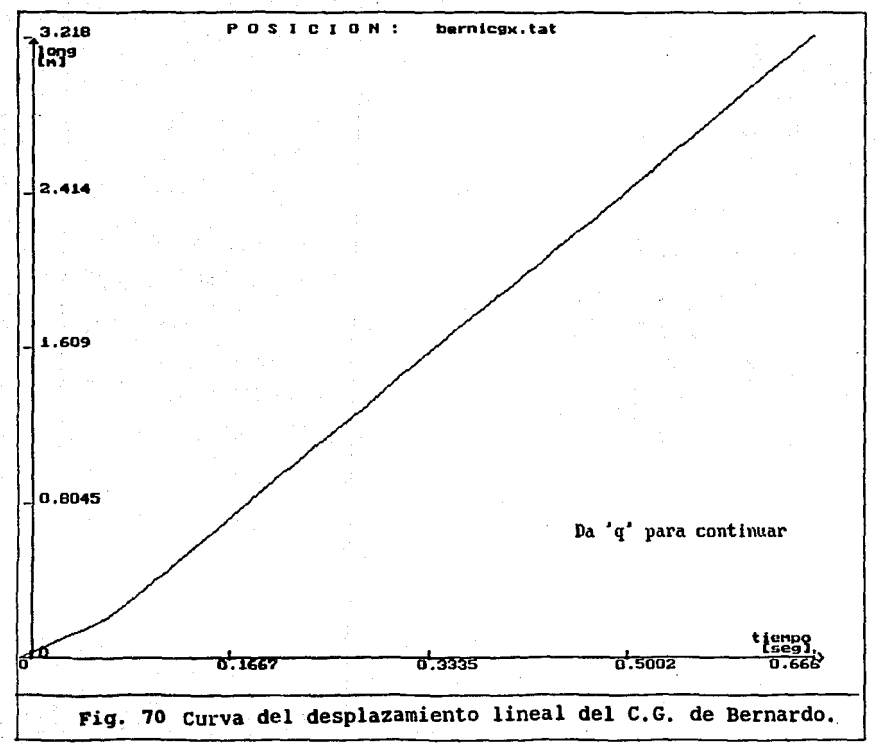

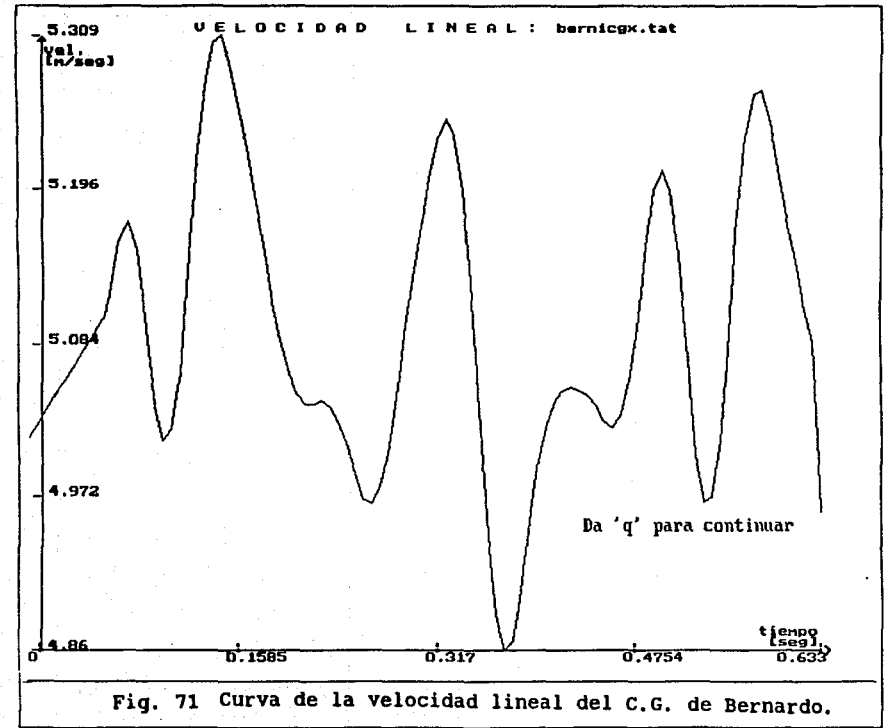

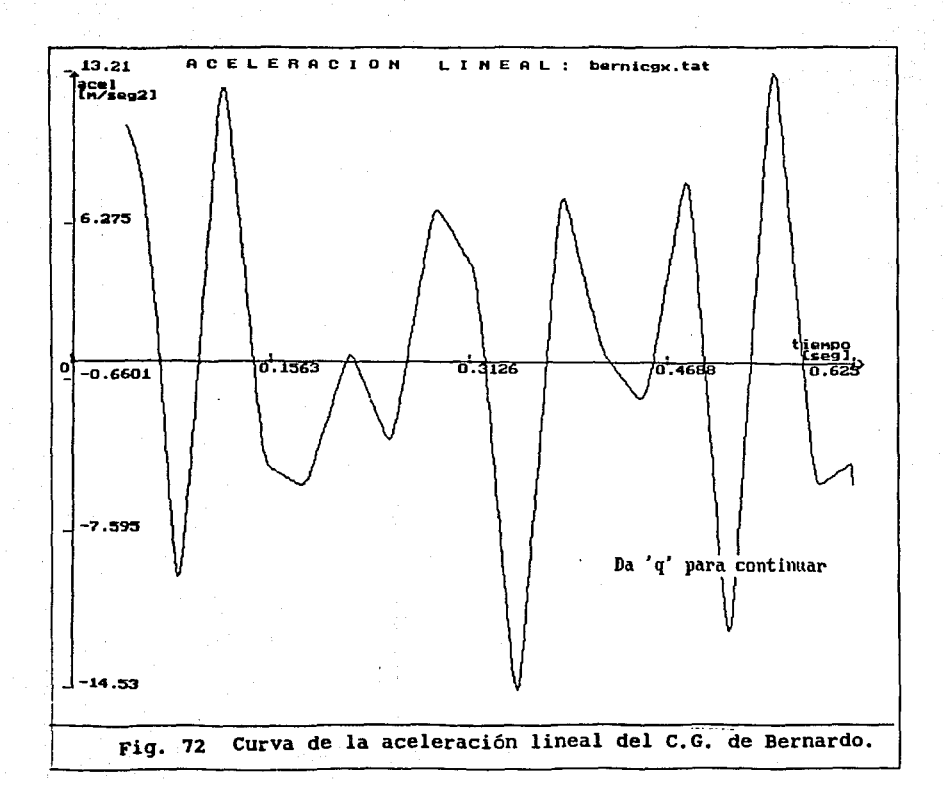

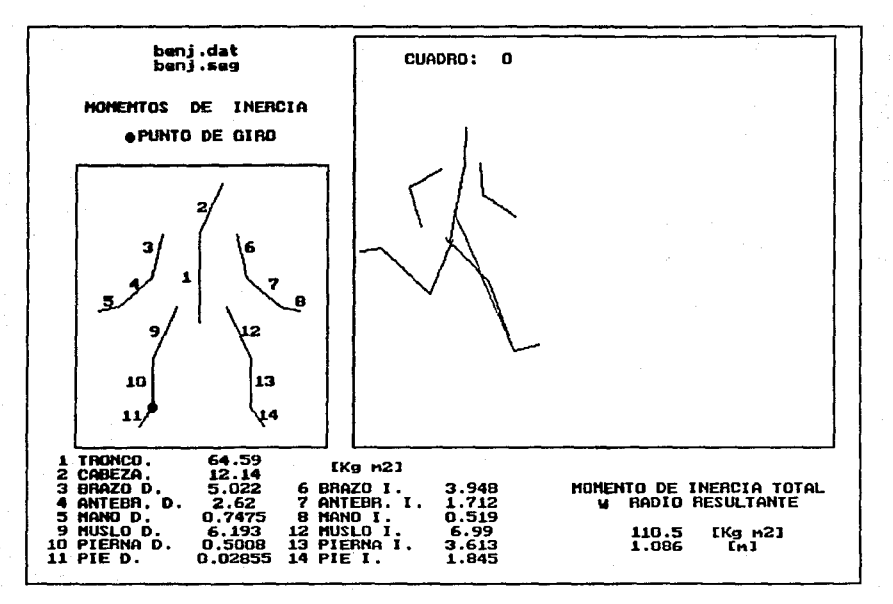

Momento de Inercia de Ben Johnson. **Fig. 73** 

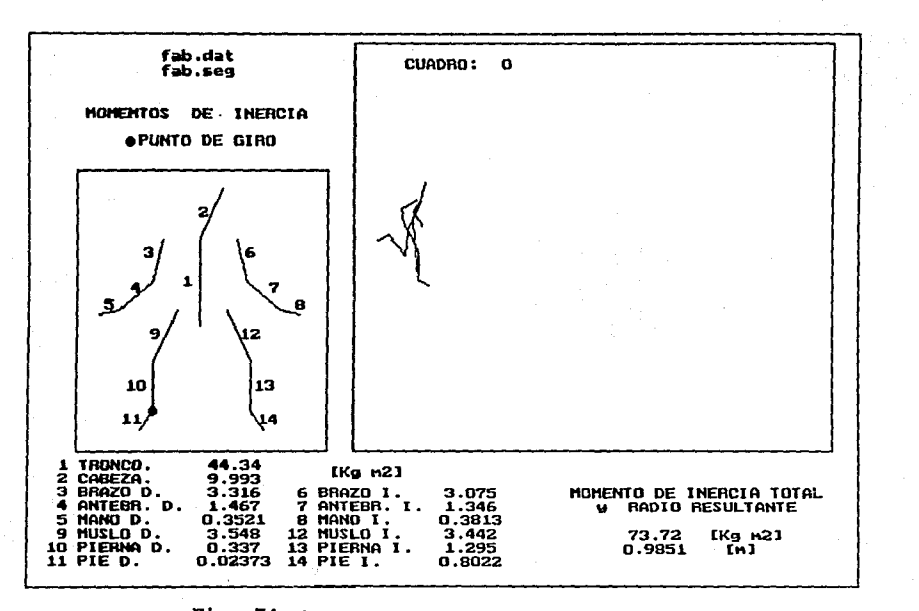

Fig. 74 Momento de Inercia de Fabrizio Chamor.  $\mathbf{r}$ 

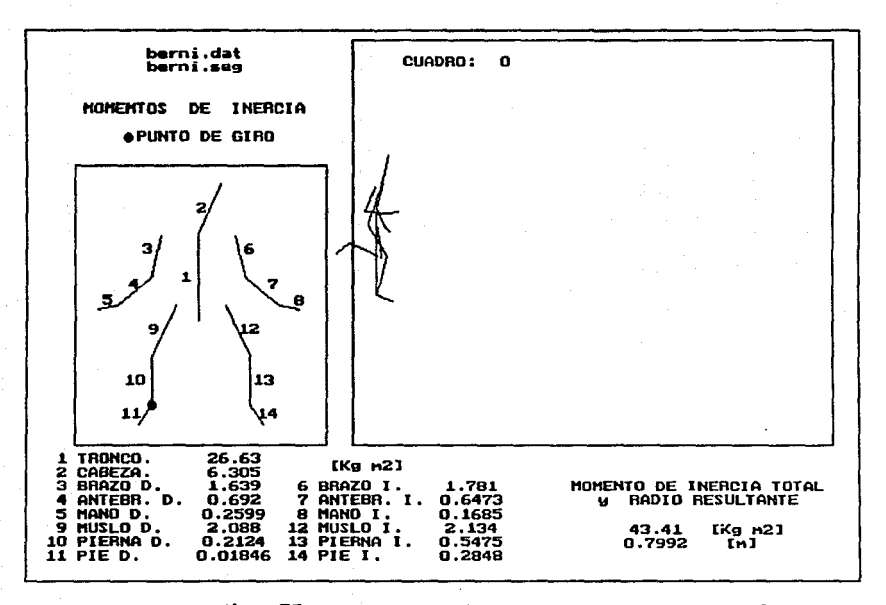

Fig. 75 Momento de inercia de Bernardo Escalona.

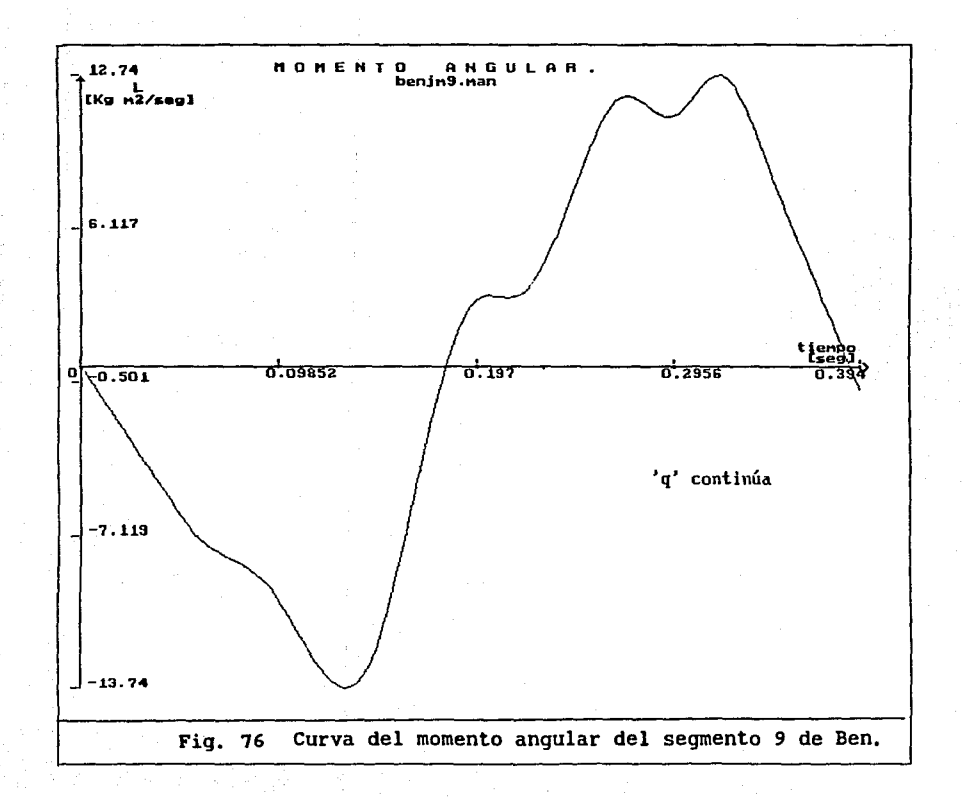

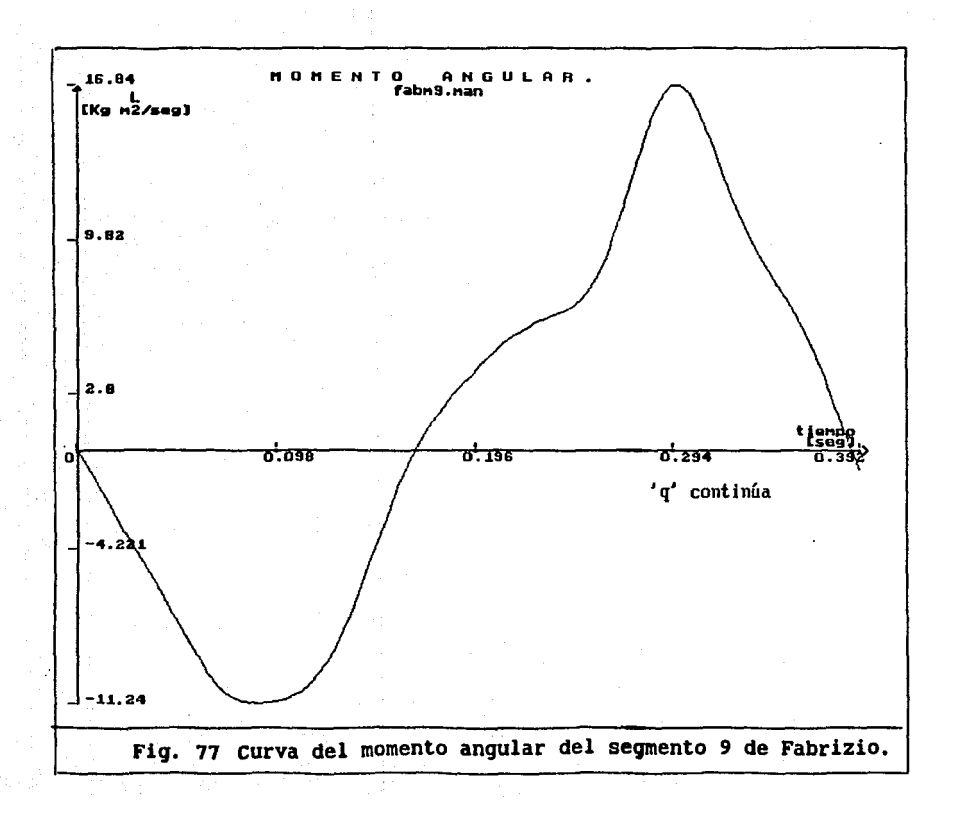

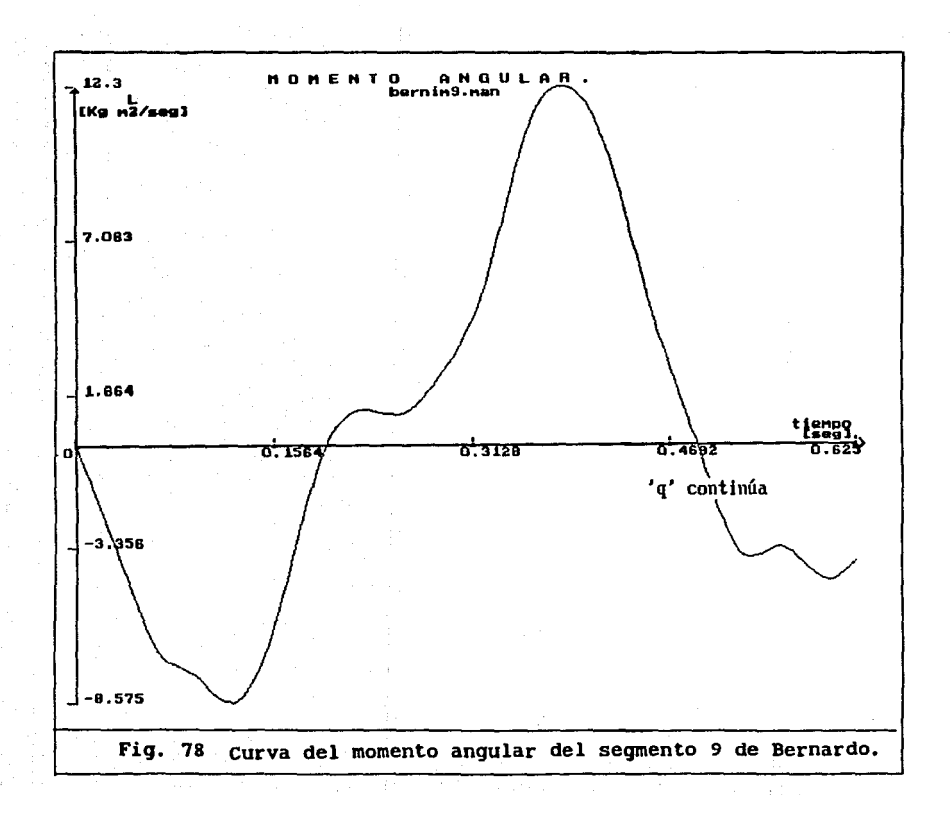

alqunos datos que pueden ser significativos. En las siquientes tablas se muestran unos ejemplos.

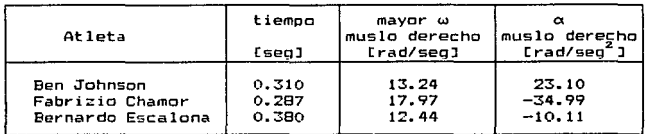

Til.bla 18. Compara la mavor velocidad angular con *oe* del muslo derecho.

#### Tabla 19. Compara la aceleración angular con el ángulo del mus lo derecho.

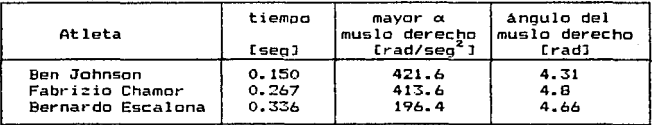

### **Tabla** 20. Compara el mayor momento angular.

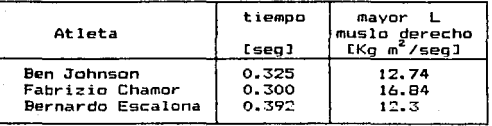

Comparando el desplazamiento hori2ontal de centro de gravedad. se pueden obtener los datos que se agrupan en las siguientes tablas:.

 $47$ 

tiempo distancia Atleta recorrida<br>Isegl recorrida recorrida romana recorrida Fabrizio Chamar 0.433 4.233 .<br>Bernardo Escalona

Tabla 21. Compara la distancia recorrido oeJ c. G.

**Tabla** 22. Compara el rango de la velocidad lineal del C.G. con el rango de la aceleración lineal del C.G.

| Atletz            | rango de velocidad<br>durante el ciclo<br>[m/sea] | rango de aceleración!<br>durante el ciclo<br>[m/seq <sup>2</sup> ] |
|-------------------|---------------------------------------------------|--------------------------------------------------------------------|
| Fabrizio Chamor   | $10.03 - 11.32$                                   | $-54.11 - 236.42$                                                  |
| Bernardo Escalona | $4.86 -> 5.309$                                   | $-14.53 - 13.21$                                                   |

44

#### CAPITULO V.

#### D I S C U S I O N *<sup>y</sup>*e o N e L u s I o N E s

5.1 Fuentes de error. Como se expuso anteriormente, la captura de los 19 puntos no es exacta, y probablemente la localizaci6n de estos puntos no sea la misma para diferentes personas e incluso para la misma persona en capturas sucesivas del mismo cuadro. Cuando en una imagen por ejemplo, no se muestra en hombro o una rodilla es necesario suponer el lugar donde se localiza. De la localización de estos puntos se deriva todo c&lculo en el método por lo que es de suma importancia que la captura se efectúe con la mayor precisión posible, que la persona que capture conozca fisicamente los puntos en el cuerpo. Se debe recomendar que la captura de una secuencia de cuadros sea hecha por la misma persona, con lo que la captura será consistente más no excenta de error.

#### 5.2 Limitaciones del sistema.

- a. Solamente se puede hacer un análisis bidimensional del.movimiento.
- b. El número de JO cuadros por segundo de la grabación normal del video, reduce la información que se puede obtener partir de la cinematografía.
- e. El manejo de la memoria en los programas y la computadora usada en la implementación del sistema, impide manejar secuencias grandes de cuadros. El límite para el sistema es de so cuadros.
- d. Los valores de los cálculos deben considerarse valores aproximativos. En la comparación de los valores de un mismo

movimiento realizado po~ sujetos diTerentes. 6 por el mismo sujeto pero en circunstancias distintas. deberán usarse los resultados obtenidos partir de grabaciones hechas bajo las condiciones de grabación mencionadas.

#### 5.3 Mejoras al sistema.

El sistema no ha sido utilizado aún como herramienta en la depuración de las técnicas deportivas, seguramente al ser utilizado. surgirán ideas y propuestas nuevas. Esto motivará el desarrollo de una segunda. tercera. etc. versiones con las que se espera satisTacer por un lado. las necesidades creadas a los entrenadores, y por otro lado. abrirá espacios al estudio del movimiento. Una de las metas Tuturas es implantar el análisis tridimensional. lo que dará resultados más cercanos la realidad.

#### 5.4 Validación.

Como se ha mencionado anteriormente. la cinematografía ha sido el medio generalmente usado en el anAlisis del movimiento. Asi. para validar el método que se propone en esta tesis. se procedió a hacer un estudio comparativo. Con la utilización de una cámara de alta velocidad para Tilmaciones especiales en cine <HVCAH. O'Connor, Hydro-ped, Mod-102-B para pelicula de 16 mm) se reali:6 la grabación de una secuencia de carrera de un muchacho. La secuencia se Tilm6 a 240 cuadros por segundo. también se grabó simultanesmente en video. Las dos cámaras fueron colocadas a la misma distancia del corredor. perpendiculares a la trayectoria de la carrera y lo más cerca posible una de otra. Vease la figura 79.

4A

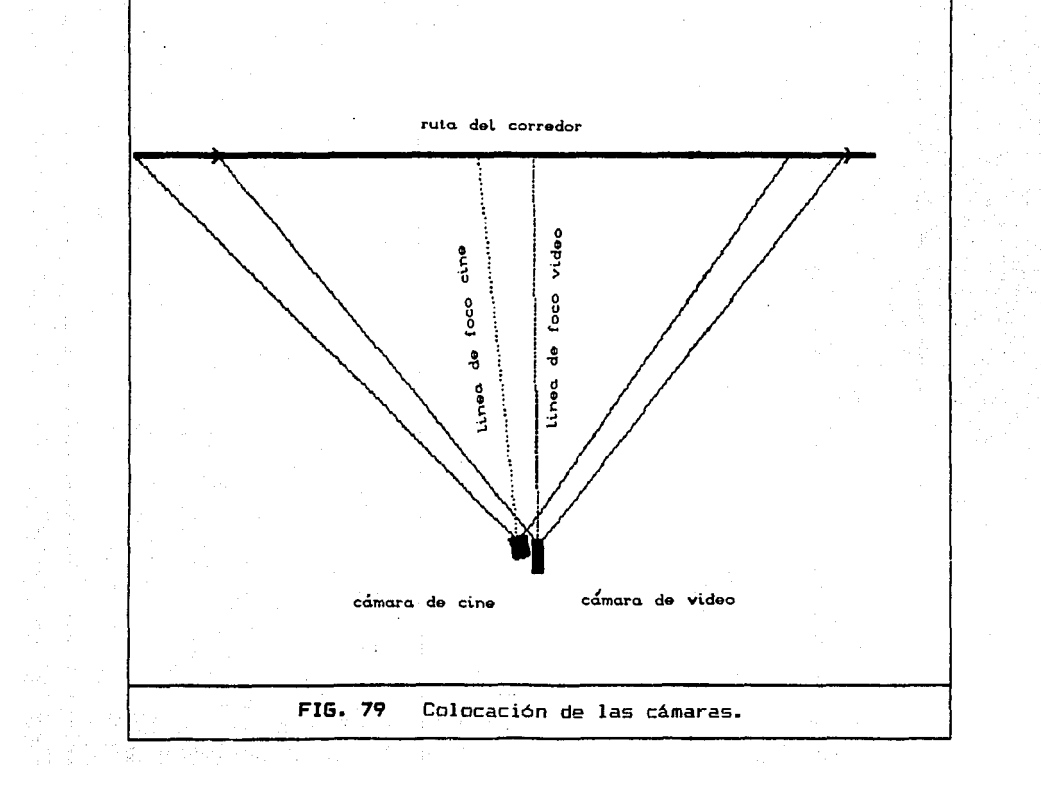

Sin embargo, como se comprobo más tarde, la linea del focc. de cada una no fueron paralelas. La 1 inea de -foco de la camar·a de cine tuvo un ángulo hacia el inicio de la carrera con respecto a la linea de foco de la cámara de video y por lesta razon, la proyección de los ángulos de los segmentos con respecto a la horizontal fueron de-ferentes. Se procedió entonces. a hacer cálculos que no dependieran de estos ángulos.

Para el estudio se utilizó la secuencia de que abarca las siguientes etapas de la carrera: cuadros

apoyo en el suelo con la planta del pié izquierdo.

- apoyo en et suelo can la punta del pié izquierdo.
- desprendimiento del suelo con el pié izquierdo.
- vuelo del cuerpo.
- apoyo en el suelo con el talón del pié derecho.
- apoyo en el suelo con la planta del pié derecho.
- apoyo en el suelo con la punta del pié derecho.

El número de cuadros de cine para esta secuencia fue de  $72.$  y para video de 10.

Los procedimientos de lectura de las coordenadas en video interpolación.fueron los anteriormente descritos. Para el caso de las imágenes de cine se utilizó un pr·oyector de transparencias al que se le manufacturó una ventana, de cartón de 16 mi U metros. Se proyectaron los cuadros sobre una cuadricula milimétrica, leyendo de cada cuadro las coordenadas de los 19 puntos que con-forman los 14 segmentos. Como se puede notar el procedimiento de lectura fué poco preciso haciendo muy "ruidosas" las mediciones. Para evaluar el "ruido" de las mediciones de las coordenadas en cine~ se midieron 5 veces los puntos proximal y distal del muslo derecho. seqmento 9. El resultado del cálculo de la desviación estandar mostró estar en un rango cercano al 5 % del valor promedio en la longitud del segmento. Consultar la tabla 23 y la gráfica de la figura 79.

 $47<sup>°</sup>$ 

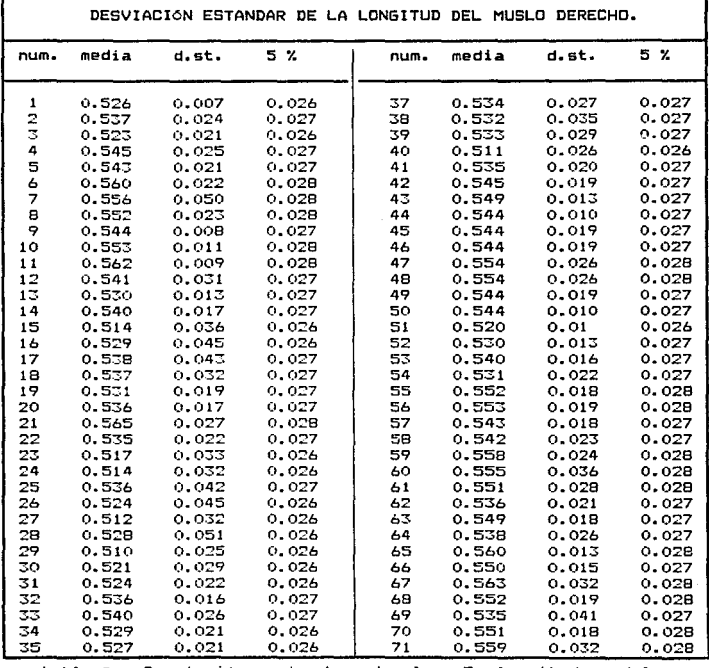

**tabla 23 Desviación estandar de las 5 longitudes del muslo derecho calculadas para cada cuadro.** 

**num. núme1·0 de cuadro** 

**m•dia promedio de las 5 longitudes** 

και τη συναία της Ελλάδας Δρομαρχίζουν και την απόλητα και και το μεταπολήθηκης τα κανάστημα της χρησιμοποιητή

cars agencies.

d.st. 5 :r. **desv i ac i6n estandar de 1 a longitud cinco porciento del valor promedio** 

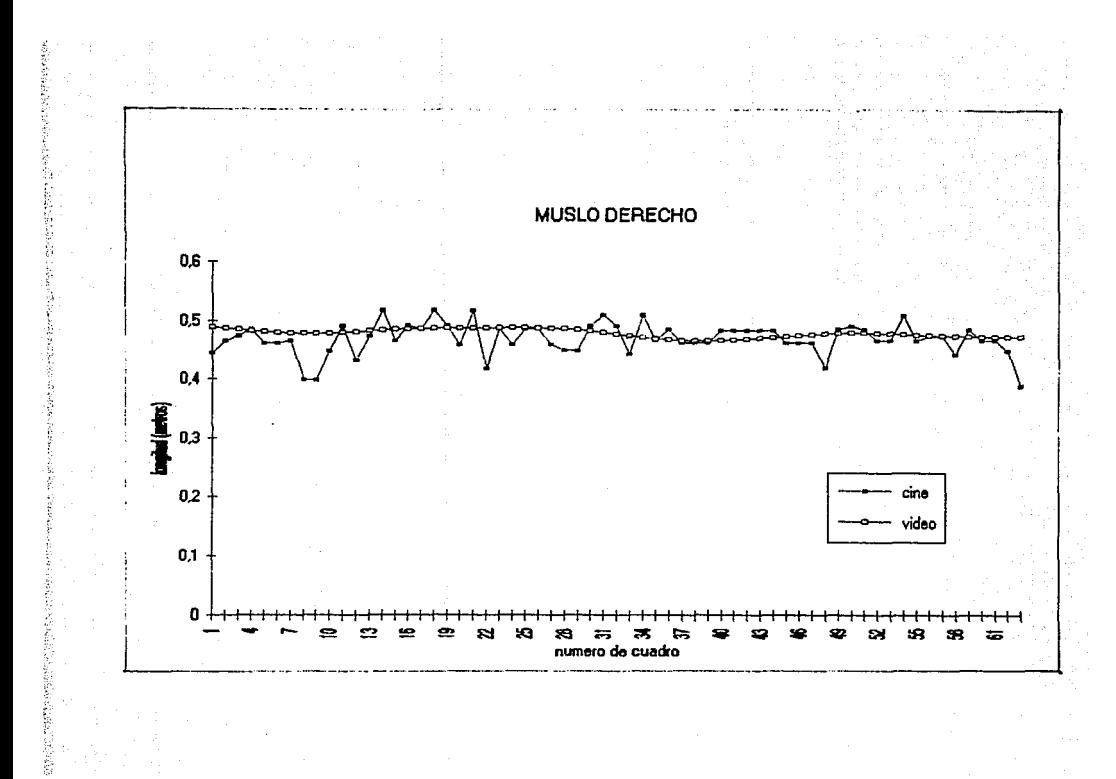

FIG. 79 Variacion de la longitud del segmento 9, music derecho.

Para ambos casos se calculo lo siguiente:

(Nota: Tan gráficas. correlaciones suavización  $\overline{a}$  $\sim$ ------obtuvieron por medio del paquete EXCEL de Microsoft.)

a) el desplazamiento del centro, de oravedad, del cuerpo. sΑ. correlacionaron los resultados de cine y video obteniéndose los coaficientes de correlación, de la tabla 24 y de las figuras 80. 81. 82  $\vee$  83.

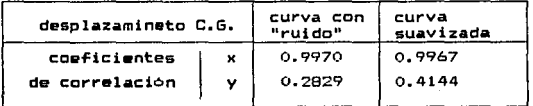

Tabla 24. Correlación del desolazamiento, del Centro de Gravedad.

La correlación del desplazamiento en x es aceptable, pero en el eje y la correlación es mala. Este resultado no es significativo si se ve el rango de variación de los valores. hasta 5 centimetros, por ser la magnitud medida comparable con el error de medición.

b) La variación de los ángulos de flexión-extensión de brazo-antebrazo (3-4) derechos y muslo-pierna (9-10) derechos. el resultado de la correlación se muestra en la tabla 25 y las gráficas correspondientes en las figuras 84.85. 86 y 87.

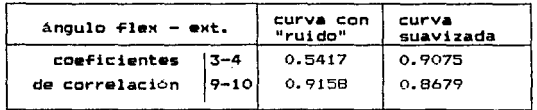

Tabla 25. Correlación de angulos de flexión/extención.

Para los dos casos el valor de la correlación es aceptable.

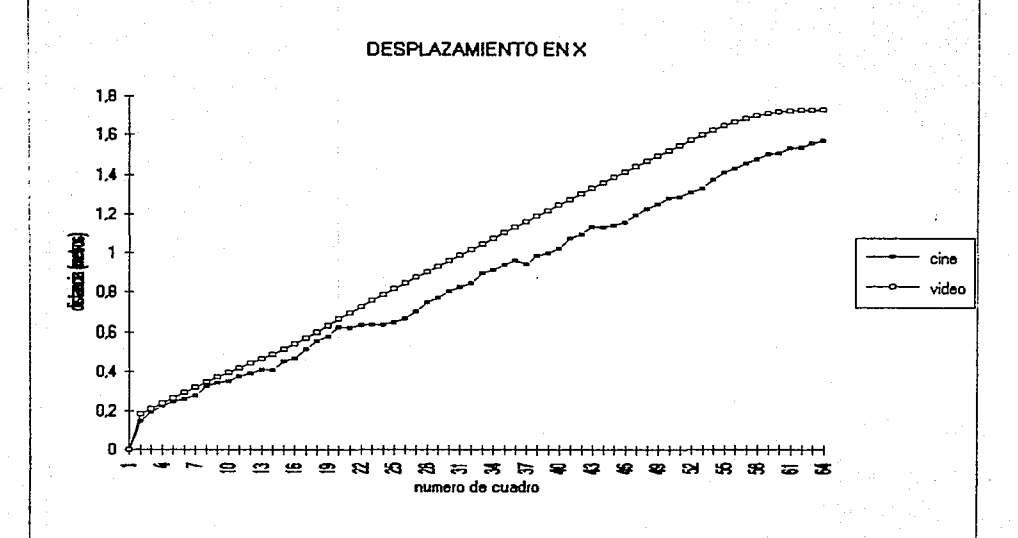

## FIG. 80 Daplazamiento horizontal del Centro de Gravedad de cuerpo.

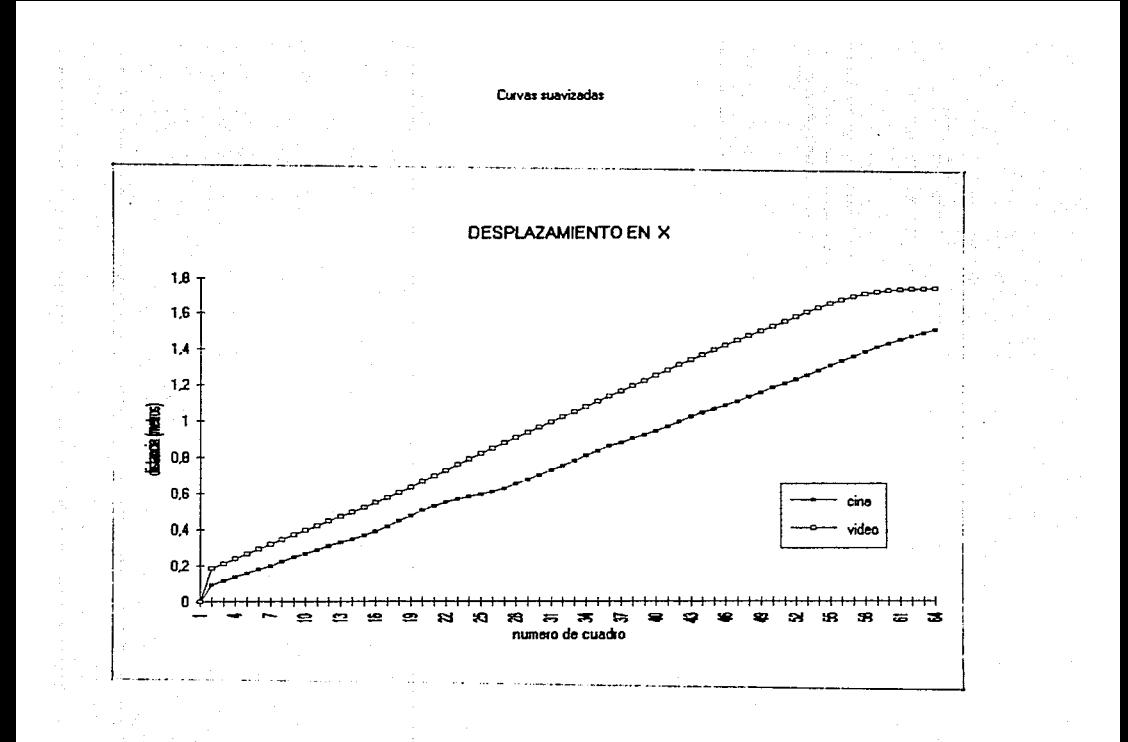

## FIG. 81 Desplazamiento horizontal del Centro de Gravedad del cuerpo.

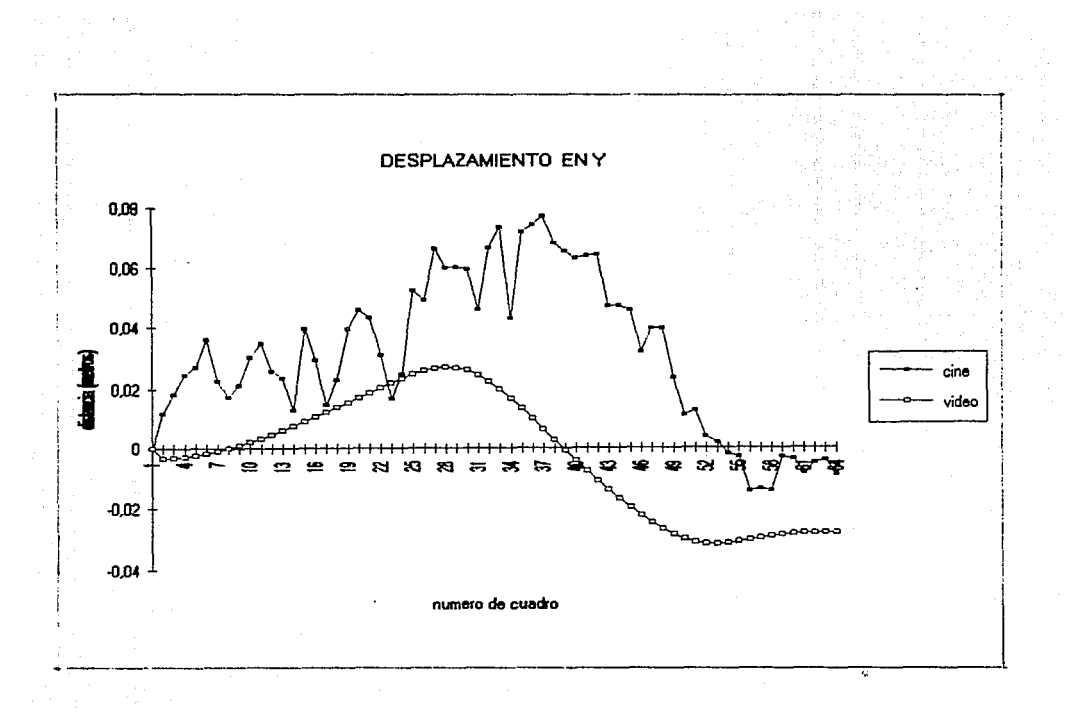

FIG. 82 DEsplazamento vertical del Centro de Gravedad del cuerpo.

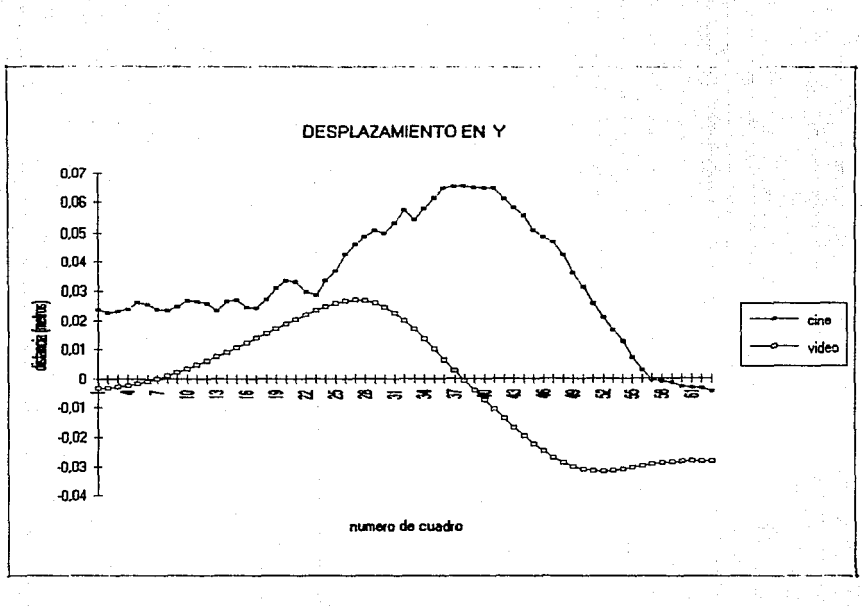

FIG. 83 Desplazamiento vertical del Centro de Gravedad del cuerpo.

**Curves supplywood** 

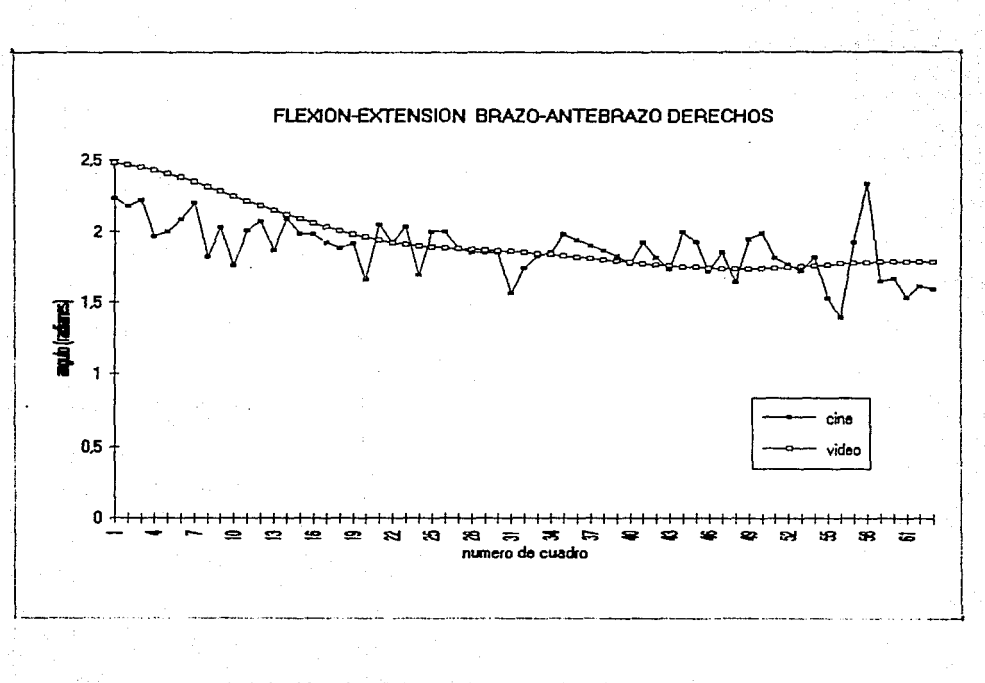

FIG. 84 Variacion del angulo de flexion extencion correspondiente al brazo-antebrazo derechos.

Curvas suavizadas

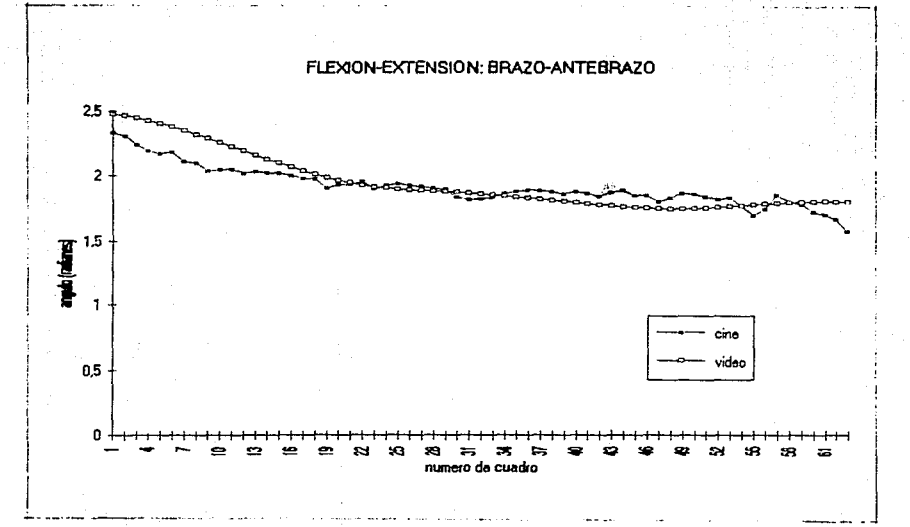

FIG. 85 Variacion del angulo de flexion-extencion conespondiente al muslo piema derechas.

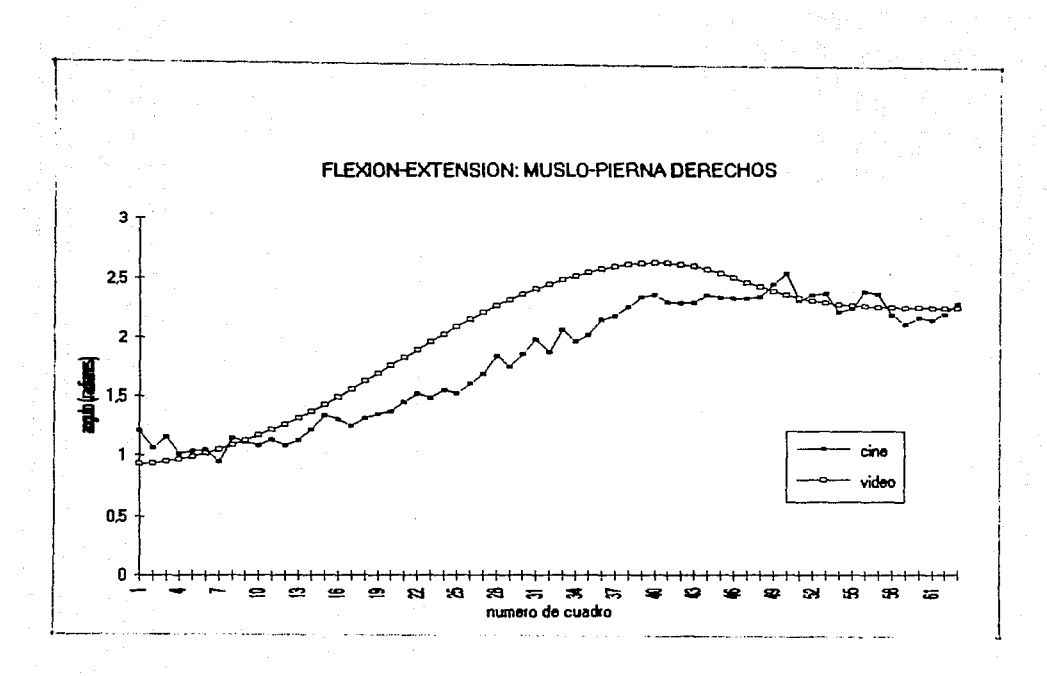

FIG. 86 Variación del angulo de flexion extención correspondiente al music pierna derechos.

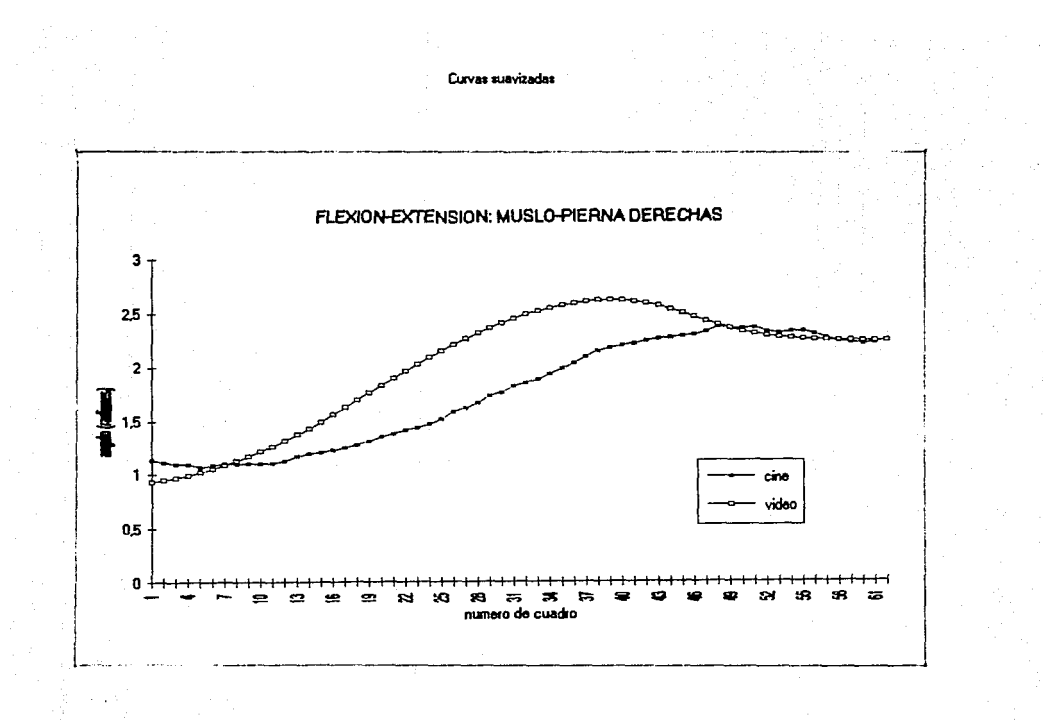

# F15. 87 Variación del angulo de flexion-extención correspondiente al musto-piema derechos.

c) La variación de la longitud de algunos segmentos, los que se consideró tendrían menor error de medición (segmentos 1, 3, 4,  $\frac{1}{2}$ <sup>9</sup>y 10).

La variación de los valores de las longitudes de los segmentos seleccionados entra en el rango de +s % • como se muestra en las curvas de las figuras 88 a la 97.

De los resultados y gráficas anteriores se puede concluir que el método implantado con el uso del video es comparable con lás técnicas convencionales.

Debe mencionarse ademas. que a pesar de que se puede contar más inTormación ul disponer de un número mayor de cuadros por segundo. para hacer un análisis a partir de una secuencia de cuadros de cine es necesario desarrollar un procedimiento. este deberá incluir la Tilmac:ión (la colocación de la cámara) y crear un método efectivo y con menos probabilidad de error en la medición de las coordenadas en cada cuadro de la pelicula. Se pudo comprobar también:

- 1. La cámara de alta velocidad es poco maniobrable y que se requiere además de un camarógrafo especialista.
- 2. El hecho de hacer varias Tilmaciones hasta contar con el material adecuado ocasiona gastos elevados en pelicula y revelado.
- 3. No se puede comprobar la calidad de la ~ilmación en Terma inmediata~ perdiendo la oportunidad de corregir colocaciones. iluminación. etc •• en el momento.

#### ~.5 **Conclusiones.**

Como se ha demostrado en este trabajo. el Sistema de Análisis Biomecánico puede ser una herramienta útil en el analisis del movimiento del cuerpo humano.

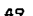

onam munaw sadili di inggi ulikinggalipasa musa saan di sesesti sesara maa ang anggang pagdag aglag dispangkang

ESTA

SALfR *IE LA 10* DCBE *llBLIOTiCI rrsrs*
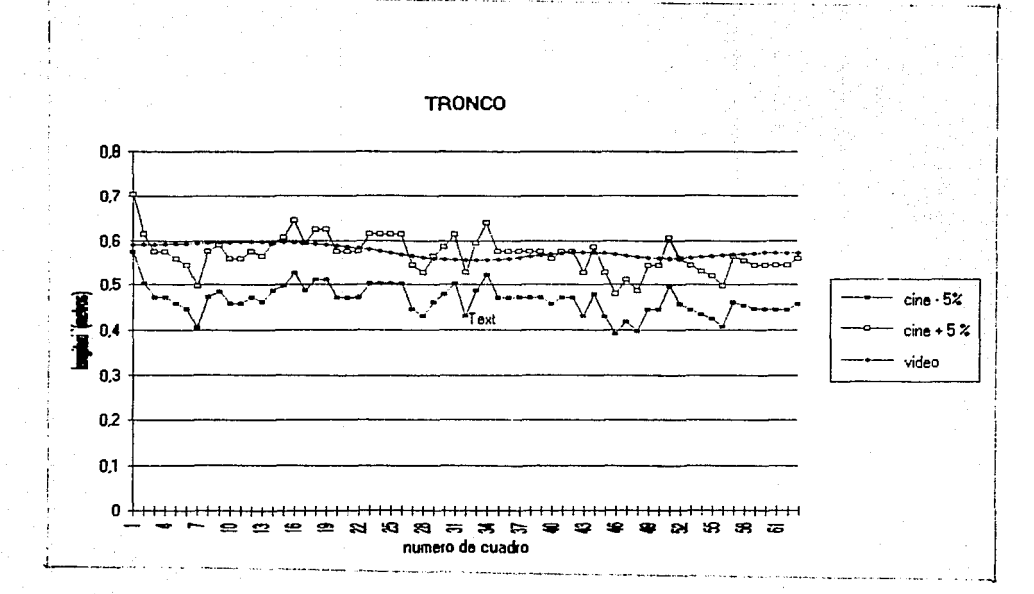

FIG. 89 Variacion de la longitud del segmento 1, tronco.

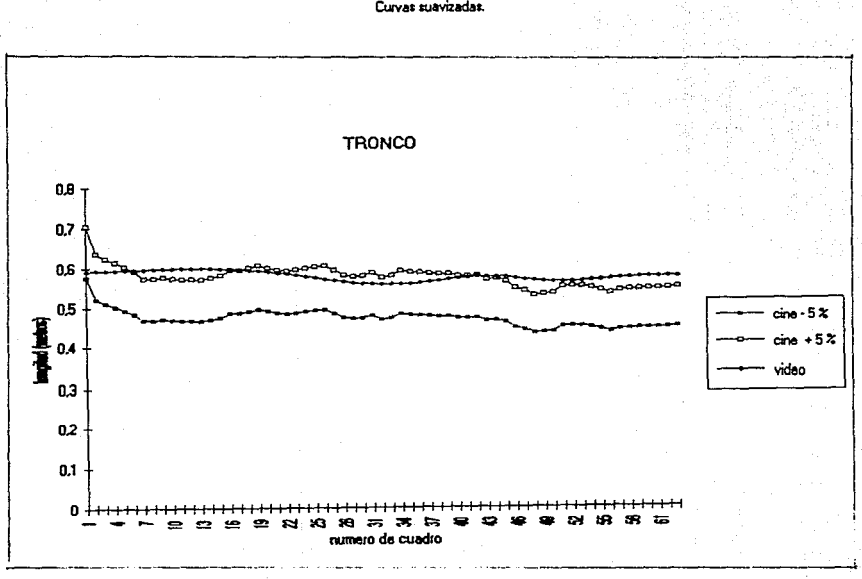

F1G. 89 Variacion de la longitud del segmento 1, tronco.

Curvas suavizadas.

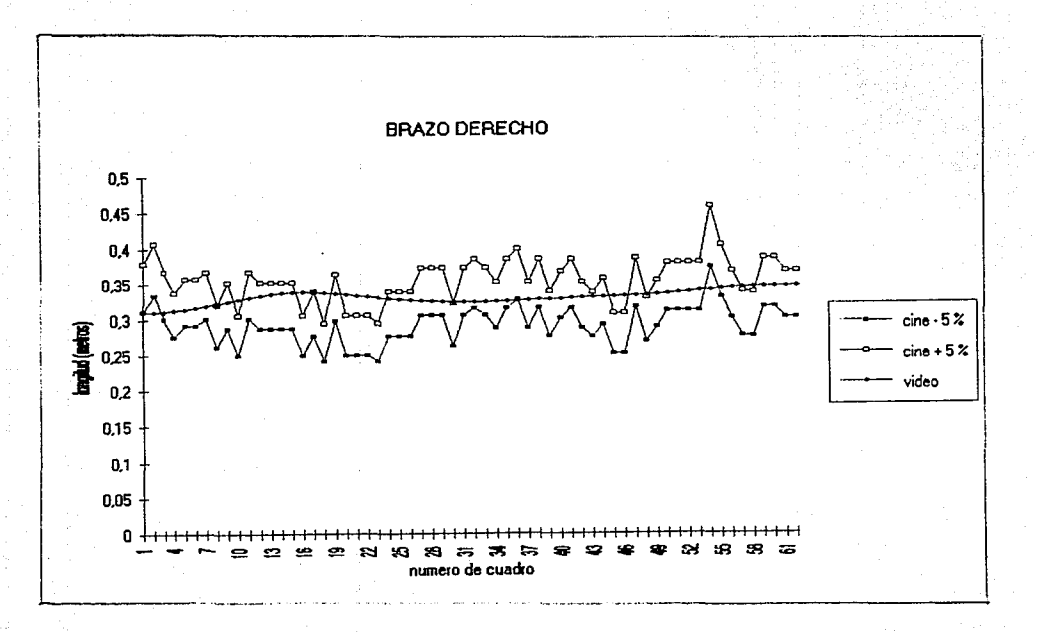

F1G. 90 Variacion de la longitud del segmento 3, brazo derecho.

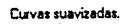

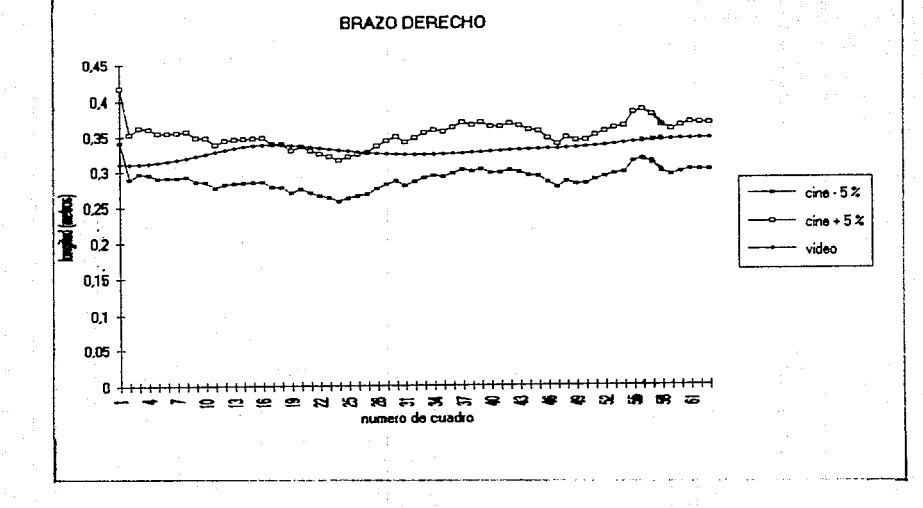

Variacion de la longitud del segmento 3, brazo derecho. **FIG.** 91

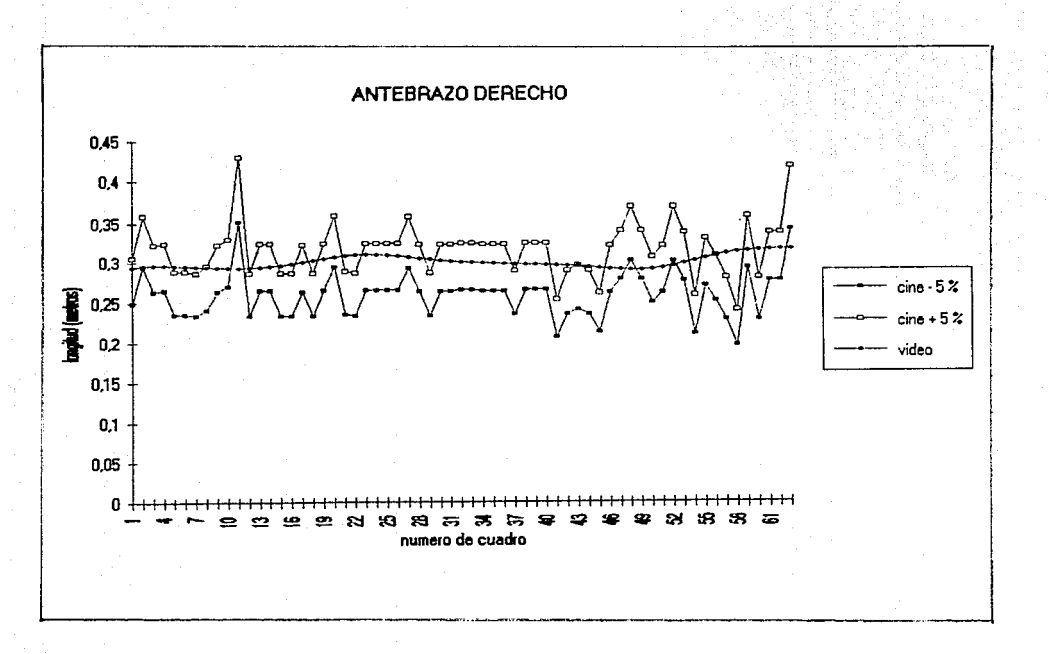

FIG. 92 Variacion de la longitud del segmento 4, antebrazo derecho.

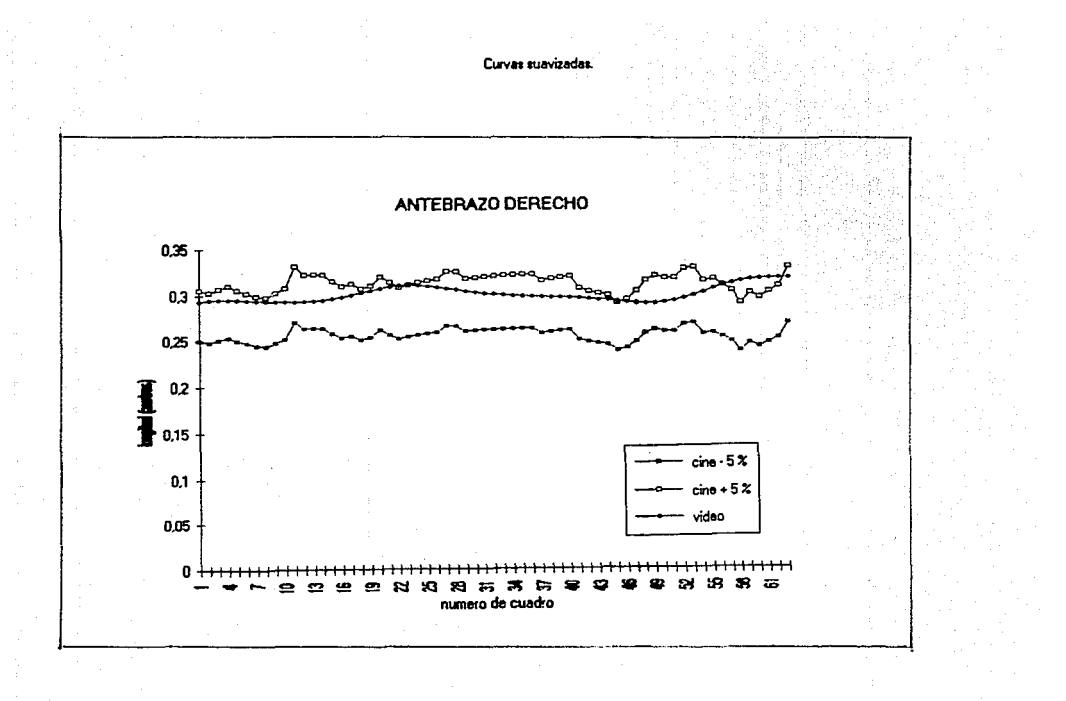

FIG. 93 Variacion de la longitud del segmento 4, antebrazo derecho.

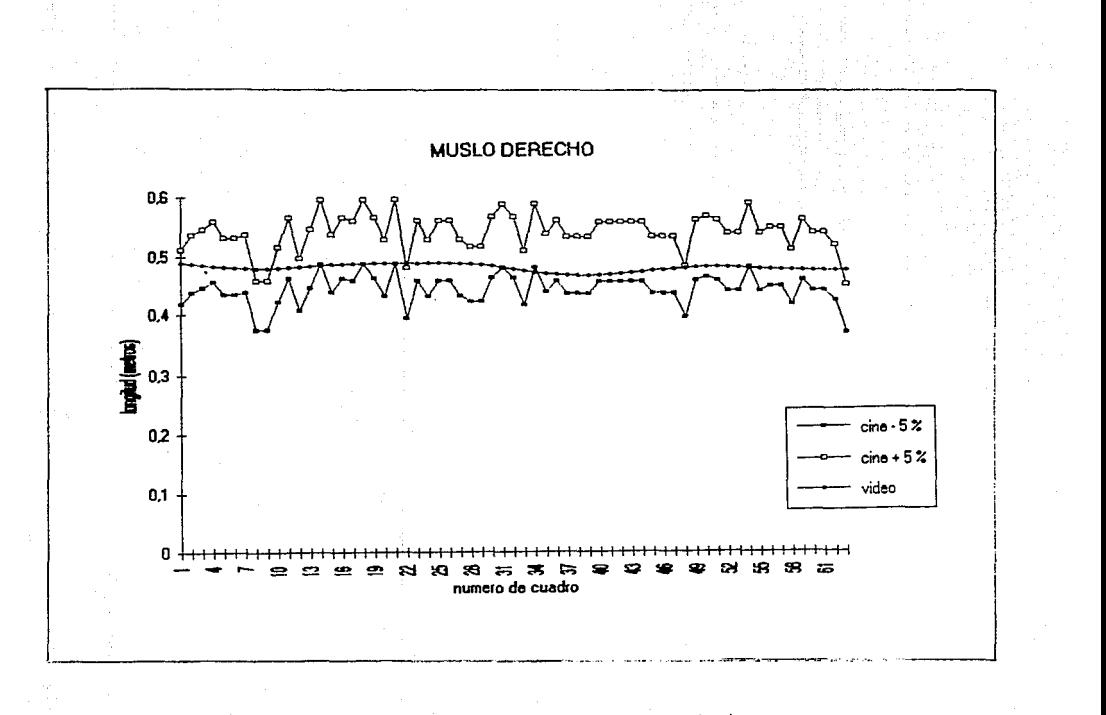

FIG. 94 Variacion de la longitud del segmento 9, music derecho.

## Curvas suavizadas.

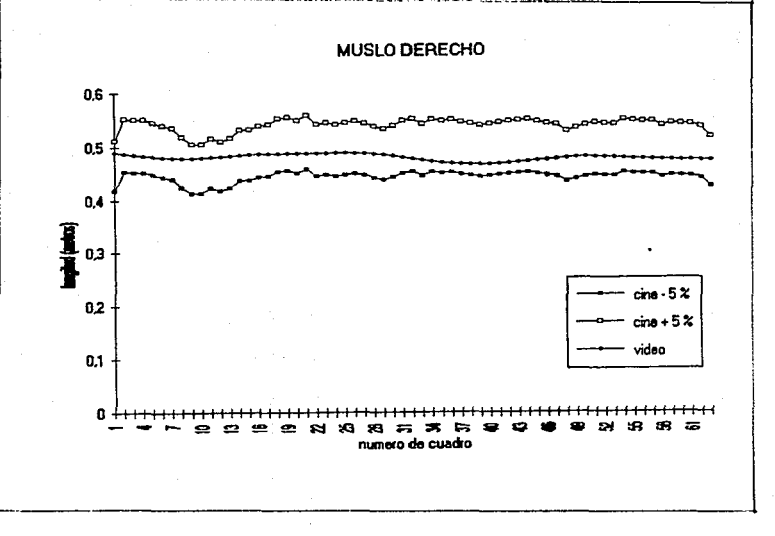

FIG. 95 Variacion de la longitud del segmento 9, music derecho.

# PIERNA DERECHA

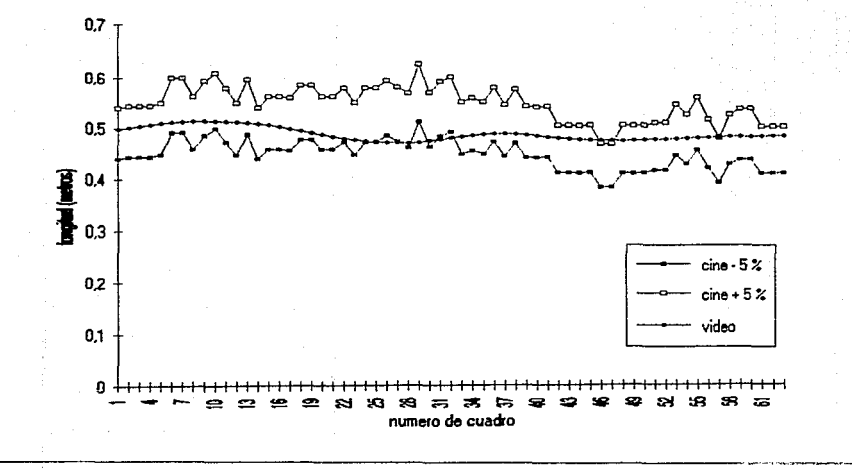

FIG. 96 Variacion de la longitud del segmento 10, pierna derecha.

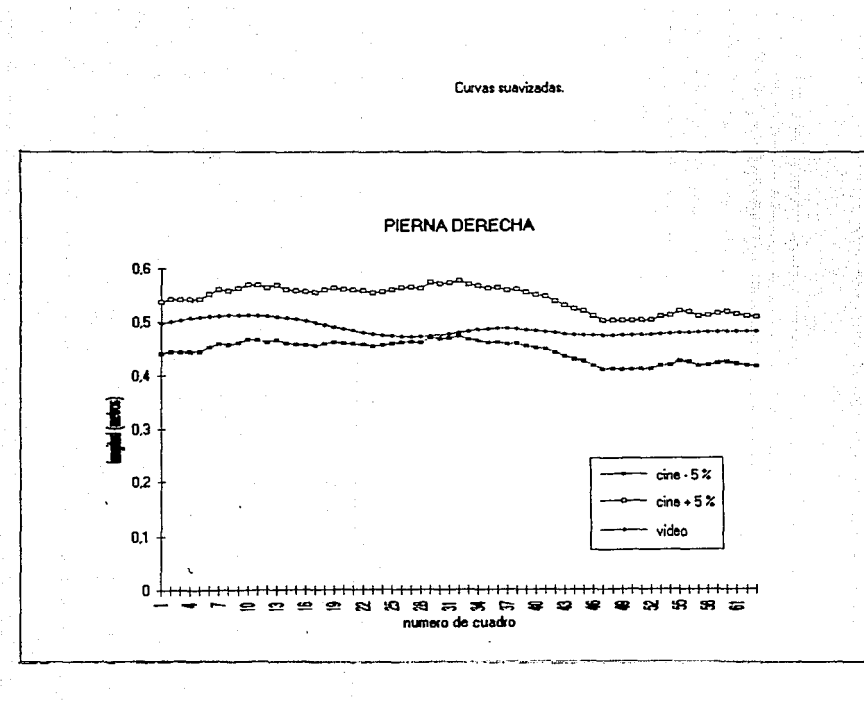

F1G. 97 Variacion de la longitud del segmeto 10, pierna derecha.

El resultado *de* los cálculos que se obtienen con este sistema permitirán al entrenador comparar atletas de diferentes niveles de desempeNo. Le podrán ayudar por lo tanto a dosificar más adecuadamente los planes de entrenamiento y las cargas de trabajo para el desarrollo de las cualidades motrices (fuerza, velocidad, resistencia, flexibilidad, coordinación) de sus entrenados.

Asi también, en el area de la ortopedia el especialista podrá detectar desviaciones en algunas posturas, 6 podrá medir la asimetria de los movimientos de los dos brazos 6 de las dos piernas. 6 podrá medir la inclinación del tronco al andar. etc.

so

### A P E N D I C E

Lista de programas:

ANABIO Principal de sistema, por medio de éste se invocan los demás programas.

CREAVGA Crea el archivo de imágen tipo VGA a partir de la imagen digitalizada.

- DATHAGEN Despliega la imágen y por medio del "mouse" se pueden leer coordenadas de pantalla.
- CAPBIO captura y corrige los datos del ejecutante como son nombre, masa, longitud de segmentos, etc.
- CREASEGX crea mediante la captura de los segmentos, un archivo de movimiento de secuencia de cuadros.
- DEPBIO Da la posibilidad de ver cada cuadro, corregirlo, eliminarlo, y añadir otro.
- ESCDATOS Lista los datos del ejecutante en pantalla.
- LISTCOOR -Lista las coordenadas de los segmentos de cada cuadro de la secuencia, en pantalla.
- CINEH Hace el análisis cinemático del movimiento, despliega la animaci6n de los segmentos, despliega el desplazamiento de los centros de gravedad, llama los programas de interpolación y graficación.
- GENTATOP Genera el desplazamiento solicitado. archivo interpolado del angular del segmento
- GENCG Genera el archivo interpolado del desplazamiento lineal, horizontal o vertical del centro de gravedad del cuerpo.
- GRAFAVA Grafica los ángulos, velocidad y aceleraci6n angulares del segmento solicitado.
- GRAFCG Grafica la posición, velocidad y aceleraci6n lineales del centro de gravedad del cuerpo.
- DINAM Hace el análisis dinámico del movimiento, llama a los programas de momento de inercia y momento angular.
- MINERZ Calcula el momento de inercia para cada seqmento *y* el total del cuerpo, dependiendo del punto o eje de giro en el cuadro considerado.
- MANG Calcula el momento angular del segmento solicitado, dependiendo de eje o punto de giro en el cuadro considerado. Interpola y grafica.
- CINEMA A partir del archivo interpolado de segmentos hace un an&lisis cinemático calculando distancias, velocidades, aceleraciones, ángulos de segmentos para cada cuadra.
- MINERZA Calcula los ángulos de la linea de gravedad (centro de gravedad, eje de giro del cuerpo) con respecto a la horizontal y momentos de inercia totales.

### Condiciones para la grabación del video:

l. La cámara deberá estar completamente estática y colocada preferentemente en un tripié nivelado a la horizontal. Durante la grabación no debe variar el foco.

2. Para evitar errores de paralaje, la distancia al objetivo debe ser lo más lejos posible, por lo que se recomienda usar una lente de acercamiento que permita tener imágenes lo más grandes posible.

3. La cámara deberá grabar al sujeto en forma perpendicular al plano xy del movimiento y debe tratar de colocarse en una posici6n media entre el inicio *y* el fin del movimiento. can respecto a la altura de la cámara, se deberá colocar a una altura media del piso a la altura máxima alcanzada por el ejecutante.

4. Es recomendable grabar una escala fija, notoriamente delimitada y de valor conocido en el caso de no contar con las medidas antropométricas reales de los segmentos del individuo. Esta escala debe colocarse en el lugar donde se ejecutará el ejercicio.

#### R E F E R E H C I A S

- 1 Glass, Robert L. Software Communication Skills Software Engineering Program Seatle University Prentice-Hall, Inc. 1988
- 2 Baxes, Gregory A. Digital Image Processing A Practical Primer Prentice-Hall, Inc. 1984.
- 3 Luther, Arch c. Digital Video in the PC Environment. Featuring DVI Tecnology Me Graw-Hill, 1989
- 4 Mccord, James w. C Programers Guide to Graphics. SAMS
- 5 Donskoi o. y zatsiorski v. Biomecánica de los ejercicios f1sicos. Editorial Raduga, Moscú Editorial Pueblo y Educación, ciudad de la Habana, Cuba 1988
- 6 Enoka, Roger M. Neuromechanical Basis of Kinesiology University of Arizona Human Kinetics Books, Champaing Illinois, 1988

7 Yeadon, M. R. The simulation of Aerial Movement III. The Determination of the Angular Momentum of the Human Body J. Biomechanics Vol. 23, No. 1, pp. 75-83, 1990

- 8 Sedgewick, Robert Algorithms in C Princeton University Addison-Wesley Publishing Company, 1990
- *9* Smith, Alvy Ray Interpolation with Cubic Splines Spline Tutorial Notes. Technical Memo 77, Lucasfilm, Ltd. Course #7: Introduction to Computer Animation SIGGRAPH'83, may 1983
- 10 Professional Image Board Technical Reference PIB and PIB+ Atronics International Inc.
- 11 Purdum, Jack e programmen's toolkit. Programming Series, QUE Corporation, 1989
- 12 Software desarrollado por Alejandro Aguilar Sierra, 1991 Centro de Estudios de la Atm6sfera, U.N.A.M.
- 13 Barham Jerry N. Mechanical Kinesiology The c.v. Mosby Company, Saint Louis, 1978
- 14 Burden Richard L. & Faires J. oouglas & Reynolds Albert Numerical Analysis, 1981 Prindle, Weber & schmidt Basten, Massachusetts
- 15 Mathews John H. Numerical Methods far Computer Science, Engineering and Mathematics. Prentice Hall, Inc. 1987
- 16 Rice R. John Numerical Methods, Software, and Analysis McGraw-Hill Book company 1983
- 17 deBoor Carl A Practica! cuide to Splines Springer-Verlag, 1978
- 18 Barsky Brian A., Beatty John c. Local control of Bias and Tension in Beta-splines Computer Graphics, Volumen 17, No.3, julio 1983
- 19 Bartels Richard H., Beatty John c., Barsky Brian A. An Introduction to Splines for use in Computer Graphics and Geometric Modeling Margan Kaufmañn Publishers, Inc., 1987

20 Baumann W. Kinematic and dynamic characteristics of the sprint start. International Series on Biomechanics, Volume 1B Biomechanics V-B Edited by Paavo v. Komi University Park Press, 1976

- 21 Baxes A. Gregory Digital Image Processing Prentice-Hall, Inc. 1984
- 22 Plasttock Roy K. & Kalley Gordon Gráficas por Computadora serie Schaum, 1987 Me Graw-Hill
- 23 Espinosa Sánchez Matilde <sup>11</sup> Uso del video en el análisis del movimiento en biomecánica." Tesis, diploma en Entrenamiento Deportivo. C.E.C.E.S.D., U.N.A.M., septiembre 1992.
- 24 Yoshiaki Takei A comparison of techniques used in performing the men's compulsory Gymnastic Vault at the 1988 Olympics. International Journal of Sport Biomachanics, 1991, 7, 54-75
- 25 Dillman Charles J., Cheetham Phillip J. and Smith Sarah u.s. Olympic Committee, Sports Medicine Division 11Un análisis cinemático del salto de caballo largo ollmpico en hombres." International Journal of Sport Biomechanics, 1985, 1, 96-110

26 Yoshiaki Takei "A comparison of techniques used *in* performing the men's compulsory gymnastic vault at the 1988 olympics." International Journal of Sport Biomecanics, 1991, 7, 54-71

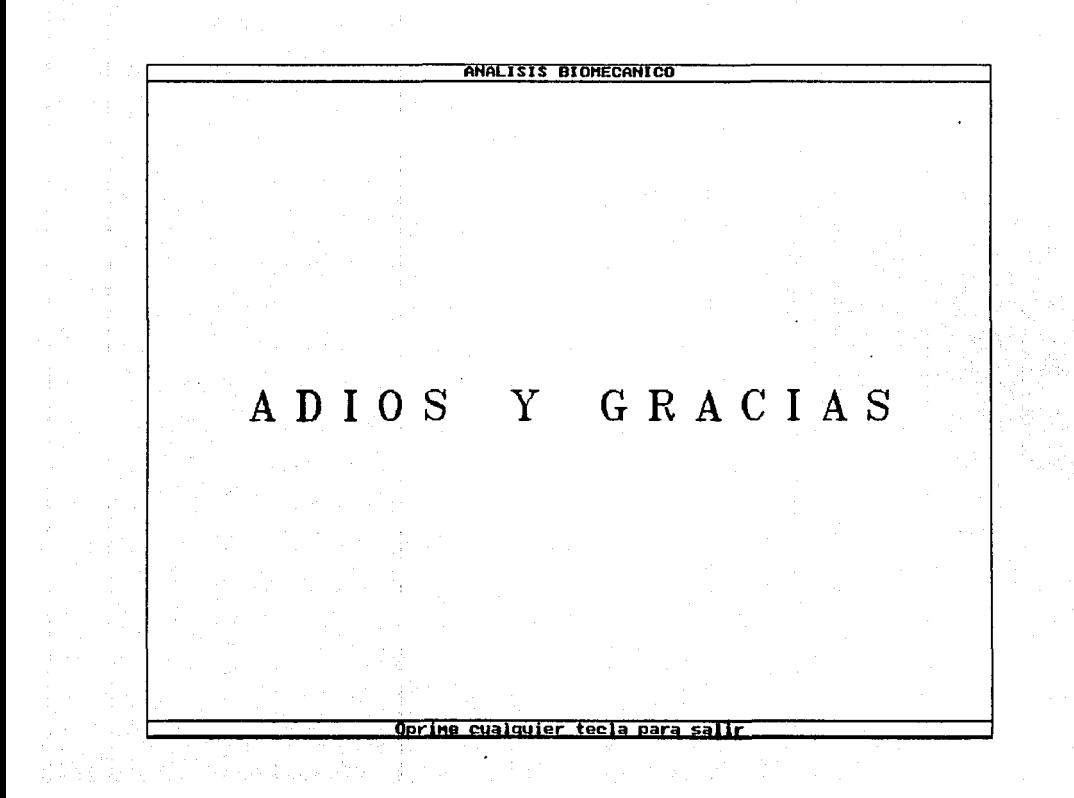